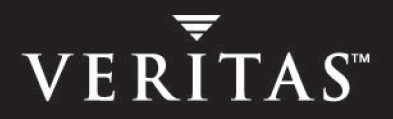

# **VERITAS Storage Foundation 4.1** *for Oracle RAC*

# **Release Notes**

**Linux**

**Maintenance Pack 1**

December 2005

#### **Disclaimer**

The information contained in this publication is subject to change without notice. VERITAS Software Corporation makes no warranty of any kind with regard to this manual, including, but not limited to, the implied warranties of merchantability and fitness for a particular purpose. VERITAS Software Corporation shall not be liable for errors contained herein or for incidental or consequential damages in connection with the furnishing, performance, or use of this manual.

#### **VERITAS Legal Notice**

Copyright © 2002-2005 VERITAS Software Corporation. All rights reserved. VERITAS and the VERITAS Logo are trademarks or registered trademarks of VERITAS Software Corporation or its affiliates in the U.S. and other countries. Other names may be trademarks of their respective owners.

VERITAS Software Corporation 350 Ellis Street Mountain View, CA 94043 USA Phone 650–527–8000 Fax 650–527–2901 <www.veritas.com>

#### **Third-Party Legal Notices**

Certain third-party software may be distributed, embedded, or bundled with this VERITAS product, or recommended for use in conjunction with VERITAS product installation and operation. Such third-party software is separately licensed by its copyright holder. See the Third-Party Legal Notice appendix in the Release Notes for the licenses that govern the use of the third-party software and for proprietary notices of the copyright holders.

# **Contents**

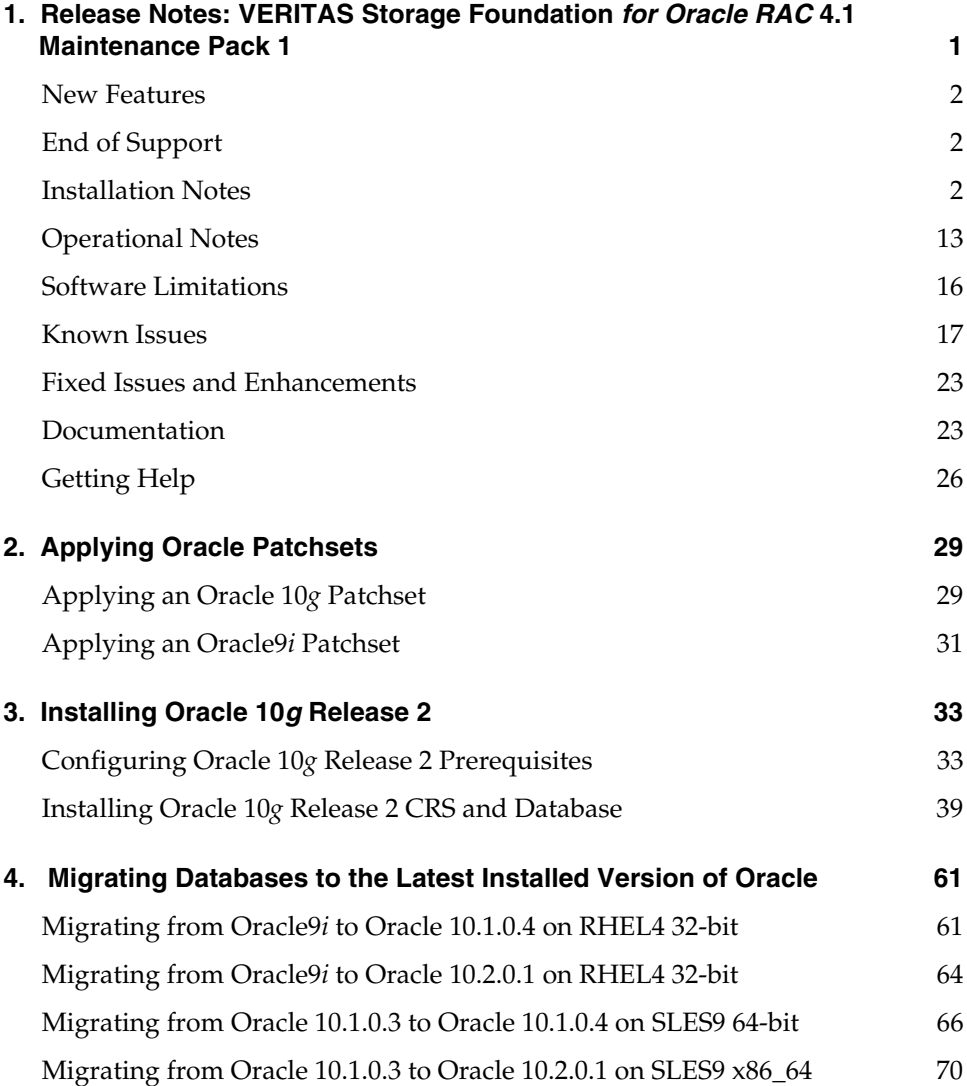

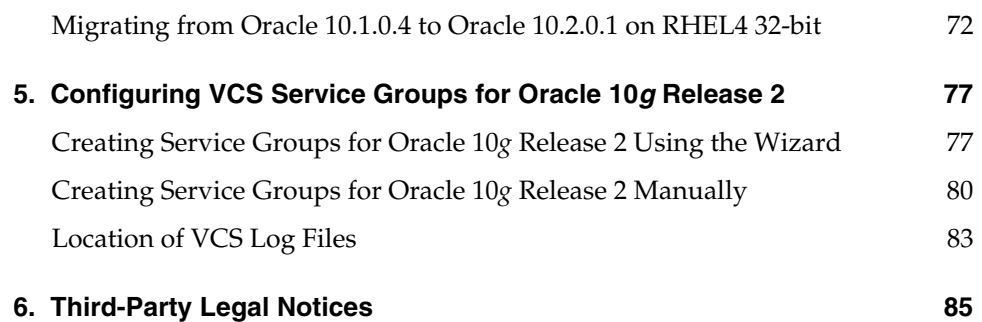

7.

# <span id="page-4-0"></span>**Release Notes: VERITAS Storage Foundation** *for Oracle RAC* **4.1 Maintenance Pack 1**

This document provides important information regarding Storage Foundation *for Oracle RAC* (SFRAC) version 4.1 for Red Hat Enterprise Linux 4.0 (on x86 architecture) and SUSE Linux Enterprise Server 9 (on x86\_64 and IA 64 architectures). Please review this entire document before installing Storage Foundation *for Oracle RAC*.

Read the following VERITAS Technical Support TechNote for the latest information on updates, patches, and software issues regarding this release:

<http://support.veritas.com/docs/277033>

The VERITAS Storage Foundation *for Oracle RAC* software is an integrated set of software products. It enables administrators of Oracle Real Application Clusters (RAC) to operate a database in an environment of cluster systems running VERITAS Cluster Server (VCS) and the cluster features of VERITAS Volume Manager™ and VERITAS File System™, also known as CVM and CFS, respectively.

Acronyms used for VERITAS Storage Foundation *for Oracle RAC* component products:

- **CVM** VERITAS Volume Manager cluster functionality
- **CFS** VERITAS File System cluster functionality
- **VCS** VERITAS Cluster Server
- **VEA** VERITAS Enterprise Administrator graphical user interface
- **VxFS** VERITAS File System
- **VxVM** VERITAS Volume Manager

Product components are described in the VERITAS Storage Foundation *for Oracle RAC Installation and Configuration Guide*.

### <span id="page-5-0"></span>**New Features**

This release of Storage Foundation *for Oracle RAC* adds support for:

- Red Hat Enterprise Linux 4 Update 2
- SUSE Linux Enterprise Server 9 Service Pack 2 with patch 201
- SUSE Linux Enterprise Server 9 Service Pack 3

To verify the latest information on support for Oracle database versions, see the VERITAS Technical Support TechNote:

<http://support.veritas.com/docs/277033>

Not supported in this release:

Red Hat Enterprise Linux 3

# <span id="page-5-1"></span>**End of Support**

This is the last release of VERITAS Storage Foundation *for Oracle RAC* to support 32-bit operating systems on Linux.

# <span id="page-5-4"></span><span id="page-5-2"></span>**Installation Notes**

- ["Supported Hardware" on page 2](#page-5-3)
- ["Supported Software" on page 3](#page-6-0)
- ["System Requirements" on page 4](#page-7-0)
- ◆ ["Storage Foundation for Oracle RAC Packages" on page 5](#page-8-0)
- ["Installing 4.1 Maintenance Pack 1 \(MP1\) on Clean Systems" on page 6](#page-9-0)
- ["Upgrading to 4.1 Maintenance Pack 1" on page 9](#page-12-0)

#### <span id="page-5-3"></span>**Supported Hardware**

Before installing or upgrading SFRAC, review the current compatibility list to confirm the compatibility of your hardware and software. See [http://support.veritas.com.](http://support.veritas.com)

### <span id="page-6-0"></span>**Supported Software**

Storage Foundation *for Oracle RAC* operates on the following Linux operating systems and kernel binaries distributed by Red Hat and SUSE:

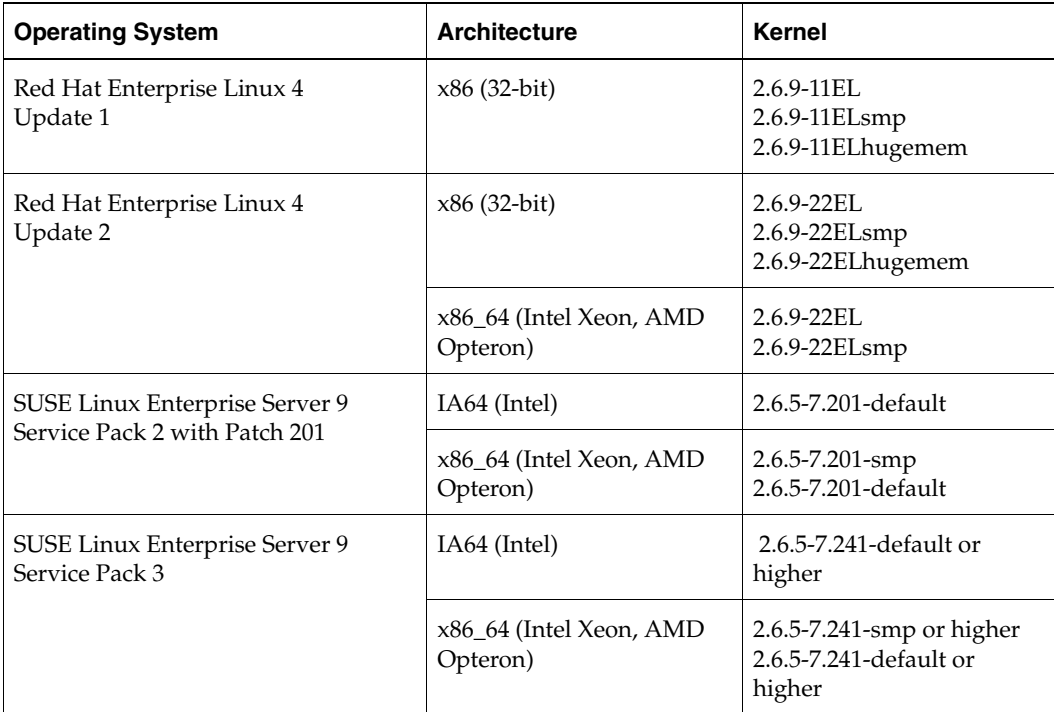

For SLES9 SP2 installations, kernel version 2.6.5-7.201 or greater is required because versions 2.6.5-7.191 (SP2) and 2.6.5-7.193 have a bug (Incident 425945) that stops dynamic multipathing (DMP) failover from working. This is fixed in the 2.6.5-7-201 kernel version, which is available from the SUSE Linux maintenance web site. A SUSE Portal login and password are required to access this URL.

On IA64 systems, upgrading SLES 9 to SP2 removes the sfdisk binary, which is required by VERITAS Volume Manager. See TechNote 278873 for instructions on how to install this binary:

<http://support.veritas.com/docs/278873>

Installing Linux patches: No specific patches are required for Storage Foundation *for Oracle RAC*. However, Oracle9*i* Release 2 software on Red Hat Enterprise Linux 4.0 requires a number of patches. These patches, and other manual steps that need to be executed before installing Oracle, are available at Oracle's metalink site.

For RHEL4, disable SELinux or Security Enhanced Linux during OS installation.

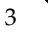

For RHEL4, disable Firewall during OS installation.

For SLES9, do not use the auditing subsystem. ODM is not compatible with the auditing subsystem on SLES 9.

VERITAS Software: Only versions of VCS, VxVM, and VxFS provided on the software CD are supported. Other versions must be removed before the software from the VERITAS Storage Foundation for Oracle RAC CD is installed.

Software combinations are supported for VERITAS Storage Foundation for Oracle RAC:

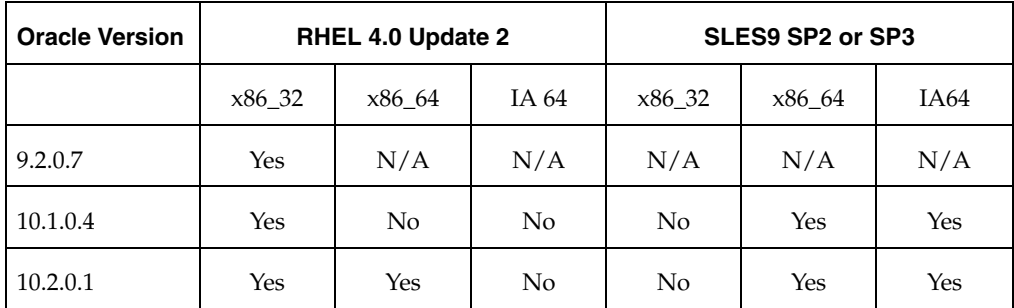

SUSE Linux Enterprise Server 9 on IA64 architecture requires Oracle patch #3875155.

To verify the latest information on support for Oracle database versions, see the VERITAS Technical Support TechNote:

<http://support.veritas.com/docs/277033>

#### <span id="page-7-0"></span>**System Requirements**

- VERITAS Storage Foundation *for Oracle RAC* supports RAC clusters of up to eight nodes. We recommend that each system have two or more CPUs at 2GHz or higher.
- Disk space, locally: approximately 500 MB; review the installation requirements in the *VERITAS Storage Foundation for Oracle RAC Installation and Configuration Guide*.
- 1 GB or more of physical memory is recommended.
- Shared storage: The storage units used by Storage Foundation for Oracle RAC 4.1 must support and be enabled for SCSI-3 Persistent Reservations (PR), a requirement for I/O fencing. Refer to ["Supported Hardware" on page 2](#page-5-3) for additional information.
- Required information for Oracle 10*g* installation:
	- One public base IP address (in DNS) per node
	- One public virtual IP address (in DNS) per node
	- One private IP address per node

### <span id="page-8-0"></span>**Storage Foundation** *for Oracle RAC* **Packages**

VERITAS Storage Foundation *for Oracle RAC* is a licensed product. The *VERITAS Storage Foundation for Oracle RAC Installation and Configuration Guide* describes how to obtain a license that applies for VERITAS Storage Foundation for Oracle RAC, VERITAS Volume Manager, VERITAS File System, and VERITAS Cluster Server.

#### **Infrastructure Packages Installed**

The installer checks for the presence of the infrastructure packages, VRTSvlic (VERITAS Licensing) and VRTScpi (VERITAS Product Installer). If they are not present, or if they are present but not the correct version, they will be installed.

#### **Software Installed for Storage Foundation** *for Oracle RAC*

The software components installed by the VERITAS Storage Foundation for Oracle RAC 4.1 installation utility, installsfrac, include:

- ◆ VERITAS Storage Foundation for Oracle RAC 4.1
- ◆ VERITAS Cluster Server (VCS)
- ◆ VERITAS Volume Manager (VxVM)
- ◆ VERITAS Group Lock Manager
- ◆ VERITAS File System (VxFS)
- ◆ VERITAS extension for Oracle Disk Manager (ODM)
- VERITAS Cluster Server enterprise agent for Oracle

See ["Packages Upgraded for Storage Foundation for Oracle RAC 4.1 Maintenance Pack 1"](#page-8-1)  [on page 5](#page-8-1) for a list of the specific software packages.

#### <span id="page-8-1"></span>**Packages Upgraded for Storage Foundation** *for Oracle RAC* **4.1 Maintenance Pack 1**

```
VRTScpi - VERITAS Product Installer
VRTSvxvmcommon - VERITAS Volume Manager Common Package
VRTSvxvmplatform - VERITAS Volume Manager Platform Specific Package
VRTSvmpro - VERITAS Volume Manager Management Services Provider
VRTSfspro - VERITAS File System Management Services Provider
VRTSalloc - VERITAS Volume Manager Intelligent Storage Provisioning
VRTSddlpr - VERITAS Device Discovery Layer Services Provider
VRTSvxfscommon - VERITAS File System Common Package
VRTSvxfsplatform - VERITAS File System Platform Specific Package
VRTSfsman - VERITAS File System Manual Pages
```
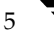

VRTSfsdoc - VERITAS File System Documentation VRTSfssdk - VERITAS File System Software Developer Kit VRTSfsmnd - VERITAS File System Software Developer Kit Manual Pages VRTSllt - VERITAS Low Latency Transport VRTSgab - VERITAS Group Membership and Atomic Broadcast VRTSvxfen - VERITAS I/O Fencing VRTSvcs - VERITAS Cluster Server VRTSvcsdr - VERITAS Cluster Server Disk Reservation Modules and Utilities VRTScavf - VERITAS Cluster Server Agents for Cluster File System VRTSglm - VERITAS Group Lock Manager VRTSdbac - VERITAS Oracle Real Application Cluster Support Package VRTSvcsor - VERITAS Cluster Server Oracle Enterprise Extension VRTScsocw - VERITAS Oracle and RAC Configuration Wizards for Linux VRTSgms - VERITAS Group Messaging Services VRTSodmcommon - VERITAS Oracle Disk Manager Common Package VRTSodmplatform - VERITAS Oracle Disk Manager Platform Specific Package

#### <span id="page-9-0"></span>**Installing 4.1 Maintenance Pack 1 (MP1) on Clean Systems**

If you are installing the Storage Foundation *for Oracle RAC* 4.1 MP1 software for the first time and not upgrading an existing system, read the *VERITAS Storage Foundation for Oracle RAC Installation and Configuration Guide* for pre-installation instructions.

**Caution** Existing data could be destroyed on any disks that are touched by upgrading the operating system. While upgrading, do not reconfigure any disks other than the root disk. To ensure the integrity of your data, back it up before starting the upgrade.

**To install Storage Foundation** *for Oracle RAC* **4.1 MP1 on a clean system** 

- **1.** Log in as root on one of the systems for installation.
- <span id="page-9-1"></span>**2.** Install the VERITAS Storage Foundation *for Oracle RAC* 4.1 GA software from the release CD as described in the *Storage Foundation for Oracle RAC Installation and Configuration Guide*, Chapters 2 and 3, but run the product installation script instead of the generic installer script. Enter the following command from the top-level directory of the mounted CD:

# **./installsfrac -installonly** [**-usersh**]

The -installonly option is required to perform the installation without configuring the software. The -usersh option is required if you are using the remote shell (RSH) rather than the secure shell (SSH) to install the software simultaneously on several systems.

- **Note** Provided that the remote shell (RSH) or secure shell (SSH) has been configured correctly, this command can be run on a single node of the cluster to install the software on all the cluster nodes.
- **3.** Download Storage Foundation *for Oracle RAC* 4.1 MP1.
- **4.** Extract the Storage Foundation *for Oracle RAC* installation files.
- **5.** Change to the directory containing the installation program.
- **6.** To install Storage Foundation *for Oracle RAC* 4.1 MP1, you must invoke installmp from one of your cluster nodes using the option that corresponds to your configuration:
	- To install on the local system only:
		- # **./installmp**
	- To install on more than one system using secure shell (SSH) utilities:

```
# ./installmp galaxy nebula ...
```
To install on more than one system using remote shell (RSH) utilities:

```
# ./installmp galaxy nebula ... -usersh
```
**7.** After the initial system checks are complete, press **Return** to start the requirements checks.

**Note** All the Storage Foundation for Oracle RAC processes are stopped before uninstalling the rpms. This includes VCS, VM, FS and VEA. While stopping these processes, you may see messages such as: "GAB /sbin/gabconfig ERROR V-15-2-25022 unknown error." These messages can be ignored safely.

- **8.** After the requirements checks are complete, press **Return** to start upgrading the packages. If you are upgrading multiple nodes, you have the option of upgrading them simultaneously. You will be prompted after the upgrade is complete.
- **9.** When installation is complete, note the locations of the summary, log, and response files indicated by the installer.
- **10.** Change directories to: /opt/VRTS/install/

**11.** Run the same installation script that you used in [step 2](#page-9-1), this time specifying the -configure option to configure the software, for example:

#### # **./installsfrac -configure** [**-usersh**] **<galaxy> <nebula>**

Configure using the *Storage Foundation for Oracle RAC Installation and Configuration Guide 4.1*, Chapter 3, beginning on page 39.

**12.** Install and configure the correct version of Oracle.

#### ▼ **To install and configure Oracle 10***g* **Release 2 on clean systems on all archictectures**

- **1.** Install Oracle using ["Installing Oracle 10g Release 2" on page 33](#page-36-2).
- **2.** Configure service groups for Oracle using ["Configuring VCS Service Groups for](#page-80-2)  [Oracle 10g Release 2" on page 77](#page-80-2).

#### ▼ **To install and configure Oracle 10***g* **Release 1 (10.1.0.4) for clean SLES9 x86\_64 systems**

**1.** Install Oracle 10*g* R1 (10.1.0.3) using Chapter 15, "Installing Oracle 10g Software on SLES9." on page 265 of the *Storage Foundation for Oracle RAC 4.1 Installation and Configuration Guide*.

Do not reboot the nodes after installation. Do not create the database or configure resources using hawizard until you have applied the 10.1.0.4 patchset.

- **2.** Apply the patchset using ["Applying Oracle Patchsets" on page 29](#page-32-2).
- **3.** Configure service groups for Oracle using Chapter 16, "Configuring VCS Service Groups for Oracle 10g on SLES9" on page 299 of the *Storage Foundation for Oracle RAC 4.1 Installation and Configuration Guide*.

#### **To install and configure Oracle 10***g* **Release 1 (10.1.0.4) for clean RHEL4 x86 systems**

**1.** Install Oracle 10*g* R1 (10.1.0.3) using Chapter 6, "Installing Oracle 10g Software on Red Hat" on page 95 of the *Storage Foundation for Oracle RAC 4.1 Installation and Configuration Guide*.

Do not reboot the nodes after installation. Do not create the database or configure resources using hawizard until you have applied 10.1.0.4 patchset.

**2.** Apply the patchset using ["Applying Oracle Patchsets" on page 29](#page-32-2).

**3.** Configure service groups for Oracle, using Chapter 8, "Configuring VCS Service Groups for Oracle 10g on Red Hat" on page 137 of the *Storage Foundation for Oracle RAC 4.1 Installation and Configuration Guide*.

#### ▼ **To install and configure Oracle9***i* **Release 2 (9.2.0.7) for clean RHEL4 x86 systems**

**1.** Install Oracle9*i* R2 using Chapter 11, "Installing Oracle9*i* Software on Red Hat" on page 181, of the *Storage Foundation for Oracle RAC 4.1 Installation and Configuration Guide*.

Do not reboot the nodes after installation. Do not create the database or configure resources using hawizard until you have applied 10.1.0.4 patchset.

- **2.** Apply the patchset using ["Applying Oracle Patchsets" on page 29](#page-32-2).
- **3.** Configure service groups for Oracle using Chapter 12, "Configuring VCS Service Groups for Oracle9*i* on Red Hat" on page 203 of the *Storage Foundation for Oracle RAC 4.1 Installation and Configuration Guide*.

### <span id="page-12-0"></span>**Upgrading to 4.1 Maintenance Pack 1**

Upgrading is supported from Storage Foundation *for Oracle RAC* 4.1 to 4.1 MP1. Upgrading from Storage Foundation *for Oracle RAC* 4.0, 4.0 MP1, or 4.0 MP2 is not supported due to the difference in operating systems.

**Caution** To uninstall Storage Foundation *for Oracle RAC* 4.1 MP1, you must remove all VERITAS Storage Foundation *for Oracle RAC* software packages. You cannot roll back Maintenance Pack 1 to the previously installed release.

To restore VERITAS Storage Foundation *for Oracle RAC* 4.1 on your system, you must completely remove maintenance pack 1, then reinstall 4.1. Before uninstalling maintenance pack 1, certain configuration files must be backed up to enable rollback of maintenance pack. See ["Rolling Back Storage Foundation for Oracle RAC from 4.1 MP1 to](#page-17-0)  [4.1" on page 14.](#page-17-0)

#### To upgrade from 4.1 to 4.1 MP1

- **1.** Upgrade the OS on all cluster nodes:
	- For SLES9, upgrade to SLES9 SP2 with 201 kernel or upgrade to SLES9 SP3.
	- For RHEL4, upgrade to RHEL4 Update 2.
- **2.** After the OS install reboot the nodes.

For SLES9, none of the VERITAS modules will load. For RHEL4 all the modules will load and Oracle resources will come up.

**3.** Stop all Oracle resources including the database on all nodes.

For Oracle 10*g*, stop CRS on all nodes:

```
# /etc/init.d/init.crs stop
```
- **4.** Make sure that no processes are running which make use of mounted shared file system or shared volumes.
- **5.** With Storage Foundation *for Oracle RAC* 4.1 installed and configured, run the following command on all nodes in the Storage Foundation *for Oracle RAC* cluster:

- **6.** Download Storage Foundation *for Oracle RAC* 4.1 MP1.
- **7.** Extract the Storage Foundation *for Oracle RAC* installation files.
- **8.** Log in as root on one of the systems for installation.
- **9.** Change to the directory containing the installation program.
- **10.** Upgrade VRTSperl rpm:
	- **a.** Change to the directory /storage\_foundation\_for\_oracle\_rac/rpms.
	- **b.** Copy the VRTSperl rpm on all custer nodes in /tmp including the current node if it is part of the cluster.
	- **c.** Upgrade VRTSperl rpm with following command:
		- # **rpm -Uvh /tmp/<VRTSperl rpm>**
- <span id="page-13-0"></span>**11.** Create a backup of the existing cluster configuration:
	- **a.** Change to /etc/VRTSvcs/conf/config
	- **b.** Create a backup of main.cf on all cluster nodes:
		- # **cp main.cf /etc/main.cf.41**
- **12.** Change to the directory containing the installation program, for instance, installmp.

<sup>#</sup> **hastop -all**

- **13.** To install Storage Foundation *for Oracle RAC* 4.1 MP1, you must invoke installmp from one of your cluster nodes using the option that corresponds to your configuration:
	- To install using ssh (default):
		- # **./installmp galaxy nebula**
	- ◆ To install using rsh:

#### # **./installmp -usersh galaxy nebula**

The program begins by presenting a copyright message.

- **14.** The installer checks that the systems are ready for installation. At the conclusion of these initial checks, and before installing any rpms, the installer:
	- ◆ Creates a log called installmp*date\_time* on each system in the directory /var/tmp.
	- ◆ Specifies the utilities it uses to communicate with the remote systems; typically this is ssh -x and scp.
	- Lists the rpms that it will replace on each system
	- Backs up the Maintenance Pack 1 (MP1) configuration files

After the installer has all the configuration information, it can replace the rpms on the cluster systems.

Storage Foundation Cluster File System and VERITAS Enterprise Administrator processes must be stopped before adding patches. You are prompted:

Do you want to stop these processes and install patches on galaxy? [y,n,q] (y)

Press **Enter** to continue.

- **Note** All the Storage Foundation for Oracle RAC processes are stopped before uninstalling the rpms. This includes VCS, VM, FS and VEA. While stopping these processes, you may see messages such as: "GAB /sbin/gabconfig ERROR V-15-2-25022 unknown error." These messages can be safely ignored.
- **15.** Choose whether to replace the rpms consecutively or simultaneously.
- **16.** After you choose the sequence of installing the rpms, the installation process begins to uninstall the rpms that will be replaced, indicating the total number of steps required, based on the number of systems and the chosen configuration options. The installer copies replacement rpms to remote systems before installing them

Press **Enter** to continue.

When replacement of Storage Foundation *for Oracle RAC* rpms is completed successfully, a few more tasks remain before the installation is complete.

- **17.** Press **Enter** to continue when the Cluster Server startup is confirmed as successful. The locations of the installation summary, log and response files:
	- ◆ /opt/VRTS/install/logs/installmpxxxxxxxxx.summary
	- ◆ /opt/VRTS/install/logs/installmpxxxxxxxxx.log
	- ◆ /opt/VRTS/install/logs/installmpxxxxxxxxx.response

The summary, the log, and the response files contain the date as part of their names.

- **18.** Restore the original main.cf on all nodes from the backup created in step 11 on [page 10:](#page-13-0)
	- # **cd /etc/VRTSvcs/conf/config/**
	- # **cp /etc/main.cf.41 /etc/VRTSvcs/conf/config**
- **19.** A reboot is required after installing the Storage Foundation *for Oracle RAC* VERITAS Maintenance Pack 1 for all nodes.
	- # **shutdown -r now**
- **20.** After reboot, all the ports will come up along with Oracle resources. Before you proceed to the Oracle upgrade process, you must shutdown these Oracle resources.

For Oracle 10*g*, CRS should be stopped on all nodes as follows.

```
# /etc/init.d/init.crs stop
```
- **21.** Install and configure the correct version of Oracle.
- **To upgrade to Oracle 10***g* **Release 2** 
	- **1.** Install Oracle using ["Installing Oracle 10g Release 2" on page 33](#page-36-2).
	- **2.** Migrate the database using ["Migrating Databases to the Latest Installed Version of](#page-64-2)  [Oracle" on page 61](#page-64-2).
- ▼ **To upgrade to Oracle 10***g* **Release 1 (10.1.0.4) for SLES9 x86\_64**
	- **1.** Apply the patchset using ["Applying Oracle Patchsets" on page 29](#page-32-2).
	- **2.** Migrate the database using ["Migrating Databases to the Latest Installed Version of](#page-64-2)  [Oracle" on page 61](#page-64-2).

#### To upgrade to Oracle 10g Release 1 (10.1.0.4) for RHEL4 x86

- **1.** Apply the patchset using ["Applying Oracle Patchsets" on page 29](#page-32-2).
- **2.** Migrate the database using ["Migrating Databases to the Latest Installed Version of](#page-64-2)  [Oracle" on page 61](#page-64-2).

To upgrade to Oracle9*i* Release 2 (9.2.0.7) for RHEL4 x86

- **1.** Apply the patchset using ["Applying Oracle Patchsets" on page 29](#page-32-2).
- **2.** Migrate the database using ["Migrating Databases to the Latest Installed Version of](#page-64-2)  [Oracle" on page 61](#page-64-2).

### <span id="page-16-0"></span>**Operational Notes**

See the *VERITAS Storage Foundation for Oracle RAC Installation and Configuration Guide* for complete procedures.

### **Enabling Fencing**

When the installer completes, I/O fencing will be disabled on all nodes of the cluster. I/O fencing must be configured and enabled after the installation of Storage Foundation for Oracle RAC has successfully completed. VERITAS does not support using I/O fencing in disabled mode in a Storage Foundation *for Oracle RAC* environment. See the *VERITAS Storage Foundation for Oracle RACInstallation and Configuration Guide* Chapter 3 for details on configuring I/O fencing in a cluster environment.

### **Installing and Configuring Oracle 10***g* **Release 2**

For procedures for installing and configuring Oracle 10*g* Release 2, see:

- ["Installing Oracle 10g Release 2" on page 33](#page-36-2)
- ◆ ["Migrating Databases to the Latest Installed Version of Oracle" on page 61](#page-64-2)
- ◆ ["Configuring VCS Service Groups for Oracle 10g Release 2" on page 77](#page-80-2)

# **Adding and Removing a Node on Clusters Using Oracle 10***g* **Release 2**

For procedures to add or remove a node in a cluster using Oracle 10*g* Release 2, see the VERITAS Technical Support TechNote:

[http://support.veritas.com/docs/280707](http:/support.veritas.com/docs/280707)

### **Uninstalling Storage Foundation** *for Oracle RAC* **4.1 MP1**

To uninstall Storage Foundation *for Oracle RAC* 4.1 MP1, you must remove all VERITAS Storage Foundation *for Oracle RAC* software packages. You cannot roll back Maintenance Pack 1 to the previously installed release.

#### **Uninstalling Storage Foundation** *for Oracle RAC* **4.1 MP1 without Saving Your Configuration**

See "Uninstalling Storage Foundation *for Oracle RAC* on Oracle 10*g* Systems" on page 173 of the *VERITAS Storage Foundation for Oracle RAC 4.1 Installation and Configuration Guide*.

#### <span id="page-17-0"></span>**Rolling Back Storage Foundation** *for Oracle RAC* **from 4.1 MP1 to 4.1**

Rolling back the Storage Foundation *for Oracle RAC* 4.1 MP1 patch installation is a manual process which involves uninstalling Storage Foundation *for Oracle RAC* completely and reinstalling Storage Foundation *for Oracle RAC* 4.1. You must:

- Save your configuration files
- ◆ Completely remove Storage Foundation *for Oracle RAC* 4.1 MP1
- ◆ Reinstall VERITAS Storage Foundation *for Oracle RAC* 4.1
- Restore your saved configuration files

#### **To save Storage Foundation** *for Oracle RAC* **configuration files**

Back up current configuration files on each cluster node. Note that some of the files may not exist.

```
mkdir -p /var/sfrac41mp1-config-save/etc/vx/vras
mkdir -p /var/sfrac41mp1-config-save/etc/VRTSvcs/conf/config
cp -p /etc/llttab /etc/llthosts /etc/gabtab /etc/vxfendg 
/etc/vxfenmode 
/var/sfrac41mp1-config-save/etc/ cp -p 
/etc/VRTSvcs/conf/config/main.cf 
/var/sfrac41mp1-config-save/etc/VRTSvcs/conf/config/
```

```
cp -p /etc/vx/vxddl.exclude /etc/vx/darecs 
/etc/vx/disk.info /etc/vx/jbod.info /etc/vx/.aascsi3 
/etc/vx/.apscsi3 /etc/vx/volboot 
/etc/vx/array.info /etc/vx/ddl.support /etc/vx/disks.exclude 
/etc/vx/cntrls.exclude 
/etc/vx/enclr.exclude /etc/vx/.newnames /etc/vx/guid.state 
/etc/vx/vxvm_tunables 
/etc/vx/vxdmp_tunables /etc/vx/vvrports 
/var/sfrac41mp1-config-save/etc/vx
cp -p /etc/vx/vras/.rdg /etc/vx/vras/vras_env 
/var/sfrac41mp1-config-save/etc/vx/vras/
```
#### ▼ **To uninstall Storage Foundation for Oracle RAC 4.1 MP1**

**1.** Stop Oracle and CRS on each cluster node.

/etc/init.d/init.crs stop

**2.** Unencapsulate root disk if necessary.

# **df /**

The root disk is under VxVM control if  $/$ dev/vx/dsk/rootvol is listed as being mounted as the root (/) file system.

# **vxplex -o rm dis mirrootvol-01 mirswapvol-01** # **/etc/vx/bin/vxunroot**

- **3.** Unmount all vxfs mounts and all file systems on VxVM volumes.
- **4.** Stop all volumes for each disk group.

# **vxvol -g diskgroup stopall**

**5.** Stop VCS along with all the resources. Then stop remaining resources manually.

# **hastop -all**

**6.** Uninstall SFRAC.

```
# cd /opt/VRTS/install
# ./uninstallsfrac galaxy nebula
```
**7.** Uninstall all the remaining VRTS rpms manually on each cluster node.

```
rpm -qa | grep VRTS
rpm -e <remaining VRTS RPMs>
For example:
```
rpm -e VRTSob VRTSvlic VRTSobgui VRTSperl VRTSgab VRTScpi

#### **To reinstall Storage Foundation** *for Oracle RAC* **4.1**

Install SFRAC 4.1 using the -installonly option.

```
cd <4.1 install 
location>/rhel4_i686/storage_foundation_for_oracle_rac
./installsfrac -installonly galaxy nebula
```
#### **To restore your configuration**

**1.** Restore VCS and VxVM configuration on each cluster node.

```
cd /var/sfrac41mp1-config-save/etc/vx
cp disk.info jbod.info .aascsi3 .apscsi3 volboot 
array.info ddl.support disks.exclude cntrls.exclude enclr.exclude 
newnames guid.state vxvm_tunables 
vxdmp_tunables /etc/ vvrports /etc/vx/
cp vras/.rdg vras/vras_env /etc/vx/vras/
```
If vxfen was originally configured in enabled mode:

rm /etc/vxfenmode ... on all nodes

- **2.** Install VxVM on each cluster node. Run vxinstall on all nodes.
- **3.** If necessary, re-encapsulate the root disk.
- **4.** Reboot all nodes.

### <span id="page-19-0"></span>**Software Limitations**

Software limitations in this release:

#### **Limitations of Volume Manager in a Shared Disk Environment (CVM)**

- No support for software RAID 5
- VVR is not supported in this release

#### **Limitations of Cluster File System (CFS)**

- CFS will only support disk layout version 6.
- No support for mapping or plug-in drivers in VxMS.
- No support for QLOG.
- No direct support for QIO or Cached QIO.
- VxFS will not distribute its own versions of file utilities (such as  $cpi<sub>o</sub>$ , mv, etc).
- ◆ Large file system and large file support is restricted to the limits imposed by RHEL4. Large file size is limited to 16TB for 32-bit kernel and is approximately 256TB for 64-bit kernel.
- ◆ No support for Access Control Lists.
- ◆ No support for HSM/DMAPI.
- ◆ No support for forced unmount.
- No support for Storage Checkpoint and Rollback.

# <span id="page-20-0"></span>**Known Issues**

Known issues in Storage Foundation *for Oracle RAC* 4.1 and methods for resolving them.

# **Kernel Warnings**

The following warning messages may be displayed on the console or in the system log when VERITAS modules are loaded into the kernel.

```
Warning: loading <module name> will taint the kernel: non-GPL 
license - Proprietary. Send bug reports to support@veritas.com
See http://www.tux.org/lkml/#export-tainted for information about 
tainted modules
Module <module> loaded, with warnings
```
These warning messages are displayed because the VERITAS kernel modules are proprietary. They can safely be ignored.

On RHEL4 Update 2 Systems, the following warning messages may be displayed on the console or in the system log when VERITAS modules are loaded into the kernel.

```
kernel: vxglm : disagrees about version of the symbol struct_module
kernel: vxodm : disagrees about version of the symbol struct_module
```
These messages can safely be ignored.

# **Stack Overflow on Red Hat**

There is a known problem in Red Hat Enterprise Linux 4 Update 1 32-bit systems that is unlikely to occur but which may result in a stack overflow. The issue was reported to Red Hat and is documented in Bugzilla incident 162257.

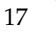

### **Installation Fails While Starting the CFS Agents**

The installation of Storage Foundation *for Oracle RAC* may fail if the system names provided during installation do not match the actual host names of the cluster systems. The failure occurs while attempting to start the CFS agents.

**To resolve system name mismatch** 

- **1.** Uninstall the Storage Foundation *for Oracle RAC* product.
- **2.** Reinstall using the correct host names of the cluster systems.

### **Restarting Multiple Cluster Nodes**

Rebooting multiple cluster nodes simultaneously may cause some or all of the nodes to panic.

### **Network Interfaces Change Their Names After Restart**

On SUSE systems, network interfaces change their names after restarting even with HOTPLUG PCI QUEUE NIC EVENTS=yes and MANDATORY DEVICES="..." set.

Work around: Use PERSISTENT\_NAME= ethX where X is the interface number for all interfaces. For more details see the *Storage Foundation for Oracle RAC Installation and Configuration Guide*.

# **Installer Warning about Oracle 10***g* **Support**

The installer may display a warning similar to:

 "WARNING: Currently Oracle 10g Release 1 is not supported. For latest support matrix, please refer to technical notes before proceeding."

To verify your installation is supported

For Oracle and OS support, see:

["Supported Software" on page 3.](#page-6-0)

For late breaking news, see: <http://support.veritas.com/docs/277033>

# **RAC Wizard Does Not Detect Pre-configured PrivNIC Resources**

The VCS Oracle 10*g* RAC wizard does not properly detect PrivNIC resources if they are already set up. If PrivNIC is already configured, you must remove the ora\_priv resource from main.cf.

# **Local Installation of Oracle 10***g* **on IA64**

Local installation of Oracle 10*g* CRS is not supported on IA64 for SLES 9 SP2.

### **Installer Warning about Oracle 10***g* **Support**

The installer may display a warning similar to:

 "WARNING: Currently Oracle 10g Release 1 is not supported. For latest support matrix, please refer to technical notes before proceeding. "

#### **To verify your installation is supported**

- **1.** For Oracle and OS support at the time of this release, see: ["Supported Software" on page 3.](#page-6-0)
- **2.** For late breaking news, see:

<http://support.veritas.com/docs/277033>

# **CRS Resources Go into UNKNOWN State after Reboot**

After reboot, CRS resources (gsd, ons, instances, listeners) may display UNKNOWN state.

To resolve this issue, do one of the following:

- Stop and start CRS with: /etc/init.d/init.crs
- stop the UNKNOWN resources one by one and start them with: \$CRS\_HOME/bin/crs\_start

This problem is identified as bug in Oracle. For further information on this bug, contact Oracle support.

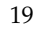

# **CVM Master Node May Require Restart After Upgrading to Oracle 10g**

After upgrading Oracle 10g to 10.1.0.3, it may occur that only the CVM master node comes online while the other nodes remain in the STARTING|PARTIAL state. These nodes continue in their attempt to bring the crs\_cfsmount resource online.

Workaround: restart the CVM master node. This transfers the master designation to another cluster node. The cluster and all nodes then come online.

Run the following command on any node to determine the CVM master.

```
# vxdctl -c mode
   master: fslnx14
```
### **Using lltconfig -u in an Oracle 10***g* **RAC Environment**

Using lltconfig -u in an Oracle 10g RAC environment to unconfigure a link with Oracle's private IP address plumbed on it prevents the PrivNIC agent from failing over this IP address. This usage may result in a machine reboot by the Oracle CRS.

#### **vcsmm unconfigure Fails Due to Leftover Oracle Processes**

On occasion, /etc/init.d/init.crs stop leaves some oclsmon.bin processes running. You are not able to unconfigure vcsmm because these processes make use of the VERITAS membership module. Using /etc/init.d/vcsmm stop will not succeed.

In this case, you need to kill all oclsmon processes manually, after which you can unconfigure vcsmm.

### **Installer Unable to Back up Oracle Membership and IPC Libraries**

The installer is unable to make a backup of Oracle's libskgxn2.so and libskgxp10.so libraries situated in CRS\_HOME/lib during Oracle 10*g* R2 installations. This occurs because the Oracle Universal Installer sets the permissions of CRS\_HOME to root. Although the backup fails in CRS\_HOME/lib, the backup for the same libraries is successful in ORACLE\_HOME/lib and these libraries are same as CRS\_HOME/lib libraries.

# **vxgms Service Is Disabled When Upgrading OS from Sles9 SP2 to Sles9 SP3**

During the upgrade from SLES9 SP2 with Storage Foundation *for Oracle RAC* 4.1 MP1 installed to SLES9 SP3, the vxgms service is disabled. As a result, vxgms does not start after reboot, and port d (vxodm port) does not appear in GAB membership.

- **To resolve the problem** 
	- # **/etc/init.d/vxodm stop**
	- # **/etc/init.d/vxgms start**
	- # **/etc/init.d/vxodm start**
	- # **chkconfig vxgms on**

### **Database Startup Fails**

A situation may occur where a database startup fails with the message:

"Cluster interconnect IPC library is incompatible with this version of Oracle Oracle interface version information 2.4 Cluster IPC library version information 2.3"

#### **To start the database**

- **1.** Stop all database instances.
- **2.** Manually copy the correct version of IPC library in Oracle Home directory on each node:

```
cp /opt/VRTSvcs/rac/lib/skgxp24/64/libskgxp9.so 
$ORACLE_HOME/lib/libskgxp10.so
```
### **Netdump - Network console and crash dump facility**

VERITAS advises that netdump to be installed and configured on all Red Hat and SUSE installations. This is not specifically for the VERITAS product stack, but because this is recommended as good systems administration practice.

For information on netdump installations for Red Hat systems, see:

http://www.redhat.com/support/wpapers/redhat/netdump/

For information on netdump installations for SUSE systems, see:

/usr/share/doc/packages/lkcdutils/README.SuSE

# **Wizards Do Not Start if the /etc/hosts File Contains ipv6 Entries**

If the /etc/hosts file contains ipv6 entries, VCS displays the following error when you try to start a VCS wizard:

Error 16-12-6 Could not connect to VCS engine. Cannot proceed

To resolve: Remove the ipv6 entries before running VCS wizards.

### **SCSI Reservation Errors During Bootup**

If you reboot a node of an SFRAC cluster, SCSI reservation errors may be observed during bootup such as:

Nov 23 13:18:28 galaxy kernel: scsi3 (0,0,6) : RESERVATION CONFLICT

This message is printed for each disk that is a member of any shared disk group which is protected by SCSI-3 I/O fencing. The message may be safely ignored.

### **Uninstall Log Messages**

After unistalling Storage Foundation *for Oracle RAC* 4.1, the uninstall log may contain errors that can be safely ignored:

ERROR: Module vxodm does not exist in /proc/modules ERROR: Module vxgms does not exist in /proc/modules ERROR: Module vcsmm does not exist in /proc/modules ERROR: Module lmx does not exist in /proc/modules

# **Vxfen Is Not Able to Write the Reservation Keys**

If you leave the product installer loop without stopping all the SFRAC components, you may encounter problems with Vxfen.

If Vxfen has problems coming up after the reboot, SCSI3 PR registration keys should be fixed using vxfenclearpre command. See the *Storage Foundation for Oracle RAC Installationand Configuration Guide*, page 86.

# **Infinite Start Check Loop in init.cssd**

Problem: Clsinfo script being called frequently from /etc/init.cssd. This problem was only observed in CRS 10.1.0.4.

To resolve: Read bug 315235.1 in Oracle metalink. Patch 4554792 solves this problem. Before applying the patch, /etc/init.d/init.cssd script should be backed up. After the patch is applied, the following lines should be inserted in /etc/init.d/init.cssd immediately after definition of CRS\_Process\_Volume\_Group() function:

```
# Veritas Cluster Server (Linux)
if [ -d "/opt/VRTSvcs" ]
then
  VC_UP="/opt/VRTSvcs/ops/bin/checkvcs"
  CLINFO="/opt/VRTSvcs/ops/bin/clsinfo"
  SKGXNLIB="/opt/ORCLcluster/lib/libskgxn2.so"
fi
```
# <span id="page-26-0"></span>**Fixed Issues and Enhancements**

Fixed issues and software enhancement requests are referenced by VERITAS incident number and described briefly below.

**Fixes and Enhancements in Storage Foundation** *for Oracle RAC* **4.1**

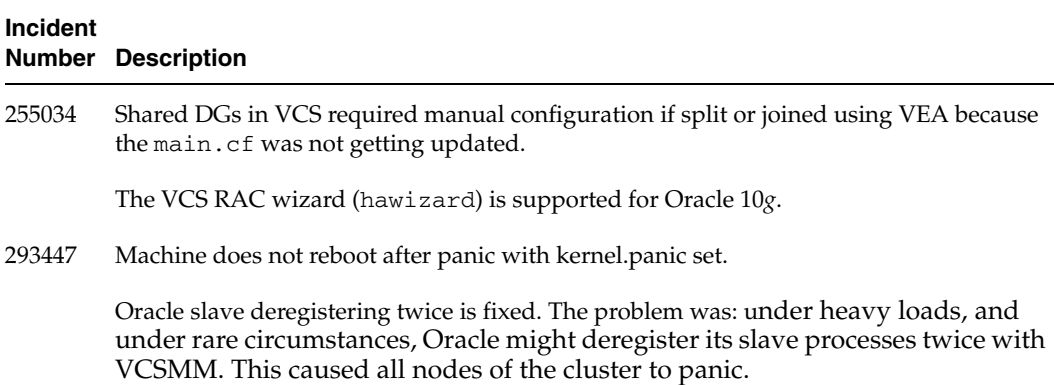

# <span id="page-26-1"></span>**Documentation**

Documentation for VERITAS Storage Foundation *for Oracle RAC* is available as Adobe Portable Document Format (PDF) files on the product disc. Documentation is also available in HTML format on the software disc included with your software purchase.

### <span id="page-27-0"></span>**Storage Foundation** *for Oracle RAC* **Documentation**

Storage Foundation *for Oracle RAC* components are described fully in the documents provided on the documentation disc for VERITAS Volume Manager, VERITAS File System, and VERITAS Cluster Server. These documents provide important information on the software components that support CVM, VxFS, and VCS.

VERITAS recommends copying the Storage Foundation *for Oracle RAC* installation and configuration guide and release notes from the software discs containing the product to the /opt/VRTS/docs directory so that they are available on your system for reference.

Storage Foundation *for Oracle RAC* Documentation Set

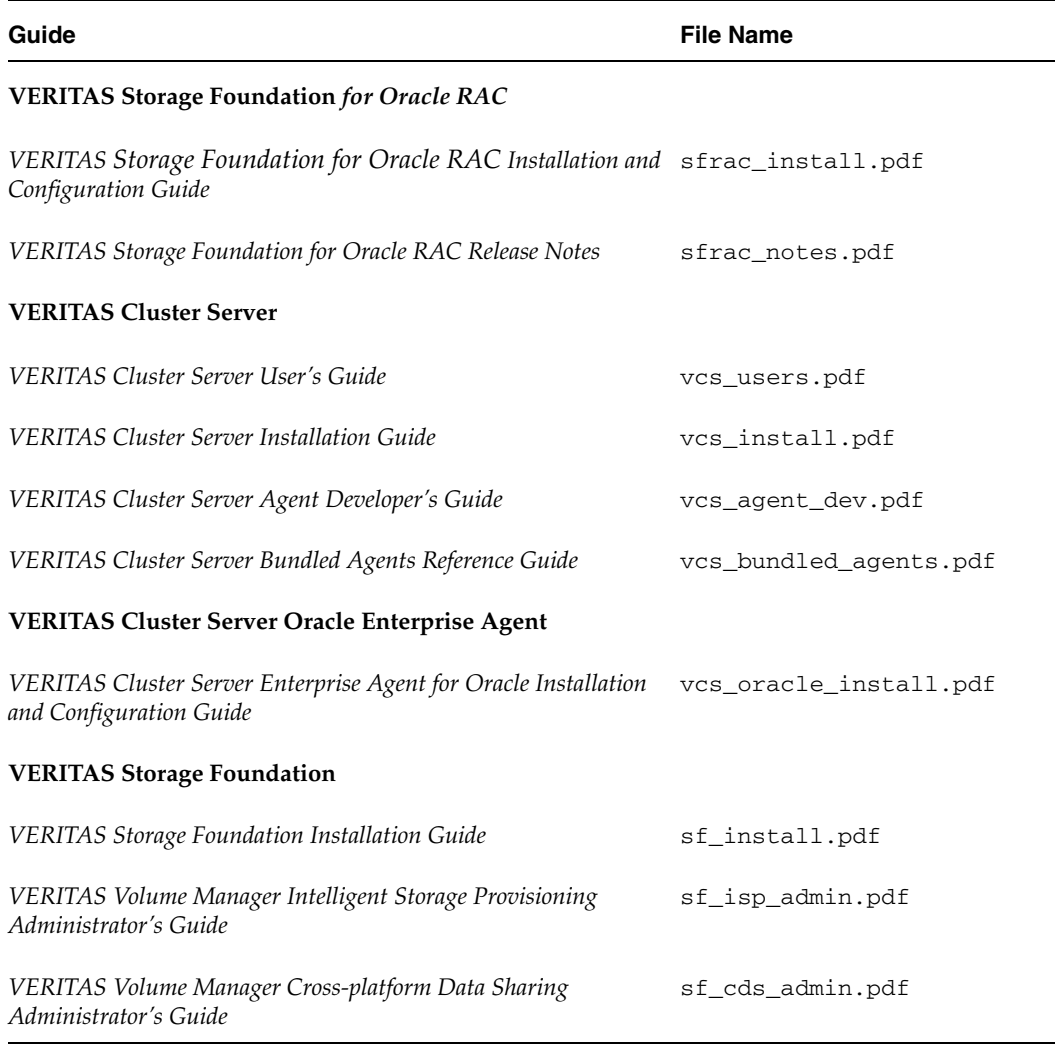

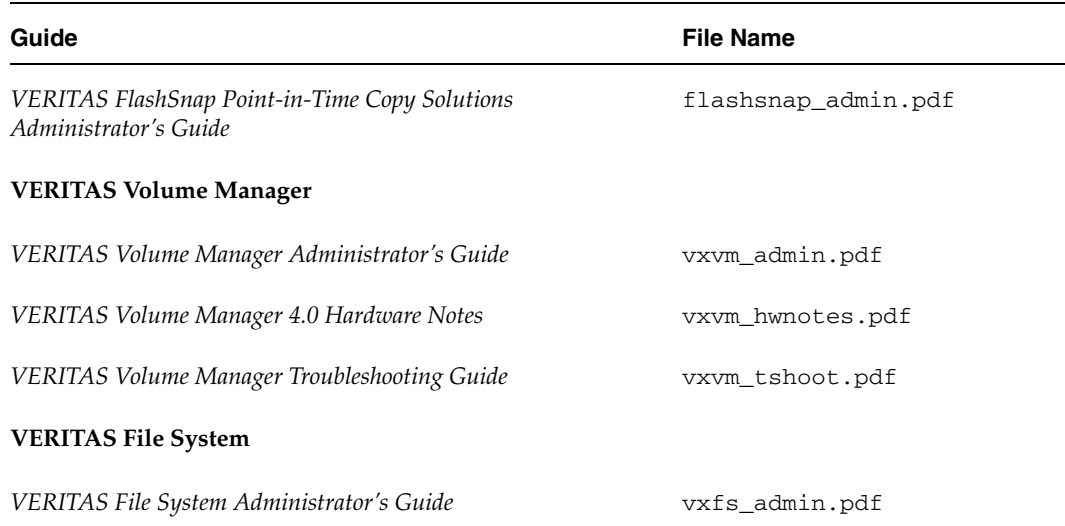

# **VERITAS Documentation Disc**

Documentation is available in HTML format on the searchable VERITAS Documentation Disc included with your software purchase.

# **VERITAS Documentation Online**

Visit the Web site for VERITAS Storage Foundation *for Oracle RAC*:

```
http://support.veritas.com/
```
to download Storage Foundation *for Oracle RAC* documentation from current and previous releases.

### **Hard-Copy Documentation Set**

Copies of VERITAS software guides are available for purchase through the VERITAS Web Store at [http://www.veritas.com/webstore.](http://www.veritas.com/webstore)

For Storage Foundation *for Oracle RAC* 4.1 on Linux, the *Installation and Configuration Guide* and all the component product documents listed in ["Storage Foundation for Oracle](#page-27-0)  [RAC Documentation" on page 24](#page-27-0) are available.

### **Manual Pages**

The manual pages for VRTStd, VRTSllt, VRTSgab, and VRTSvcs are installed in /opt/VRTS/man. Set the MANPATH environment variable so the man(1) command can point to the VCS manual pages.

For Bourne or Korn shell (sh or ksh), type

```
# MANPATH=$MANPATH:/opt/VRTS/man
# export MANPATH
# LC_ALL = C export LC_ALL
```
For C shell (csh or tcsh), type:

```
# setenv MANPATH ${MANPATH}:/opt/VRTS/man
# setenv LC_ALL C
```
For more information, refer to the man(1) manual page.

# **Oracle Documentation**

Oracle documents are not shipped with VERITAS Storage Foundation 4.1 *for Oracle RAC.* Documents that provide necessary related information for Oracle9*i*:

- **B10110-01** *Oracle Real Application Clusters Cluster File System Release Notes*
- ◆ A95493-01 *Oracle9i Database Installation Guide*

For Oracle 10*g*:

- ◆ B14406-01 *Oracle Real Application Clusters Installation and Configuration 10g Release 1* (10.1.0.3) (for Linux x86-64)
- ◆ B10766-08 *Oracle Real Application Clusters Installation and Configuration Guide* (for Linux x86 and IA64)

# <span id="page-29-0"></span>**Getting Help**

For technical assistance, visit <http://support.veritas.com> and select phone or email support. This site also provides information on topics such as TechNotes, product alerts, software downloads, hardware compatibility lists, and our customer email notification service. Use the "Knowledge Base Search" feature to access additional product information, including current and past releases of VERITAS documentation.

### **Additional Resources**

- ◆ For license information, software updates and sales contacts, visit <https://my.veritas.com/productcenter/ContactVeritas.jsp>
- For information on purchasing product documentation, visit <http://www.veritas.com/webstore>

### **Unique Message Identifiers**

When contacting VERITAS Technical Services, either by telephone or by visiting the Technical Services website, be sure to provide the unique message identifier preceding the message. The identifier is an alpha-numeric string that denotes the type of message. Error messages begin with the letter "V." For example:

VCS NOTICE V-16-1-10075 Invalid host name.

VERITAS Technical Services uses message identifiers to locate TechNotes and other information to assist in troubleshooting your case.

### **Diagnostic Tools**

VERITAS Technical Services provides diagnostic tools to assist you in troubleshooting problems associated with the product. These tools are available on disc or can be downloaded from the VERITAS FTP site. See the VRTSspt readme file in the /support directory for details.

▼

# <span id="page-32-2"></span><span id="page-32-0"></span>**Applying Oracle Patchsets 2**

Use this chapter to apply Oracle patchsets.

These installation procedures assume you have:

- ◆ Installed Storage Foundation *for Oracle RAC* 4.1
- Used ["Installation Notes" on page 2](#page-5-4) to install and configure Storage Foundation *for Oracle RAC* 4.1 MP1

To verify the latest information on support for Oracle database versions, see the VERITAS Technical Support TechNote:

<http://support.veritas.com/docs/277033>

# <span id="page-32-1"></span>**Applying an Oracle 10***g* **Patchset**

- To apply an Oracle 10*g* patchset
	- **1.** Stop CRS and all the Oracle processes, if not already stopped.
	- **2.** Log in to oracle user. Go to \$ORACLE\_HOME/lib.
	- **3.** Restore the original ODM library from the Oracle installation which was replaced by the VERITAS ODM library.
		- **a.** Create a backup of the existing odm library:

# **mv libodm10.so libodm10.so.vrts**

**b.** Restore Oracle's ODM library:

# **ln -s libodm10.so. libodm10.so**

**4.** Follow the Oracle patchnote provided with the patchset to upgrade to the intended version of Oracle 10*g*.

If you have a database running with an earlier version, use the database upgrade procedure listed in the patchnote to upgrade your database.

**5.** After patchset application is complete, run:

```
# /opt/VRTS/install/installsfrac -configure
```
- **6.** Choose the correct relinking option for your version of Oracle:
	- ◆ **Relink SFRAC for Oracle 10g Release 1**
	- ◆ **Relink SFRAC for Oracle 10g Release 2**
- **7.** If you are using SLES9 on IA64 and installing an Oracle 10.1.0.4 or higher patchset, you must manually copy the correct version of IPC library in Oracle Home directory on each node after relinking is complete.

cp /opt/VRTSvcs/rac/lib/skgxp24/64/libskgxp9.so \$ORACLE\_HOME/lib/libskgxp10.so

- **8.** You can start CRS and CRS resources using:
	- # **/etc/init.d/init.crs start**
- **9.** Verify that all CRS resources are ONLINE.
- **10.** After a successful application of the Oracle 10*g* patchset, a RAC database can be configured. Use your own tools or see "Creating a Starter Database" on page 351 of the *VERITAS Storage Foundation for Oracle RAC Installation and Configuration Guide*.
- **11.** If you have just installed Storage Foundation *for Oracle RAC* 4.1 MP1 on clean systems, you need to bring CVM and Private NIC under VCS control. This can be achieved by:
	- ◆ Using the VCS Oracle RAC Configuration wizard, see the *VERITAS Storage Foundation for Oracle RAC Installation and Configuration Guide*:

"Creating an Oracle Service Group" on page 137 for RHEL4

"Creating an Oracle Service Group" on page 299 for SLES9

◆ Manually editing the VCS configuration file, see the *VERITAS Storage Foundation for Oracle RAC Installation and Configuration Guide*:

"Configuring CVM Service Group for Oracle 10g Manually" on page 143 for RHEL4

"Configuring CVM Service Group for Oracle 10g Manually" on page 305 for SLES9

**Caution** If the nodes are rebooted before configuring the CVM service group, the services will not start on their own.

# <span id="page-34-0"></span>**Applying an Oracle9***i* **Patchset**

- **To apply an Oracle9***i* patchset
	- **1.** Log in as the oracle user.
		- # **su oracle**
	- **2.** Restore the original ODM library from the Oracle installation which was replaced by the VERITAS ODM library.
		- **a.** Create a backup of the existing odm library:

# **mv libodm9.so libodm9.so.vrts**

**b.** Restore Oracle's ODM library:

# **ln -s libodm9.so. libodm9.so**

**3.** Follow the Oracle patchnote provided with the patchset to upgrade to the intended version of Oracle9*i*.

If you have a database running with an earlier version, use the database upgrade procedure listed in the patchnote to upgrade your database.

**4.** After patchset application is complete, run:

# **/opt/VRTS/install/installsfrac -configure**

- **5.** Choose **Relink SFRAC for Oracle 9i**.
- **6.** After a successful application of the Oracle 10*g* patchset, a RAC database can be configured. Use your own tools or see "Creating a Starter Database" on page 351 of the *VERITAS Storage Foundation for Oracle RAC Installation and Configuration Guide*.

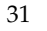

- **7.** If you have just installed Storage Foundation *for Oracle RAC* 4.1 MP1 on clean systems, you need to bring CVM and Private NIC under VCS control. This can be achieved by:
	- Using the VCS Oracle RAC Configuration wizard, see "Creating an Oracle Service Group Using the Wizard" on page 213 of the *VERITAS Storage Foundation for Oracle RAC Installation and Configuration Guide*.
	- ◆ Manually editing the VCS configuration file, see "Configuring CVM and Oracle Service Groups Manually" on page 206 of the *VERITAS Storage Foundation for Oracle RAC Installation and Configuration Guide*.
**Installing Oracle 10***g* **Release 2 3**

Use this chapter to install Oracle 10*g* Release 2 software on clean systems. These procedures apply to all supported Linux distributions and architectures. See ["Supported](#page-6-0)  [Software" on page 3](#page-6-0).

These installation procedures assume:

- You have installed Storage Foundation *for Oracle RAC* 4.1
- You have used ["Installation Notes" on page 2](#page-5-0) to install and configure Storage Foundation *for Oracle RAC* 4.1 MP1

To verify the latest information on support for Oracle database versions, see the VERITAS Technical Support TechNote:

<http://support.veritas.com/docs/277033>

To install Oracle 10*g* Release 2, see:

- ["Configuring Oracle 10g Release 2 Prerequisites" on page 33](#page-36-0)
- ["Installing Oracle 10g Release 2 CRS and Database" on page 39](#page-42-0)

When you have finished installing Oracle 10*g* Release 2, you can create a database and configure your VCS service groups. See ["Configuring VCS Service Groups for Oracle 10g](#page-80-0)  [Release 2" on page 77.](#page-80-0)

# <span id="page-36-0"></span>**Configuring Oracle 10***g* **Release 2 Prerequisites**

<span id="page-36-1"></span>After upgrading to Storage Foundation *for Oracle RAC* 4.1 MP1, configure the Oracle 10*g* prerequisites:

- ["Creating OS Oracle User and Group" on page 35](#page-38-0)
- ["Creating CRS\\_HOME" on page 35](#page-38-1)
- ["Creating Volumes for OCR and Vote Disk" on page 37](#page-40-0)
- ["Configuring Private IP Addresses on All Cluster Nodes" on page 37](#page-40-1)
- ◆ ["Obtaining Public Virtual IP Addresses for Use by Oracle" on page 38](#page-41-0)

### <span id="page-37-0"></span>**Backing up Files if Upgrading**

If you are upgrading from Oracle 10*g* R1, you must make a backup your files. For more on upgrading from Oracle 10*g* R1, see ["Migrating from Oracle 10.1.0.3 to Oracle 10.2.0.1 on](#page-73-0)  [SLES9 x86\\_64" on page 70](#page-73-0).

#### ▼ **To back up Oracle 10***g* **R1 files**

**1.** As oracle, create a dump file for the OCR registry file. This dump is used after the upgrade is completed to use the same service and resource names in Oracle 10.2.0.1 and populate the Oracle 10.2.0.1 OCR registry file.

```
# su - oracle
$ cd $CRS_HOME/bin
$ ./ocrdump
```
**2.** As root, CRS should be stopped on all nodes as follows.

```
# su - root
# /etc/init.d/init.crs stop
```
**3.** Make a backup of Oracle 10.1.0.4 files/folders on all cluster nodes. During Oracle 10.2.0.1 installation, these files will be replaced.

```
# /etc/init.d/init.crs stop
# mv /etc/oracle /etc/oracle-10gR1
# mv /etc/oraInst.loc /etc/oraInst.loc-10gR1
# mv /etc/oratab /etc/oratab-10gR1
# mv /etc -name "[SK]*init.c?s*" | xargs rm -f
# mv /etc -name "[SK]*init.evm*" | xargs rm -f
# mv /etc/init.d/init.crs etc/init.d/init.crs-10gR1
# mv /etc/init.d/init.crsd etc/init.d/init.crsd-10gR1
# mv /etc/init.d/init.cssd etc/init.d/init.cssd-10gR1
# mv /etc/init.d/init.evmd /etc/init.d/init.evmd-10gR1
# mv /etc/inittab.crs etc/inittab.crs-10gR1
```
Edit /etc/inittab and remove the following lines:

```
# h1:35:respawn:/etc/init.d/init.evmd run >/dev/null 2>&1 
</dev/null
# h2:35:respawn:/etc/init.d/init.cssd fatal >/dev/null 2>&1 
</dev/null
# h3:35:respawn:/etc/init.d/init.crsd run >/dev/null 2>&1 
</dev/null
# init q
```
**4.** You must use new Oracle 10.2.0.1 CRS\_HOME and ORACLE\_HOME for 10.2.0.1 during the installation. You must also use new volumes for shared OCR and Vote disks.

### <span id="page-38-0"></span>**Creating OS Oracle User and Group**

On each system, create a local group and local user for Oracle. For example, create the group oinstall and the user oracle. Be sure to assign the same group ID, user ID, and home directory for the user on each system.

- To create OS Oracle user and group on each system
	- **1.** Create the oinstall group on each system:

```
# groupadd -g 1000 oinstall
# groupadd -g 1001 dba
```
**2.** Create the oracle user on each system and the oracle id should resemble the following:

```
useradd -g oinstall -u <User id> -G dba -d /oracle oracle
```
**3.** Enable rsh and key-based authentication ssh for the oracle user on all nodes.

### <span id="page-38-1"></span>**Creating CRS\_HOME**

On each system in the Storage Foundation *for Oracle RAC* cluster, create a directory for CRS\_HOME. The disk space required is 0.5 GB minimum.

- ▼ **To create CRS\_HOME on each system**
	- **1.** Log in as root user on one system.

<span id="page-38-2"></span># **su - root**

- **2.** Create groups and users.
	- **a.** Referring to the *Oracle Real Application Clusters Installation and Configuration Guide*, create the groups oinstall (the Oracle Inventory group) and dba, and the user oracle, assigning the primary group for oracle to be oinstall and the secondary group for oracle to be dba. Assign a password for oracle user.
	- **b.** On the original node determine the user and group IDs and use the identical IDs on each of the other nodes. Assign identical passwords for the user oracle.

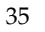

**3.** On one node, create a disk group. For example:

```
# vxdg init crsdg sdc
```
For shared CRS Home on CVM master:

# **vxdg -s init crsdg sdc**

**4.** Create the volume in the group for the CRS\_HOME. The volume should be a minimum of 0.5 GB:

# **vxassist -g crsdg make crsvol 500M**

**5.** Start the volume:

# **vxvol -g crsdg startall**

**6.** Create a VxFS file system on which to install CRS. For example:

```
# mkfs -t vxfs /dev/vx/rdsk/crsdg/crsvol
```
<span id="page-39-1"></span>**7.** Create the mount point for the CRS\_HOME:

```
# mkdir /oracle/crs
```
**Note** Make sure that CRS\_HOME is a subdirectory of ORACLE\_BASE.

<span id="page-39-2"></span>**8.** Mount the file system, using the device file for the block device:

```
# mount -t vxfs /dev/vx/dsk/crsdg/crsvol /oracle/crs
```
For shared CRS Home on CVM master:

# **mount -t vxfs -o /dev/vx/dsk/crsdg/crsvol /oracle/crs**

**9.** For local mount only, edit the /etc/fstab file and list the new file system. For example:

**/dev/vx/dsk/crsdg/crsvol /oracle/crs vxfs defaults 1 1**

- **10.** Set the CRS\_HOME directory for the oracle user as /oracle/crs.
- <span id="page-39-0"></span>**11.** Assign ownership of the directory to oracle and the group oinstall:

# **chown -R oracle:oinstall /oracle/crs**

**12.** On each cluster, repeat [step 1](#page-38-2) through [step 11](#page-39-0). For shared CRS\_HOME repeat [step 7](#page-39-1) through [step 8.](#page-39-2)

### <span id="page-40-0"></span>**Creating Volumes for OCR and Vote Disk**

The OCR and Vote disk must be shared among all nodes in a cluster. You must create shared raw volumes for OCR and Vote disk, as these disks are not recognized if they are on a cluster file system. You can add them in the VCS configuration to make them highly available.

The ORACLE\_BASE directory contains CRS\_HOME and ORACLE\_HOME.Create OCR and Voting disks on shared raw volumes. For Oracle 10*g* Release 2, it is mandatory that OCR and Voting disks are created on shared raw volumes and not on a cluster file system.

#### **To create OCR and Vote disk on raw volumes**

- **1.** Log in as root user.
- **2.** On the CVM master node, create a shared disk group:

```
# vxdg -s init ocrdg sdz
```
**3.** Create volumes in the shared group for OCR and Vote disk:

```
# vxassist -g ocrdg make ocrvol 100M
# vxassist -g ocrdg make vdvol 100M
```
**4.** Assign ownership of the volumes using the vxedit command:

```
# vxedit -g ocrdg set user=oracle group=oinstall mode=660 ocrvol
# vxedit -g ocrdg set user=oracle group=oinstall mode=660 vdvol
```
**5.** Start the volume:

# **vxvol -g ocrdg startall**

**6.** When installing CRS, specify the following for OCR and Vote disk:

```
OCR: /dev/vx/rdsk/ocrdg/ocrvol
VD: /dev/vx/rdsk/ocrdg/vdvol
```
### <span id="page-40-1"></span>**Configuring Private IP Addresses on All Cluster Nodes**

The CRS daemon requires a private IP address on each system to enable communications and heartbeating. Do the following to set up the private IP addresses.

#### **To configure private IP addresses on all cluster nodes**

**1.** On each cluster system, determine a private NIC device for which LLT is configured. Look at the file /etc/llttab. For example, if **eth0** is used as an LLT interconnect on one system, you can configure an available IP address for it. Example commands:

```
# ifconfig eth0 down
# ifconfig eth0 inet 192.168.1.58 netmask 255.255.255.0
# ifconfig eth0 up
```
Configure one private NIC on each node.

**Note** The private IP addresses of all nodes should be on the same physical network in the same IP subnet.

**2.** On each system, add the configured private IP addresses of all nodes to the /etc/hosts file, mapping them to symbolic names.

Example:

192.168.1.58 galaxy\_priv 192.168.1.59 nebula\_priv

**3.** From each system, try pinging each of the other nodes, using the symbolic system name associated with the private NIC IP address.

After configuring the IP addresses, you can edit the CVM service group and add the PrivNIC resource to make the IP addresses highly available. See:

- ◆ ["Creating Service Groups for Oracle 10g Release 2 Manually" on page 80](#page-83-0)
- ◆ "Configuring the PrivNIC Agent" on page 369 of the *VERITAS Storage Foundation for Oracle RAC Installation and Configuration Guide*.

# <span id="page-41-0"></span>**Obtaining Public Virtual IP Addresses for Use by Oracle**

Before starting the Oracle installation, you must create virtual IP addresses for each node. An IP address and an associated host name should be registered in the domain name service (DNS) for each public network interface.

### **To obtain public virtual IP addresses for use by Oracle**

- **1.** Obtain one virtual IP per node.
- **2.** Add entry for the virtual IP and virtual public name in the /etc/hosts file, for all nodes.

**3.** Register with DNS.

Example:

10.11.12.58 galaxy\_pub 10.11.12.59 nebula\_pub

# <span id="page-42-2"></span><span id="page-42-0"></span>**Installing Oracle 10***g* **Release 2 CRS and Database**

Supported options for installing:

- ◆ ["Installing Oracle 10g Release 2 Using the Installer" on page 39](#page-42-1)
- ◆ ["Installing Oracle 10g Release 2 Manually" on page 50](#page-53-0)

### <span id="page-42-1"></span>**Installing Oracle 10***g* **Release 2 Using the Installer**

Use the appropriate preparation steps for your configuration. The procedure for installing Oracle 10*g* Release 2 in a VERITAS Storage Foundation 4.1 for Oracle RAC environment is identical for a shared and local disk installation.

#### ▼ **To prepare to install Oracle 10***g* **Release 2 on a shared disk**

**1.** Log into any system of the cluster as the root user.

```
# su - root
```
- **2.** On the master node create a shared disk group.
	- **a.** Enter:

```
# vxdg -s init orabindg sdd
```
**b.** Create the volume in the shared group:

# **vxassist -g orabindg make orabinvol 3000M**

For the Oracle 10*g* binaries, make the volume 3 GB.

**c.** Start the volume:

# **vxvol -g orabindg startall**

**d.** On the master node, create a VxFS file system on the shared volume on which to install the Oracle 10*g* binaries. For example, create the file system on orabinvol:

# **mkfs -t vxfs /dev/vx/dsk/orabindg/orabinvol** 

- **3.** On each system, create the mount point for Oracle binaries and mount the file system.
	- **a.** Create the mount point for the Oracle binaries if it does not already exist:
		- # **mkdir /oracle/10g**
	- **b.** Mount the file system, using the device file for the block device:
		- # **mount -t vxfs -o cluster /dev/vx/dsk/orabindg/orabinvol /oracle/10g**
- **4.** From the CVM master, execute:
	- # **vxedit -g orabindg set user=oracle group=oinstall mode=660 orabinvol**
- **5.** Set "oracle" to be the owner of the file system, and set "0660" as the permissions:
	- # **chown oracle:oinstall /oracle**
- **6.** On the first system, set the following variables in root's environment on the node from which installsfrac -configure will be executed.
	- **a.** For Bourne shell (bash, sh, or ksh), enter:
		- # **export ORACLE\_BASE=/oracle**  # **export DISPLAY=***host***:0.0**
	- **b.** For the C Shell (csh or tcsh):
		- # **setenv ORACLE\_BASE /oracle** # **setenv DISPLAY** *host***:0.0**
- **7.** Set the X server access control:
	- # **xhost + <hostname or ip address>**

Where <hostname or ip address> is the hostname or IP address of the server to which you are displaying.

```
Note By default, the installsfrac utility uses ssh for remote communication. 
     However, rsh can be used in place of ssh by using the -usersh option with 
     the installsfrac utility. The installation of Oracle 10g requires that rsh be 
     configured on all nodes. See Oracle 10g documentation for details on 
     configuring rsh.
```
#### To prepare to install Oracle 10*g* Release 2 locally

<span id="page-44-0"></span>**1.** Log in as root user on one system.

# **su - root**

- **2.** On one node, create a disk group.
	- **a.** Enter:

```
# vxdg init orabindg sdz
```
**b.** Create the volume in the group:

```
# vxassist -g orabindg make orabinvol 5000M
```
For the Oracle 10*g* binaries, make the volume 5,000 MB.

**c.** Start the volume:

```
# vxvol -g orabindg startall
```
**d.** Create a VxFS file system on orabinvol to install the Oracle 10*g* binaries. For example:

# **mkfs -t vxfs /dev/vx/dsk/orabindg/orabinvol** 

- **3.** Create the mount point for the file system.
	- **a.** Enter:

#### # **mkdir /oracle**

**b.** Mount the file system, using the device file for the block device:

# **mount -t vxfs /dev/vx/dsk/orabindg/orabinvol /oracle**

**c.** To mount the file system automatically across reboot, edit the /etc/fstab file, and add the new file system. For example:

**/dev/vx/dsk/orabindg/orabinvol** /oracle vxfs defaults 1 1

- **4.** Create a local group and a local user for Oracle. For example, create the group oinstall and the user oracle. Be sure to assign the same user ID and group ID for the user on each system.
- **5.** Set the home directory for the oracle user as /oracle.
- <span id="page-44-1"></span>**6.** Set appropriate permissions:

#### # **vxedit -g orabindg set user=oracle group=oinstall mode=660 orabinvol**

- **7.** Repeat [step 1](#page-44-0) through [step 6](#page-44-1) on the other systems.
- **8.** Set the X server access control:

```
# xhost + <hostname or ip address>
```
Where <hostname or ip address> is the hostname or IP address of the server to which you are displaying.

Example:

# **xhost + 192.168.1.128** 192.168.1.128 being added to access control list

- **9.** On the first system, set the following variables in root's environment on the node from which installsfrac -configure will be executed.
	- **a.** For Bourne shell (bash, sh, or ksh), enter:

```
# export ORACLE_BASE=/oracle 
# export DISPLAY=host:0.0
```
**b.** For the C Shell (csh or tcsh):

```
# setenv ORACLE_BASE /oracle
# setenv DISPLAY host:0.0
```
#### ▼ **To install Oracle 10***g* **Release 2 on shared or local disk**

- **1.** Make sure that the Oracle installer is in a directory that is writable. If you are using the CD-ROM, make sure that the Oracle installation files are copied locally.
- **2.** On the same node where you have set the environment variables, execute the following command as root:

```
# cd /opt/VRTS/install
# ./installsfrac –configure
```
The installer will display the copyright message.

**3.** When the installer prompts, enter the system names separated by spaces on which to configure Storage Foundation *for Oracle RAC*. For the installation example used in this procedure:

# **galaxy nebula**

The installer checks both systems for communication and creates a log directory on the second system in /var/tmp/installsfracxxxxxxxxxx, where xxxx is the timestamp.

- **4.** When the initial system check is successfully completed, press **Enter** to continue.
- **5.** The installer proceeds to verify the license keys.
	- **a.** Enter additional licenses at this time if any are needed.
	- **b.** When the licenses are successfully verified, press **Enter** to continue.
- **6.** The installer presents task choices for installing and configuring, depending on the operating system you are running.

Example:

```
This program enables you to perform one of the following tasks:
1) Install Oracle 9i.
2) Install Oracle 10g Release 1.
3) Install Oracle 10g Release 2.
4) Relink SFRAC for Oracle 9i.
5) Relink SFRAC for Oracle 10g Release 1.
6) Relink SFRAC for Oracle 10g Release 2.
7) Configure different components of SFRAC.
Enter your choice [1-7]: [?]
```
Select **Install** Oracle 10*g* **Release 2**. The installer proceeds to check environment settings.

- **7.** Set Oracle directories.
	- **a.** When prompted, enter the directory name for CRS\_HOME relative to the ORACLE\_BASE directory.
	- **b.** When prompted, enter the directory name for ORACLE\_HOME relative to the ORACLE\_BASE directory. The Installer proceeds to validate ORACLE\_HOME and check the node list.
	- **c.** Press **Enter** to continue.
- **8.** Configure user accounts.
- **a.** Enter Oracle Unix User Account when prompted. The installer checks for the user on all systems.
- **b.** Enter Oracle Inventory group when prompted. The installer checks for group existence on all systems
- **c.** Press **Enter** to continue.
- **9.** Enter the Oracle installer path for CRS when prompted. Specify the disk in your Oracle media kit where the CRS binaries reside. The installer validates the CRS installer.

Example:

/<CRS\_Disk>/

In the example, <CRS\_Disk> is the disk where the CRS binaries reside.

**10.** Enter the oracle installer path when prompted. The installer validates the Oracle Installer, copies files, creates directories based on the information provided, and invokes the Oracle CRS Installer.

Example:

/DB\_Disk/

In the example,<DB\_Disk> is the disk where the Oracle binaries reside.

**11.** If you are installing Oracle 10*g* Release 2 on an x86\_64 machine, you will see message something like this:

Before proceeding with Oracle 10*g* Release 2 installation, you need to run /oracle/Oracle10gR2/clusterware/rootpre/rootpre.sh on all nodes (as root user) as Oracle prerequisite. Please run this script on all the nodes and then proceed.

Press [Enter] to continue:

At this stage, you need to run rootpre.sh script (available inside <CRS\_DISK>/rootpre/ folder, where <CRS\_DISK> is the disk where CRS binaries are located, on all the nodes before proceeding. This script may not be available on other nodes, so copy it from the node where it is available and run it.

- **12.** When the Oracle CRS Installer appears, it prompts for the following:
	- **a.** Specify the name for the install and CRS\_HOME and click **Next**.
	- **b.** The host name for the local node is displayed with default string (-priv and -vip) appended to its private name and virtual name.
- Modify it as needed to put the correct private and virtual name for the local node.
- Add other cluster nodes using the **Add** option. While adding new nodes, specify private and virtual names for each. The nodes must be added in the same order in which they are configured for Storage Foundation *for Oracle RAC* (the node order present in /etc/llthosts), otherwise after Oracle installation, you may observe that original node ordering (present in /etc/llthosts) is missing.
- After adding all the cluster nodes click **Next**.
- **c.** Specify the OCR shared raw volume name with an absolute path, for example the /dev/vx/rdsk/ocrdg/ocrvol raw volume, and click **Next**.
- **d.** Specify CSS (Vote disk) shared raw volume name with an absolute path, for example the /dev/vx/rdsk/ocrdg/vdvol raw volume, and click **Next**. The installer proceeds with the CRS installation and sets the CRS parameters.
- **e.** Choose the **external redundancy** option. Specify the OCR shared raw volume name with an absolute path, for example the /dev/vx/rdsk/ocrdg/ocrvol raw volume, and click **Next**.
- **f.** Choose the **external redundancy** option. Specify CSS (Vote disk) shared raw volume name with an absolute path, for example the /dev/vx/rdsk/ocrdg/vdvol raw volume, and click **Next**. The installer proceeds with the CRS installation and sets the CRS parameters.
- **g.** When prompted at the end of the CRS installation, run the \$CRS\_HOME/root.sh file on each cluster node in the same order as mentioned by Oracle CRS Installer.

Do not click OK in the \$CRS\_HOME/root.sh window until after you run the VIPCA utility.

- **h.** Run the VIPCA utility in  $\frac{R}{SR}$  HOME/bin from the first node in the cluster.
- **i.** Click OK in the \$CRS\_HOME/root.sh window after you run the VIPCA utility.
- **j.** Exit the CRS Installer after running root.sh and continue with installsfrac -configure for the Oracle 10*g* binaries installation.

#### **13.** Press **Enter** to continue.

The Oracle 10*g* database installer window displays.

- **a.** Choose the installation type.
- **b.** Specify the file locations and click **Next**.
- **c.** Select all nodes in the cluster and click **Next**. The installer verifies that the requirements are all met.
- **d.** When prompted to create the database, select the **Install database software only** option.
- **e.** Install the binaries now.
- **f.** The installer prompts you to run \$ORACLE\_HOME/root.sh on each node. The installer confirms when installation is successful. Exit the Oracle 10*g* Installer and return to installsfrac -configure.
- **14.** Before replacing libraries, the CRS must be shutdown to avoid risk of nodes suddenly rebooting. You are prompted "Do you want to continue with stopping CRS? [y,n,q] (y)." If you select y (default value), the installer stops CRS on all nodes:

Stopping CRS on node1 using: /etc/init.d/init.crs stop ……….. Done Stopping CRS on node2 using: /etc/init.d/init.crs stop ……….. Done Checking files …………………………………………………………. Done Oracle was installed successfully

If you select "n," the installer skips this step:

Stopping CRS on node1 using: /etc/init.d/init.crs stop ….. Skipped Stopping CRS on node2 using: /etc/init.d/init.crs stop ….. Skipped Checking files …………………………………………………………. Done Oracle was installed successfully

We recommend that you do not skip this step, because the installer tries to replace oracle libraries after this. There may be some issues with the currently running CRS (which is using these libraries), in which case nodes may be suddenly rebooted. To safeguard against this problem, it is recommended to first stop CRS and then replace the libraries.

#### **15.** The installer displays LLT and CRS node numberings:

Checking for node numbering differences ..................... Done NODE NAME LLT NODE ID CRS NODE ID galaxy 0 1 nebula 1 2 Node numbering of LLT and CRS is different. It will be fixed. This step is mandatory for SFRAC to function.

Press [Enter] to continue.

If LLT and CRS node numberings are not same, then Oracle may not detect some nodes and may detect some nodes in a wrong manner. This step ensures that the two numberings are same.

Press **Enter**. The installer continues:

Replacing node membership pattern in /etc/VRTSvcs/conf/config/main.cf on all the nodes ... Done

NodeId attribute has been changed only for CVMCluster resource in /etc/VRTSvcs/conf/config/main.cf to conform to Oracle's node numbering scheme, but if you have any other resource which uses NodeId as an attribute, you must change that manually in /etc/VRTSvcs/conf/config/main.cf file before starting vcs.

Replacing node membership pattern in /etc/llthosts on all the nodes .. Done

Press [Enter] to continue:

**16.** The installer prompts you to stop the whole Storage Foundation *for Oracle RAC* stack and provides the required commands. Use the commands to stop the Storage Foundation *for Oracle RAC* stack.

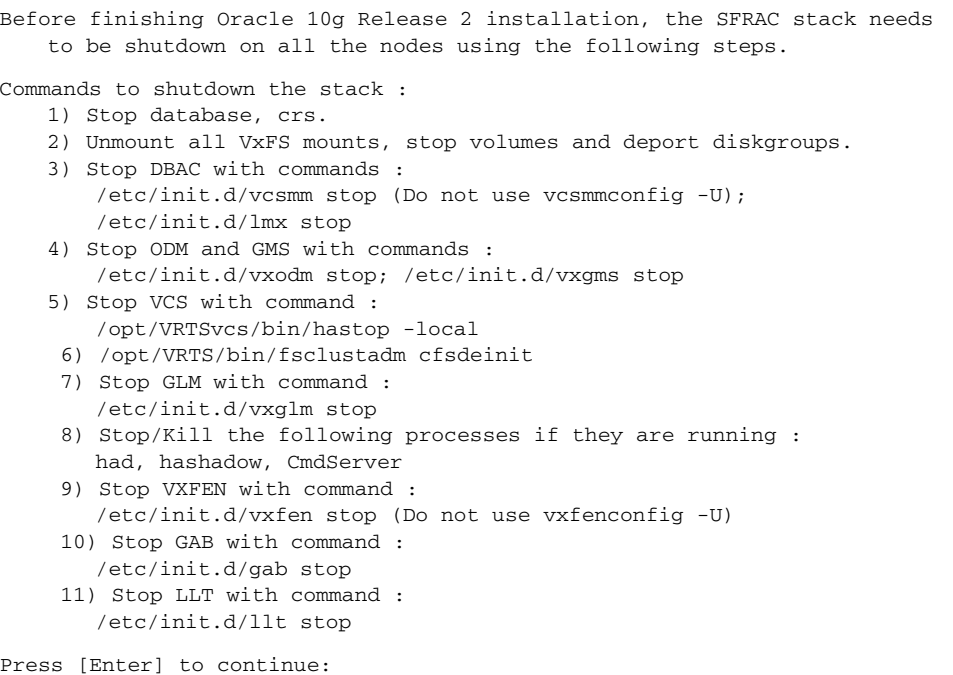

Please remember that you should not use "vcsmmconfig -U" and "vxfenconfig -U" for unconfiguring vcsmm and vxfen respectively. For stopping vcsmm and vxfen, please use:

```
$ /etc/init.d/vcsmm stop
$ /etc/init.d/vxfen stop
```
If the Storage Foundation *for Oracle RAC* stack does not stop, messages appear checking the status, confirming that Storage Foundation *for Oracle RAC* is not down and some components are still up. You are prompted to bring the stack down or to reboot. The required commands to bring the stack down are provided again. You are prompted:

```
Do you want to continue to bring down SFRAC components? [y,n,q] (y)
```
You can enter **N** and safely ignore the step of stopping Storage Foundation *for Oracle RAC* stack. On selecting **N**,the installer displays the following message:

You must manually reboot all the nodes at the same time for the new membership to take effect. To achieve simultaneous reboot of nodes, please shutdown all the nodes at the same time. Now start them only after all are in shutdown state. This step is critical for avoiding those situations where some nodes are running with old membership and the rest with new membership.

WARNING: If VxFEN has problems coming up after the reboot, SCSI3 PGR registration keys should be fixed using /opt/VRTSvcs/vxfen/bin/vxfenclearpre command. Refer to SFRAC Installation and configuration guide page # 86 for more information.

Press [Enter] to continue:

This step ensures that all the cluster nodes start with new node IDs on next boot.

If you were able to stop SFRAC stack successfully, then you do not need to reboot the nodes to start SFRAC stack. Start the SFRAC stack on all the nodes using the following steps:

- 1) Start LLT with command : /etc/init.d/llt start
- 2) Start GAB with command : /etc/init.d/gab start
- 3) Start VXFEN with command : /etc/init.d/vxfen start
- 4) Start DBAC with commands : /etc/init.d/vcsmm start; /etc/init.d/lmx start
- 5) Start GMS and ODM with commands : /etc/init.d/vxgms start; /etc/init.d/vxodm start
- 6) Start vcs with command: /etc/init.d/vcs start
- 7) Import all previously imported diskgroups and start all volumes. Mount all VxFS mounts that were previously mounted.
- 8) Start crs and then start database (If any).
- **17.** In installsfrac -configure, press **Enter** to continue. The success of the configuration is reported. The configuration summary is saved at: /opt/VRTS/install/logs/installsfracxxxxxxxxxx.summary

The installsfrac log is saved at: /opt/VRTS/install/logs/installsfracxxxxxxxxxx.log

- **18.** After successful installation of CRS and Oracle 10*g*, a RAC database can be configured if it is not already created. Use your own tools or see "Creating a Starter Database" on page 351.
- **19.** If this is a clean install, you will need to bring CVM and Private NIC under VCS control. This step may not be needed, if you are upgrading from Oracle 10g Release 1 and if you have already brought these resources under VCS control during installation of Oracle 10g Release 1. Bringing CVM and Private NIC under VCS control can be achieved by:

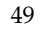

- Using the VCS Oracle RAC Configuration wizard. See "Creating Service Groups [for Oracle 10g Release 2 Using the Wizard" on page 77](#page-80-1).
- ◆ Manually editing the VCS configuration file. See "Creating Service Groups for [Oracle 10g Release 2 Manually" on page 80](#page-83-0), and "Configuring the PrivNIC Agent" on page 369 of the *VERITAS Storage Foundation for Oracle RAC 4.1 Installation and Configuration Guide*.
- ◆ If the nodes are rebooted before configuring the CVM service group, the services will not start on their own.

### <span id="page-53-0"></span>**Installing Oracle 10***g* **Release 2 Manually**

VERITAS recommends using installsfrac -configure to install the Oracle 10*g* RAC binaries. However, some situations may require manual installation of the Oracle 10*g* RAC binaries. The following steps are required to install Oracle 10*g* manually:

- Patching the CRS OUI
- Pre-installation tasks
- OUI-based installation for CRS
- ◆ OUI-based installation for the database
- Post installation relinking
- ◆ Post installation configuration

#### ▼ **To patch the CRS OUI**

**1.** Log in as oracle.

#### # **su - oracle**

The Oracle CRS installer must be patched so that it will detect the presence of VCS and use the correct cluster membership. If the OUI has been patched previously using this procedure, then proceed to the next section.

**2.** Search for the ClusterQueries.jar file inside the CRS OUI directory structure. With the current release of OUI, it may be at the following location:

```
# cp 
<installer_directory>/stage/Queries/ClusterQueries/10.2.0.1.0/1 
/tmp/jar
```
**3.** Unzip this file in some temporary location such as/tmp/jar. This directory should contain coe.tar under /tmp/jar/bin/linux/directory.

```
# cp /tmp/jar/bin/linux/coe.tar /tmp/tar
```
**4.** Extract this file at another temporary location such as/tmp/tar.

```
# tar -xvf /tmp/tar/coe.tar
```
**5.** Backup the original lsnodes.sh script.

```
# cp lsnodes.sh lsnodes.sh.orig
```
**6.** Patch the lsnodes sh file as follows which will create a new file  $lsnotes_new.sh$ :

```
# cat lsnodes.sh | sed -e '/CM / i #Patch to Check if something is 
present in central location \
   if [ -d /opt/ORCLcluster/lib ]; then \
   CL="/opt/ORCLcluster/lib" \
   export LD_LIBRARY_PATH=\$CL:\$LD_LIBRARY_PATH \
      cd $base \
      ret=`./lsnodes` \
      if [ $? = 0 ]; then \
         echo "CL"; \
         exit; \
      fi \
   fi \
          ' > lsnodes_new.sh
```
The lsnodes.sh file determines whether to use existing cluster membership or ask the user to input a new set of nodes that will form the cluster. This script will acknowledge existence of a cluster only if Oracle's Cluster Manager (oracm) is running. The above patch changes this behavior such that the lsnodes.sh script will acknowledge a presence of cluster if /opt/ORCLcluster/lib directory is present and lsnodes.sh executes correctly.

**7.** Overwrite the existing 1 snodes. sh by the new 1 snodes\_new. sh file.

```
# cp lsnodes_new.sh lsnodes.sh
```
**8.** Ensure that lsnodes.sh file has permissions set to 755.

```
# chmod 755 lsnodes.sh
```
**9.** Backup the lsnodes\_get.sh file

```
# cp lsnodes_get.sh lsnodes_get.sh.orig
```
**10.** Patch the lsnodes\_get.sh as follows which will create a new file lsnodes\_get\_new.sh:

```
# cat lsnodes_get.sh | sed -e ' s_CL="/etc/ORCLcluster/oracm/lib"_\
         if [ -d /opt/ORCLcluster/lib ]; then \
                 CL="/opt/ORCLcluster/lib" \
         else \
                 CL="/etc/ORCLcluster/oracm/lib" \
         fi _ '> lsnodes_get_new.sh
```
The lsnodes\_get.sh script is the one that actually queries lsnodes command for the cluster members. This patch sets the CL variable to /opt/ORCLcluster/lib which is exported as the LD\_LIBRARY\_PATH value. This allows our vcsmm to be used while determining the cluster membership.

**11.** Overwrite the existing lsnodes\_get.sh by the new lsnodes\_get\_new.sh file.

```
# cp lsnodes_get_new.sh lsnodes_get.sh
```
**12.** Ensure that lsnodes\_get.sh file has permissions set to 755.

```
# chmod 755 lsnodes_get.sh
```
**13.** Delete lsnodes\_new.sh and lsnodes\_get\_new.sh files.

```
# rm -f lsnodes_new.sh lsnodes_get_new.sh
```
**14.** Re-create the coe.tar from the /tmp/tar location as follows:

```
# tar cvf /tmp/coe.tar -C /tmp/tar/ .
```
- **15.** Overwrite the old coe.tar present under /tmp/jar/bin/linux/ directory.
- **16.** Create the jar file as follows:

```
# jar -cMf /tmp/ClusterQueries.jar -C /tmp/jar .
```
Make sure that the  $-M$  option is passed while creating the jar. The jar files do not require manifest file.

- **17.** Copy this patched jar file back into the OUI location.
- **To complete the pre-installation tasks** 
	- **1.** Log in as root.

# **su - root**

**2.** Execute on any one node of the cluster:

```
# $CRS_HOME/bin/crsctl set css miscount 900
```
**3.** Make sure the LLT and CRS node numbering agree. If LLT and CRS node numberings are not the same, then Oracle will not detect some nodes and it may detect nodes in a wrong manner.

Run the following command to get Oracle's node (CRS) numbering:

#### # **\$CRS\_HOME/bin/olsnodes -n**

Output may resemble:

nodeA 1 nodeB 2 nodeC 3 nodeD 4

Node names and their corresponding numberings are shown; if this node numbering is same as that of /etc/llthosts, you may skip [step 4](#page-56-0) through [step 8.](#page-58-0)

- <span id="page-56-0"></span>**4.** If the node numberings differ, then you must change the node numbering (in /etc/llthosts and /etc/VRTSvcs/conf/config/main.cf) to the Oracle node numbering. Before replacing node numbering, you must stop the entire Storage Foundation *for Oracle RAC* stack.
	- **a.** Stop database and CRS.
	- **b.** To stop the Storage Foundation *for Oracle RAC* stack on x86, perform the following as oracle on all cluster nodes:
		- \$ **cp \$ORACLE\_HOME/lib/libskgxp10.so \$ORACLE\_HOME/lib/libskgxp10.so.orig**
		- \$ **cp /opt/VRTSvcs/rac/lib/skgxp25/32/libskgxp10.so \$ORACLE\_HOME/lib/libskgxp10.so**
		- \$ **cp \$ORACLE\_HOME/lib/libskgxn2.so \$ORACLE\_HOME/lib/libskgxn2.so.orig**
		- \$ **cp /usr/lib/libvcsmm.so \$ORACLE\_HOME/lib/libskgxn2.so**
		- \$ **cp \$ORACLE\_HOME/lib/libodm10.so \$ORACLE\_HOME/lib/libodm10.so.orig**
		- \$ **cp /usr/lib/libodm10.so \$ORACLE\_HOME/lib/libodm10.so**
		- \$ **cp \$CRS\_HOME/lib/libskgxp10.so \$CRS\_HOME/lib/libskgxp10.so.orig**
		- \$ **cp /opt/VRTSvcs/rac/lib/skgxp25/32/libskgxp10.so \$CRS\_HOME/lib/libskgxp10.so**
		- \$ **cp \$CRS\_HOME/lib/libskgxn2.so \$CRS\_HOME/lib/libskgxn2.so.orig**
		- \$ **cp /usr/lib/libvcsmm.so \$CRS\_HOME/lib/libskgxn2.so**
	- **c.** To stop the Storage Foundation *for Oracle RAC* stack on x86\_64, perform the following as oracle on all cluster nodes:
		- \$ **cp \$ORACLE\_HOME/lib/libskgxp10.so \$ORACLE\_HOME/lib/libskgxp10.so.orig**
		- \$ **cp /opt/VRTSvcs/rac/lib/skgxp25/64/libskgxp10.so \$ORACLE\_HOME/lib/libskgxp10.so**
		- \$ **cp \$ORACLE\_HOME/lib/libskgxn2.so \$ORACLE\_HOME/lib/libskgxn2.so.orig**

\$ **cp /usr/lib64/libvcsmm.so \$ORACLE\_HOME/lib/libskgxn2.so** \$ **cp \$ORACLE\_HOME/lib/libodm10.so \$ORACLE\_HOME/lib/libodm10.so.orig** \$ **cp /usr/lib64/libodm10.so \$ORACLE\_HOME/lib/libodm10.so** \$ **cp \$ORACLE\_HOME/lib32/libskgxn2.so \$ORACLE\_HOME/lib32/libskgxn2.so.orig** \$ **cp /usr/lib/libvcsmm.so \$CRS\_HOME/lib32/libskgxn2.so** \$ **cp \$CRS\_HOME/lib/libskgxp10.so \$CRS\_HOME/lib/libskgxp10.so.orig** \$ **cp /opt/VRTSvcs/rac/lib/skgxp25/64/libskgxp10.so \$CRS\_HOME/lib/libskgxp10.so** \$ **cp \$CRS\_HOME/lib/libskgxn2.so \$CRS\_HOME/lib/libskgxn2.so.orig** \$ **cp /usr/lib64/libvcsmm.so \$CRS\_HOME/lib/libskgxn2.so** \$ **cp \$CRS\_HOME/lib32/libskgxn2.so \$CRS\_HOME/lib32/libskgxn2.so.orig** \$ **cp /usr/lib/libvcsmm.so \$CRS\_HOME/lib32/libskgxn2.so**

- **d.** Unmount all VxFS mounts, stop volumes and deport diskgroups.
- **e.** Stop DBAC:

```
/etc/init.d/vcsmm stop (Do not use vcsmmconfig -U.)
/etc/init.d/lmx stop
```
**f.** Stop ODM and GMS:

/etc/init.d/vxodm stop; /etc/init.d/vxgms stop

- **g.** Stop VCS: /opt/VRTSvcs/bin/hastop -local
- **h.** Enter: /opt/VRTS/bin/fsclustadm cfsdeinit
- **i.** Stop GLM: /etc/init.d/vxglm stop
- **j.** Stop/Kill these processes if they are running: had, hashadow, CmdServer.
- **k.** Stop VXFEN: /etc/init.d/vxfen stop (Do not use vxfenconfig -U.)
- **l.** Stop GAB: /etc/init.d/gab stop
- **m.** Stop LLT: /etc/init.d/llt stop
- **n.** Do not use vcsmmconfig-U and vxfenconfig-U for unconfiguring vcsmm and vxfen respectively. To stop vcsmm and vxfen, use:
	- \$ **/etc/init.d/vcsmm stop**
	- \$ **/etc/init.d/vxfen stop**
- **5.** Replace the node numberings manually, in /etc/llthosts and /etc/VRTSvcs/conf/config/main.cf, even if you could not stop the Storage Foundation *for Oracle RAC* stack successfully.
- **6.** If you could not stop the Storage Foundation *for Oracle RAC* stack successfully before replacing node numberings, you must reboot all the nodes at the same time. All the cluster nodes must be shutdown at the same time and restarted. If one node reboots and comes back while other node has not rebooted and is still running with the old membership, there may be issues while starting the Storage Foundation for Oracle RAC stack on the rebooted node.
- **7.** If vxfen has problems coming up after the reboot, fix the SCSI3 PR registration keys using /opt/VRTSvcs/vxfen/bin/vxfenclearpre command. See "Using vxfenclearpre Command to Clear Keys after Split Brain" on page 86 of the *VERITAS Storage Foundation for Oracle RAC 4.1 Installation and Configuration Guide*.
- <span id="page-58-0"></span>**8.** If you were able to stop Storage Foundation *for Oracle RAC*stack successfully, then you do not need to reboot the nodes to start Storage Foundation *for Oracle RAC* stack. Start the Storage Foundation *for Oracle RAC* stack on all the nodes using the following steps:
	- **a.** Start LLT: /etc/init.d/llt start
	- **b.** Start GAB: /etc/init.d/gab start
	- **c.** Start VXFEN: /etc/init.d/vxfen start
	- **d.** Start DBAC: /etc/init.d/vcsmm start; /etc/init.d/lmx start
	- **e.** Start GMS and ODM: /etc/init.d/vxgms start; /etc/init.d/vxodm start
	- **f.** Start VCS with command: /etc/init.d/vcs start
	- **g.** Import all previously imported diskgroups.
	- **h.** Start all volumes.
	- **i.** Mount all VxFS mounts that were previously mounted.
	- **j.** Start CRS.
	- **k.** Start the database (if you have any).

#### **To use OUI-based Installation for CRS**

Execute the ./runinstaller and follow the instructions as given in Oracle's 10*g* Installation guide.

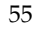

**Note** If the cluster node names are not displayed on the "Specify the host names" page of the OUI, verify that the CRS OUI has been patched, the pre-installation steps have been completed correctly, and vcsmm is configured on that cluster.

#### **To install OUI-based Installation for the Database**

Install the 10g database using the OUI. No special steps are needed for an Oracle 10*g* database installation.

#### **To perform post-install re-linking**

**1.** Before replacing libraries, the CRS must be shutdown to avoid risk of nodes suddenly rebooting. Run the following command:

# /etc/init.d/crs stop

Do not skip this step. Issues with the currently running CRS (which is using these libraries), may cause nodes to suddenly reboot. To prevent this problem, stop CRS before replacing the libraries.

**2.** Perform the following steps as oracle user on all of the cluster nodes:

```
# cp $ORACLE_HOME/lib/libskgxp10.so 
$ORACLE_HOME/lib/libskgxp10.so.orig
# cp /usr/lib/libskgxp10.so $ORACLE_HOME/lib/libskgxp10.so
# cp $ORACLE_HOME/lib/libskgxn2.so 
$ORACLE_HOME/lib/libskgxn2.so.orig
# cp /usr/lib/libvcsmm.so $ORACLE_HOME/lib/libskgxn2.so
# cp $ORACLE_HOME/lib/libodm10.so 
$ORACLE_HOME/lib/libodm10.so.orig
# cp /usr/lib/libodm10.so $ORACLE_HOME/lib/libodm10.so
# cp $CRS_HOME/lib/libskgxn2.so $CRS_HOME/lib/libskgxn2.so.orig
# cp /usr/lib/libvcsmm.so $CRS_HOME/lib/libskgxn2.so
```
These steps must be repeated on all cluster nodes and must be done as oracle user. The libraries must not be copied as root: doing so will break Oracle.

#### **To complete post-install configuration**

**1.** Log in as root.

# **su - root**

- **2.** Start CRS with the following command:
	- # **/etc/init.d/crs start**

**3.** Make sure the LLT and CRS node numbering agree. If LLT and CRS node numberings are not the same, then Oracle will not detect some nodes and it may detect nodes in a wrong manner.

Run the following command to get Oracle's node (CRS) numbering:

```
# $CRS_HOME/bin/olsnodes -n
```
Output may resemble:

```
nodeA 1
nodeB 2
nodeC 3
nodeD 4
```
Node names and their corresponding numberings are shown; if this node numbering is same as that of /etc/llthosts, you may skip [step 4](#page-60-0) through [step 8.](#page-61-0)

- <span id="page-60-0"></span>**4.** If the node numberings differ, then you must change the node numbering (in /etc/llthosts and /etc/VRTSvcs/conf/config/main.cf) to the Oracle node numbering. Before replacing node numbering, you must stop the entire Storage Foundation *for Oracle RAC* stack.
	- **a.** Stop database and CRS.
	- **b.** Unmount all VxFS mounts, stop volumes and deport diskgroups.
	- **c.** Stop DBAC:

```
/etc/init.d/vcsmm stop (Do not use vcsmmconfig -U.)
/etc/init.d/lmx stop
```
**d.** Stop ODM and GMS:

/etc/init.d/vxodm stop; /etc/init.d/vxgms stop

- **e.** Stop VCS: /opt/VRTSvcs/bin/hastop -local
- **f.** Enter: /opt/VRTS/bin/fsclustadm cfsdeinit
- **g.** Stop GLM: /etc/init.d/vxglm stop
- **h.** Stop/Kill these processes if they are running: had, hashadow, CmdServer.
- **i.** Stop VXFEN: /etc/init.d/vxfen stop (Do not use vxfenconfig -U.)
- **j.** Stop GAB: /etc/init.d/gab stop
- **k.** Stop LLT: /etc/init.d/llt stop
- **l.** Do not use vcsmmconfig -U and vxfenconfig -U for unconfiguring vcsmm and vxfen respectively. To stop vcsmm and vxfen, use:
	- \$ **/etc/init.d/vcsmm stop** \$ **/etc/init.d/vxfen stop**
- 
- **5.** Replace the node numberings manually, in /etc/llthosts and /etc/VRTSvcs/conf/config/main.cf, even if you could not stop the Storage Foundation *for Oracle RAC* stack successfully.
- **6.** If you could not stop the Storage Foundation *for Oracle RAC* stack successfully before replacing node numberings, you must reboot all the nodes at the same time. All the cluster nodes must be shutdown at the same time and restarted. If one node reboots while another node has not rebooted and is still running with the old membership, there may be issues while starting the Storage Foundation *for Oracle RAC* stack on the rebooted node.
- **7.** If vxfen has problems coming up after the reboot, fix the SCSI3 PR registration keys using /opt/VRTSvcs/vxfen/bin/vxfenclearpre command. See "Using vxfenclearpre Command to Clear Keys after Split Brain" on page 86 of the *VERITAS Storage Foundation for Oracle RAC 4.1 Installation and Configuration Guide*.
- <span id="page-61-0"></span>**8.** If you were able to stop Storage Foundation *for Oracle RAC* stack successfully, then you do not need to reboot the nodes to start Storage Foundation *for Oracle RAC* stack. Start the Storage Foundation *for Oracle RAC* stack on all the nodes using the following steps:
	- **a.** Start LLT: /etc/init.d/llt start
	- **b.** Start GAB: /etc/init.d/gab start
	- **c.** Start VXFEN: /etc/init.d/vxfen start
	- **d.** Start DBAC: /etc/init.d/vcsmm start; /etc/init.d/lmx start
	- **e.** Start GMS and ODM: /etc/init.d/vxgms start; /etc/init.d/vxodm start
	- **f.** Start VCS with command: /etc/init.d/vcs start
	- **g.** Import all previously imported diskgroups.
	- **h.** Start all volumes.
- **i.** Mount all VxFS mounts that were previously mounted.
- **j.** Start CRS.
- **k.** Start the database (if you have any).
- **9.** Execute on any one node of the cluster:

```
$ $CRS_HOME/bin/crsctl set css misscount 900
```
**10.** Stop CRS on all nodes:

```
# /etc/init.d/init/init.crs stop
```
**11.** Verify that CRS is stopped on all nodes:

```
# ps -ef | grep ocssd
```
- **12.** After successful installation of CRS and Oracle 10*g*, a RAC database can be configured if it is not already created. Use your own tools or see "Creating a Starter Database" on page 351 of the *VERITAS Storage Foundation for Oracle RAC Installation and Configuration Guide*.
- **13.** If this is a clean install, you will need to bring CVM and Private NIC under VCS control. This step may not be needed, if you are upgrading from Oracle 10g Release 1 and if you have already brought these resources under VCS control during installation of Oracle 10g Release 1. Bringing CVM and Private NIC under VCS control can be achieved by:
	- Using the VCS Oracle RAC Configuration wizard. See "Creating Service Groups [for Oracle 10g Release 2 Using the Wizard" on page 77](#page-80-1).
	- ◆ Manually editing the VCS configuration file. See "Creating Service Groups for [Oracle 10g Release 2 Manually" on page 80](#page-83-0).
	- ◆ If the nodes are rebooted before configuring the CVM service group, the services will not start on their own.

 $\blacksquare$ 

# **Migrating Databases to the Latest Installed Version of Oracle 4**

Use this chapter for upgrading Oracle databases:

- ["Migrating from Oracle9i to Oracle 10.1.0.4 on RHEL4 32-bit" on page 61](#page-64-0)
- ["Migrating from Oracle9i to Oracle 10.2.0.1 on RHEL4 32-bit" on page 64](#page-67-0)
- ["Migrating from Oracle 10.1.0.3 to Oracle 10.1.0.4 on SLES9 64-bit" on page 66](#page-69-0)
- ["Migrating from Oracle 10.1.0.3 to Oracle 10.2.0.1 on SLES9 x86\\_64" on page 70](#page-73-1)
- ◆ ["Migrating from Oracle 10.1.0.4 to Oracle 10.2.0.1 on RHEL4 32-bit" on page 72](#page-75-0)

These installation procedures assume you have installed Storage Foundation *for Oracle RAC* 4.1. If you have not already used ["Installation Notes" on page 2](#page-5-0) to install and configure Storage Foundation *for Oracle RAC* 4.1 MP1, you will need to do so during the preparation for migration procedures.

To verify the latest information on support for Oracle database versions, see the VERITAS Technical Support TechNote:

<http://support.veritas.com/docs/277033>

# <span id="page-64-0"></span>**Migrating from Oracle9***i* **to Oracle 10.1.0.4 on RHEL4 32-bit**

The migration procedure assumes that the beginning configuration includes the following are up and running on the cluster nodes:

- RHEL4 Update 1
- ◆ Storage Foundation *for Oracle RAC* 4.1
- ◆ Oracle9*i*

Tasks for migration:

- $\vee$  Upgrade the OS to RHEL4 Update 2
- ✔ Upgrade Storage Foundation *for Oracle RAC* 4.1 to 4.1 MP1
- $\blacktriangleright$  Installing Oracle 10.1.0.4
- $\blacktriangleright$  Migrate the database to Oracle 10.1.0.4

# **Upgrading the OS on RHEL4**

To migrate to Oracle 10.1.0.4, you must update the OS from RHEL4 Update 1 (U1) to RHEL4 Update 2 (U2).

### **To upgrade the OS on RHEL4**

- **1.** Upgrade OS release from RHEL4 U1 to RHEL4 U2.
- **2.** Start up with RHEL4 U2. Storage Foundation *for Oracle RAC* processes will start as usual, because RHEL4 U1 and RHEL4 U2 are ABI compatible, hence old Storage Foundation *for Oracle RAC* modules work on RHEL4 U2 also.

You now have the following up and running:

- RHEL4 Update 2
- **Storage Foundation** *for Oracle RAC* 4.1
- ◆ Oracle9*i* database

### **Upgrading to Storage Foundation** *for Oracle RAC* **4.1 MP1**

To upgrade to Oracle 10.1.0.4, you must upgrade to Storage Foundation *for Oracle RAC* 4.1 MP1.

### **To upgrade Storage Foundation** *for Oracle RAC* **from 4.1 to 4.1 MP1**

Follow the steps for upgrading to Storage Foundation *for Oracle RAC* 4.1 MP1:

See ["Upgrading to 4.1 Maintenance Pack 1" on page 9.](#page-12-0)

You now have the following up and running:

- RHEL4 Update 2
- Storage Foundation *for Oracle RAC* 4.1 MP1
- ◆ Oracle9*i* database

### **Installing Oracle 10.1.0.4 on RHEL4 32-bit**

After installing the correct OS and Storage Foundation *for Oracle RAC* 4.1 MP1,you can install Oracle 10.1.0.4.

#### **To install Oracle 10.1.0.4**

- **1.** Make backups of your Oracle9*i* files.
- **2.** Configure the Oracle 10.0.1.3 prerequisites. See "Configuring Oracle 10g Release 1 Prerequisites" on page 95 of the VERITAS Storage Foundation *for Oracle RAC* Installation and Configuration Guide, 4.1.
- **3.** As root, run installsfrac -configure to install Oracle 10.0.1.3. See "Installing Oracle 10g CRS and Database" on page 101 of the VERITAS Storage Foundation *for Oracle RAC* Installation and Configuration Guide, 4.1.
- **4.** Apply the Oracle 10.1.0.4 patchset. See ["Applying an Oracle 10g Patchset" on page 29.](#page-32-0)

You now have the following up and running:

- RHEL4 U2
- Storage Foundation *for Oracle RAC* 4.1 MP1
- ◆ Oracle 10.1.0.4 binaries
- ◆ Oracle9*i* database

### **Migrating the Database from Oracle9***i* **to Oracle 10.1.0.4 on RHEL4 32-bit**

After installing the correct OS, Storage Foundation *for Oracle RAC* 4.1 MP1,and Oracle 10.1.0.4 binaries, you can migrate the database.

#### To migrate a database from Oracle9*i* to Oracle 10.1.0.4

- **1.** Start the Oracle9*i* instances on all the nodes.
- **2.** Verify that CRS is running on all the nodes.
- **3.** Verify the Oracle 10*g* Listeners on all the nodes are up and running.
- **4.** Verify that the /etc/oratab file has all entries for the instances on all nodes.
- **5.** Log in as the oracle user.
- **6.** Export the display.
- **7.** Run the dbua utility for the migration and refer to Oracle metalink Doc ID: Note:263809.1 for a complete checklist for manual upgrades to Oracle 10*g*.

You now have the following up and running:

- RHEL4 Update 2
- Storage Foundation *for Oracle RAC* 4.1 MP1
- ◆ Oracle 10.1.0.4 database

# <span id="page-67-0"></span>**Migrating from Oracle9***i* **to Oracle 10.2.0.1 on RHEL4 32-bit**

The migration procedure assumes that the beginning configuration includes the following are up and running on the cluster nodes:

- RHEL4 Update 1
- **Storage Foundation** *for Oracle RAC* 4.1
- ◆ Oracle9*i*

Tasks for migration:

- $\vee$  Upgrade the OS
- ✔ Upgrade Storage Foundation *for Oracle RAC* 4.1 to 4.1 MP1
- $\blacktriangleright$  Install Oracle 10.2.0.1
- $\blacktriangleright$  Migrate the database to Oracle 10.2.0.1

# **Upgrading the OS on RHEL4**

To migrate to Oracle 10.2.0.1, you must update the OS from RHEL4 Update 1 (U1) to RHEL4 Update 2 (U2).

### **To upgrade the OS on RHEL4**

- **1.** Upgrade OS release from RHEL4 U1 to RHEL4 U2.
- **2.** Start up with RHEL4 U2. Storage Foundation *for Oracle RAC* processes will start as usual, because RHEL4 U1 and RHEL4 U2 are ABI compatible, hence old Storage Foundation *for Oracle RAC* modules work on RHEL4 U2 also.

You now have the following up and running:

- RHEL4 Update 2
- **Storage Foundation** *for Oracle RAC* 4.1
- ◆ Oracle9*i* database

### **Upgrading to Storage Foundation** *for Oracle RAC* **4.1 MP1**

To migrate to Oracle 10.2.0.1, you must upgrade to Storage Foundation *for Oracle RAC* 4.1 MP1.

#### To upgrade Storage Foundation *for Oracle RAC* from 4.1 to 4.1 MP1

Follow the steps for upgrading to 4.1 MP1. See ["Upgrading to 4.1 Maintenance Pack 1" on](#page-12-0)  [page 9.](#page-12-0)

You now have the following up and running:

- RHEL4 Update 2
- Storage Foundation *for Oracle RAC* 4.1 MP1
- ◆ Oracle9*i* database

### **Installing Oracle 10.2.0.1**

After installing the correct OS and Storage Foundation *for Oracle RAC* 4.1 MP1, you can install Oracle 10.2.0.1.

### **To install Oracle 10.2.0.1**

- **1.** Make backups of your Oracle9*i* files. See ["Backing up Files if Upgrading" on page 34.](#page-37-0)
- **2.** Configure the Oracle 10.2.0.1 prerequisites. See ["Configuring Oracle 10g Release 2](#page-36-1)  [Prerequisites" on page 33](#page-36-1).
- **3.** As root, run installsfrac -configure to install Oracle 10.2.0.1. See ["Installing](#page-42-2)  [Oracle 10g Release 2 CRS and Database" on page 39](#page-42-2).

You now have the following up and running:

- RHEL4 U2
- Storage Foundation *for Oracle RAC* 4.1 MP1
- ◆ Oracle 10.2.0.1 binaries
- ◆ Oracle9*i* database

### **Migrating the Database from Oracle9***i* **to Oracle 10.2.0.1 on RHEL4 32-bit**

After installing the correct OS, Storage Foundation *for Oracle RAC* 4.1 MP1,and Oracle 10.2.0.1 binaries, you can migrate the database.

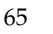

#### **To migrate the database from Oracle9***i* to Oracle 10.2.0.1

- **1.** Start the Oracle9*i* instances on all the nodes.
- **2.** Verify that CRS is running on all the nodes.
- **3.** Verify the Oracle 10*g* Listeners on all the nodes are up and running.
- **4.** Verify that the /etc/oratab file has all entries for the instances on all nodes.
- **5.** Log in as the oracle user.
	- # **su oracle**
- **6.** Export the display.
- **7.** Follow Oracle Metalink Note #263809.1 to manually upgrade Oracle 10.1.0.4 databases to Oracle 10.2.0.1 or use dbua upgrade utility.

You now have the following up and running:

- ◆ RHEL4 U2
- Storage Foundation *for Oracle RAC* 4.1 MP1
- Oracle 10.2.0.1 database

# <span id="page-69-0"></span>**Migrating from Oracle 10.1.0.3 to Oracle 10.1.0.4 on SLES9 64-bit**

The migration procedure assumes that the beginning configuration includes the following are up and running on the cluster nodes:

- SLES9 SP1
- Storage Foundation *for Oracle RAC* 4.1
- ◆ Oracle 10.1.0.3

Tasks for migration:

- $\vee$  Upgrade the OS
- ✔ Upgrade Storage Foundation *for Oracle RAC* 4.1 to 4.1 MP1
- $\vee$  Upgrade to Oracle 10.1.0.4
- $\vee$  Relink after upgrading to Oracle 10.1.0.4

### **Upgrading the OS on SLES9**

To migrate to Oracle 10.1.0.4, you must update the OS from SLES9 Service Pack 1 (SP1) to SLES9 Service Pack 2 (SP2) or SLES9 Service Pack 3 (SP3).

### **To upgrade the OS on SLES9**

- **1.** Upgrade the OS from SLES9 SP1to SLES9 SP2.
- **2.** Start up with SLES9 SP2 or SLES9 SP3. No Storage Foundation *for Oracle RAC* processes will start, because SLES9 SP1, SP2, and SP3 are not ABI compatible, hence old Storage Foundation *for Oracle RAC* modules will not load on SLES9 SP2 or SP3. The Storage Foundation *for Oracle RAC* stack is down, but the CRS processes are waiting in loop for their dependencies (shared mount points) to become available.

### **Upgrading to Storage Foundation** *for Oracle RAC* **4.1 MP1**

To migrate to Oracle 10.1.0.4, you must upgrade to Storage Foundation *for Oracle RAC* 4.1 MP1.

#### **To upgrade Storage Foundation** *for Oracle RAC* **from 4.1 to 4.1 MP1**

Follow the steps for upgrading to 4.1 MP. See ["Upgrading to 4.1 Maintenance Pack 1" on](#page-12-0)  [page 9.](#page-12-0)

As soon as Storage Foundation *for Oracle RAC* stack becomes available, CRS dependencies are satisfied and CRS processes start.

You now have the following up and running:

- SLES9 SP2 or SLES9 SP3
- **Storage Foundation** *for Oracle RAC* 4.1 MP1
- ◆ Oracle 10.1.0.3 database

### **Upgrading to Oracle 10.1.0.4 on SLES9 64-bit**

After installing the correct OS and Storage Foundation *for Oracle RAC* 4.1 MP1,you can upgrade to Oracle 10.1.0.4.

#### To upgrade to Oracle 10.1.0.4

Follow Oracle's metalink procedure to upgrade from 10.1.0.3 to 10.1.0.4.

### **Relinking after Upgrading from Oracle 10.1.0.3 to 10.1.0.4**

Running installsfrac -configure to relink Storage Foundation *for Oracle RAC* libraries with Oracle 10*g* R1 (10.1.0.4) accomplishes the following:

- Replaces Oracle's libraries with Veritas libraries.
- ◆ Patches init.cssd, if it's not already patched.

#### **To relink the VERITAS libraries**

- **1.** Log in as root user.
	- # **su root**
- **2.** Export the ORACLE\_BASE and ORACLE\_HOME environment variables.
- **3.** Change directory to /opt/VRTS/install.
	- # **cd /opt/VRTS/install**
- **4.** Start the installer to relink:
	- # **./installsfrac -configure**
- **5.** The installer checks systems:
	- **a.** When the installer prompts, enter the system names separated by spaces on which to configure Storage Foundation *for Oracle RAC*. For the installation example used in this procedure:

galaxy nebula

The installer checks both systems for communication and creates a log directory on the second system in /var/tmp/installsfracxxxxxxxxx.

- **b.** When the initial system check is successfully completed, press **Enter** to continue.
- **6.** The installer proceeds to verify the license keys.
	- **a.** Enter additional licenses now if any are needed.
	- **b.** When the licenses are successfully verified, press **Enter** to continue.
- **7.** The installer presents task choices for installing and configuring, depending on the operating system you are running.
Example:

This program enables you to perform one of the following tasks: 1) Install Oracle 9i. 2) Install Oracle 10g Release 1. 3) Install Oracle 10g Release 2. 4) Relink SFRAC for Oracle 9i. 5) Relink SFRAC for Oracle 10g Release 1. 6) Relink SFRAC for Oracle 10g Release 2. 7) Configure different components of SFRAC. Enter your choice [1-7]: [?]

Select **Relink SFRAC for** Oracle 10*g* **Release 1**. The installer proceeds to check environment settings.

- **8.** Set Oracle directories.
	- **a.** When prompted, enter the directory name for CRS\_HOME relative to /oracle. It will be used relative to the ORACLE\_BASE directory.
	- **b.** When prompted, enter the directory name for ORACLE\_HOME relative to /oracle. It will be used relative to the ORACLE\_BASE directory. The Installer proceeds to validate ORACLE\_HOME and check the node list.
	- **c.** Press **Enter** to continue.
- **9.** Set user accounts.
	- **a.** Enter Oracle Unix User Account when prompted. The installer checks for the user on all systems.
	- **b.** Enter Oracle Inventory group when prompted. The installer checks for group existence on all systems
	- **c.** Press **Enter** to continue.
- **10.** The success of the configuration is reported. Press **Enter** to continue.

The configuration summary is saved at: /opt/VRTS/install/logs/installsfracxxxxxxxxxx.summary

The installsfrac log is saved at: /opt/VRTS/install/logs/installsfracxxxxxxxxx.log

**11.** At this point, CRS is not running. Manually start CRS.

You now have the following up and running:

- SLES9 SP2 or SLES9 SP3
- Storage Foundation *for Oracle RAC* 4.1 MP1
- ◆ Oracle 10.1.0.4 database

# **Migrating from Oracle 10.1.0.3 to Oracle 10.2.0.1 on SLES9 x86\_64**

The migration procedure assumes that the beginning configuration includes the following are up and running on the cluster nodes:

- SLES9 SP1
- **Storage Foundation** *for Oracle RAC* 4.1
- Oracle 10.1.0.3 database

Tasks for migration:

- ✔ Upgrade Storage Foundation *for Oracle RAC* 4.1 to MP1
- $\blacktriangleright$  Install Oracle 10.2.0.1
- $\blacktriangleright$  Migrate the database to Oracle 10.2.0.1

## **Upgrading to Storage Foundation** *for Oracle RAC* **4.1 MP1**

This procedure includes a required upgrade of the OS from SLES9 SP1 to SLES9 SP2 or SLES9 SP3.

To upgrade Storage Foundation *for Oracle RAC* from 4.1 to 4.1 MP1

Follow the steps for upgrading to 4.1 MP1. See ["Upgrading to 4.1 Maintenance Pack 1" on](#page-12-0)  [page 9.](#page-12-0)

You now have the following up and running:

- SLES9 SP2 or SLES9 SP3
- Storage Foundation *for Oracle RAC* 4.1 MP1
- ◆ Oracle 10.1.0.3 database

## **Installing Oracle 10.2.0.1**

After installing the correct OS and Storage Foundation *for Oracle RAC* 4.1 MP1, you can install Oracle 10.2.0.1.

### **To install Oracle 10.2.0.1**

- **1.** Make backups of your Oracle 10.1.0.4 files. See "Backing up Files if Upgrading" on [page 34.](#page-37-0)
- **2.** You must use new Oracle 10.2.0.1 CRS HOME and ORACLE HOME for 10.2.0.1 during the installation. You must also use new volumes for shared OCR and Vote disks. See ["Configuring Oracle 10g Release 2 Prerequisites" on page 33.](#page-36-0)
- **3.** As root, run installsfrac -configure to install Oracle 10.2.0.1. See ["Installing](#page-42-0)  [Oracle 10g Release 2 CRS and Database" on page 39](#page-42-0).

You now have the following up and running:

- SLES9 SP2 or SLES9 SP3
- Storage Foundation *for Oracle RAC* 4.1 MP1
- ◆ Oracle 10.2.0.1 binaries
- ◆ Oracle 10.1.0.3 database

## **Migrating the Database from Oracle 10.1.0.3 to Oracle 10.2.0.1 on SLES9 x86\_64**

After installing the correct OS, Storage Foundation *for Oracle RAC* 4.1 MP1,and Oracle 10.2.0.1 binaries, you can migrate the database.

### To migrate from Oracle 10.1.0.3 to Oracle 10.2.0.1

**1.** Start the Oracle 10*g* instances on all the nodes using Oracle 10.1.0.3 environment variables.

# **su - oracle**

**2.** Verify that CRS are online on all the nodes.

```
# $CRS_HOME/bin/crs_stat -t
```
- **3.** Follow Oracle Metalink Note #316889.1 to manually upgrade Oracle 10.1.0.4 databases to Oracle 10.2.0.1 or use dbua upgrade utility.
- **4.** The Oracle 10.2.0.1 OCR will not have listener and database resources. After migration of databases is complete, perform the following actions:
- **a.** Stop the Oracle 10.1.0.3 listener if it is running.
- **b.** Create a new listener in Oracle 10.2.0.1 using netca.
- **c.** Register the database and instance resources in OCR using crs\_register.
- **5.** After upgrading the database, make sure the following are up and running:
	- ◆ Oracle 10.2.0.1 CRS
	- ◆ Oracle 10.2.0.1 database
	- ◆ Oracle 10.2.0.1 listeners

You now have the following up and running:

- SLES9 SP2 or SLES9 SP3
- Storage Foundation *for Oracle RAC* 4.1 MP1
- Oracle 10.2.0.1 database

# **Migrating from Oracle 10.1.0.4 to Oracle 10.2.0.1 on RHEL4 32-bit**

The migration procedure assumes that the beginning configuration includes the following are up and running on the cluster nodes:

- RHEL4 Update 1
- Storage Foundation *for Oracle RAC* 4.1
- ◆ Oracle 10.1.0.4 database

Tasks for migration:

- $\vee$  Upgrade the OS
- ✔ Upgrade Storage Foundation *for Oracle RAC* 4.1 to MP1
- $\blacktriangleright$  Install Oracle 10.2.0.1
- $\blacktriangleright$  Migrate the database to Oracle 10.2.0.1

# **Upgrading the OS on RHEL4**

To migrate to Oracle 10.2.0.1, you must update the OS from RHEL4 Update 1 (U1) to RHEL4 Update 2 (U2).

## To upgrade the OS on RHEL4

- **1.** Upgrade OS release from RHEL4 U1 to RHEL4 U2.
- **2.** Start up with RHEL4 U2. Storage Foundation *for Oracle RAC* processes will start as usual, because RHEL4 U1 and RHEL4 U2 are ABI compatible, hence old Storage Foundation *for Oracle RAC* modules work on RHEL4 U2 also.

You now have the following up and running:

- RHEL4 Update 2
- **Storage Foundation** *for Oracle RAC* 4.1
- ◆ Oracle 10.1.0.4 database

## **Upgrading to Storage Foundation** *for Oracle RAC* **4.1 MP1**

To migrate to Oracle 10.1.0.4, you must upgrade to Storage Foundation *for Oracle RAC* 4.1 MP1.

### ▼ **To upgrade Storage Foundation** *for Oracle RAC* **from 4.1 to 4.1 MP1**

Follow the steps for upgrading to 4.1 MP. See ["Upgrading to 4.1 Maintenance Pack 1" on](#page-12-0)  [page 9.](#page-12-0)

You now have the following up and running:

- RHEL4 Update 2
- ◆ Storage Foundation *for Oracle RAC* 4.1 MP1
- ◆ Oracle 10.1.0.4 database

## **Installing Oracle 10.2.0.1**

After installing the correct OS and Storage Foundation *for Oracle RAC* 4.1 MP1, you can install Oracle 10.2.0.1.

### **To install Oracle 10.2.0.1**

- **1.** Make backups of your Oracle 10.1.0.4 files. See "Backing up Files if Upgrading" on [page 34.](#page-37-0)
- **2.** You must use new Oracle 10.2.0.1 CRS\_HOME and ORACLE\_HOME for 10.2.0.1 during the installation. You must also use new volumes for shared OCR and Vote disks. See ["Configuring Oracle 10g Release 2 Prerequisites" on page 33.](#page-36-0)

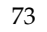

**3.** As root, run installsfrac -configure to install Oracle 10.2.0.1. See ["Installing](#page-42-0)  [Oracle 10g Release 2 CRS and Database" on page 39](#page-42-0).

You now have the following up and running:

- RHEL4 U2
- Storage Foundation *for Oracle RAC* 4.1 MP1
- ◆ Oracle 10.2.0.1 binaries
- ◆ Oracle 10.1.0.4 database

## **Migrating the Database from Oracle 10.1.0.4 to Oracle 10.2.0.1 on RHEL4 32-bit**

After installing the correct OS, Storage Foundation *for Oracle RAC* 4.1 MP1,and Oracle 10.2.0.1 binaries, you can migrate the database.

### To migrate from Oracle 10.1.0.4 to Oracle 10.2.0.1

**1.** Start the Oracle 10*g* instances on all the nodes using Oracle 10.1.0.4 environment variables.

# **su - oracle**

**2.** Verify that CRS are online on all the nodes.

```
$ $CRS_HOME/bin/crs_stat -t
```
- **3.** Follow Oracle Metalink Note #316889.1 to manually upgrade Oracle 10.1.0.4 databases to Oracle 10.2.0.1 or use dbua upgrade utility.
- **4.** The Oracle 10.2.0.1 OCR will not have listener and database resources. After migration of databases is complete, perform the following actions:
	- **a.** Stop the Oracle 10.1.0.3 listener if it is running.
	- **b.** Create a new listener in Oracle 10.2.0.1 using netca.
	- **c.** Register the database and instance resources in OCR using crs\_register.
- **5.** After upgrading the database, make sure the following are up and running:
	- ◆ Oracle 10.2.0.1 CRS
	- ◆ Oracle 10.2.0.1 database

◆ Oracle 10.2.0.1 listeners

You now have the following up and running:

- ◆ RHEL4 U2
- ◆ Storage Foundation *for Oracle RAC* 4.1 MP1
- ◆ Oracle 10.2.0.1 database

# **Configuring VCS Service Groups for Oracle 10***g* **Release 2 5**

After you have installed Oracle and created your database, you can set up VCS to automate the Oracle RAC environment:

- ◆ ["Creating Service Groups for Oracle 10g Release 2 Using the Wizard" on page 77](#page-80-0)
- ◆ ["Creating Service Groups for Oracle 10g Release 2 Manually" on page 80](#page-83-0)
- ◆ ["Location of VCS Log Files" on page 83](#page-86-0)

To verify the latest information on support for Oracle database versions, see the VERITAS Technical Support TechNote:

<http://support.veritas.com/docs/277033>

# <span id="page-80-0"></span>**Creating Service Groups for Oracle 10***g* **Release 2 Using the Wizard**

The Oracle 10g RAC configuration wizard guides you through the modification of the existing CVM group to include CRS Application, PrivNIC, CFSMount and CVMVolDg resources.

Before starting the wizard, verify that your Oracle installation can be configured:

- $\vee$  Oracle 10g CRS must be running
- $\vee$  Oracle RAC instances and listeners must be running on all cluster nodes
- $\triangleright$  The database files of all instances must be on shared storage, in a cluster file system or shared raw volumes

Make sure you have available the information the wizard needs as it proceeds:

- $\vee$  Names of the database instances to be configured
- $\vee$  Private IP addresses used by Oracle 10g CRS
- $\vee$  10g CRS OCR location
- $\vee$  Vote disk location

## **Establishing Graphical Access for the Wizard**

The configuration wizard requires graphical access to the VCS systems where you want to configure service groups. If your VCS systems do not have monitors, or if you want to run the wizards from a remote UNIX system, use the procedure for establishing graphical access for a remote system.

- ▼ **To establish graphical access from a remote system**
	- **1.** From the remote system, (jupiter, for example), run:
		- # **xhost +**
	- **2.** Do one of the following, depending on your shell:
		- ◆ For Bourne shell (bash, sh, or ksh), run this step on one of the systems where the wizard is to run, for example galaxy:

```
# export DISPLAY=jupiter:0.0
```
 $\bullet$  For C shell (csh), run this step

```
# setenv DISPLAY jupiter:0.0
```
**3.** Verify that the DISPLAY environment variable has been updated:

```
# echo $DISPLAY
jupiter:0.0
```
## **Creating Service Groups Using the Configuration Wizard**

The configuration wizard for Oracle 10g RAC is started at the command line.

### **To create service groups using the configuration wizard**

- <span id="page-81-0"></span>**1.** Log on to one of your VCS systems as root.
- **2.** Start the configuration wizard.
	- # **/opt/VRTSvcs/bin/hawizard rac10g**

The VCS RAC Oracle 10g Configuration wizard starts with a Welcome window that highlights the prerequisites for configuration and the information you will need to complete the configuration.

If your configuration does not meet the configuration requirements, you can stop the wizard by pressing Cancel. Take the necessary steps to meet the requirements and start the wizard again. See [step 1](#page-81-0)

**3.** To discover the RAC configuration, press **Next** on the Welcome screen when you are ready to configure Oracle service group. The wizard begins discovering the current Oracle RAC information before proceeding to the next screen.

If the wizard does not find all databases in the cluster, it halts with an error, indicating the problem. Press Cancel, and start the wizard again after you correct the problem.

- **4.** In the Database Selection screen, databases and their instances running on the cluster are listed are displayed. Select only one and click **Next**.
- **5.** In the Private NIC Configuration screen, specify information for all the cluster nodes:
	- **a.** Configure the Private IP address that is used by Oracle 10g CRS.
	- **b.** Select the NIC's that should be used by the Private NIC agent to make this IP address highly available.
- **6.** In the CRS Configuration screen, specify the OCR and Voting Disk locations (created on raw volumes).
- **7.** In the Database Configuration screen, the wizard discovers the mount point of the database, if it is installed on a cluster file system, and displays it. If the database exists on raw volumes, the wizard discovers the volumes. If the OCR and Voting disk are on raw volumes, the wizard discovers the volumes.

Confirm or modify the mount options displayed.

- **8.** In the Service Group Summary screen, the wizard displays the configuration after you have configured the database and listener resources. Click **Finish** to complete the configuration.
- **9.** In the Completing the RAC 10g Configuration screen:
	- **a.** Click the **Bring the service groups online** check-box to start the newly added resources after exiting the wizard.
	- **b.** Click **Close** to exit the wizard.

### ▼ **To verify the state of newly added resources**

- **1.** Use hargrp -state to check status of the cvm group.
- **2.** Use hargrp -state to check status of resources.

### **To restart the cluster nodes**

A restart is required at this stage so that CRS and Oracle RAC database instances use VERITAS libraries.

- **1.** Stop CRS using /etc/init.d/init.crs stop on all nodes.
- **2.** Stop VCS using /opt/VRTSvcs/bin/hastop-local on all nodes.
- **3.** Restart all nodes.

## <span id="page-83-0"></span>**Creating Service Groups for Oracle 10***g* **Release 2 Manually**

This section describes how to manually edit the main.cf file to configure the CVM and Oracle service groups.

- ▼ **To configure CVM service group for Oracle 10***g* **manually**
	- **1.** Log in to one system as root.
	- **2.** Save your existing configuration to prevent any changes while you modify main.cf:

```
# haconf -dump -makero
```
**3.** Make sure VCS is not running while you edit main.cf by using the hastop command to stop the VCS engine on all systems and leave the resources available:

```
# hastop -all -force
```
- **4.** Make a backup copy of the main.cf file:
	- # **cd /etc/VRTSvcs/conf/config**
	- # **cp main.cf main.orig**
- **5.** Using vi or another text editor, edit the main. cf file, modifying the cvm service group and creating Oracle service groups using the sample main.cf as a guideline.

## **Sample main.cf for Oracle 10***g*

```
include "vcsApacheTypes.cf"
include "types.cf"
include "CFSTypes.cf"
include "CVMTypes.cf"
include "OracleTypes.cf"
include "PrivNIC.cf"
```

```
cluster ora_cluster (
        UserNames = { admin = dOPhOJoLPkPPnXPjOM }
        Administrators = { admin }
        HacliUserLevel = COMMANDROOT
        CounterInterval = 5
        UseFence = SCSI3
        )
system galaxy (
        )
system nebula (
        )
group cvm (
       SystemList = { galaxy = 0, nebula = 1 }
        AutoFailOver = 0
        Parallel = 1
        AutoStartList = { galaxy, nebula }
\overline{\phantom{a}} CFSMount orabin_mnt (
               Critical = 0 MountPoint = "/orabin"
                BlockDevice = "/dev/vx/dsk/orabindg/orabinvol"
 )
        CFSMount oradata_mnt (
               Critical = 0 MountPoint = "/oradata"
                BlockDevice = "/dev/vx/dsk/oradatadg/oradatavol"
 )
        CVMVolDg oradata_voldg (
                Critical = 0
                CVMDiskGroup = oradatadg
                CVMVolume = { oradatavol }
                CVMActivation = sw
) )
        CVMVolDg orabin_voldg (
               Critical = 0 CVMDiskGroup = orabindg
                CVMVolume = { orabinvol }
                CVMActivation = sw
 )
        CVMVolDg ocrvote_voldg (
                Critical = 0
                CVMDiskGroup = ocrvotedg
                CVMVolume = { ocrvotevol }
                CVMActivation = sw
 )
```

```
 CFSfsckd vxfsckd (
               \rightarrowCVMCluster cvm_clus (
                 CVMClustName = ora_cluster
                CVMNodeId = { qalaxy = 0, nebula = 1 }
                 CVMTransport = gab
                 CVMTimeout = 200
) )
         CVMVxconfigd cvm_vxconfigd (
                Critical = 0 CVMVxconfigdArgs = { syslog }
 )
         PrivNIC ora_priv (
                Critical = 0Device = { eth1 = 0, eth2 = 1}
                 Address@galaxy = "192.11.12.58"
                 Address@nebula = "192.11.12.59"
                NetMask = "255.255.255.0"
         )
         cvm_clus requires cvm_vxconfigd
         orabin_voldg requires cvm_clus
         oradata_voldg requires cvm_clus
         ocrvote_voldg requires cvm_clus
         ocrvote_mnt requires vxfsckd
         orabin_mnt requires vxfsckd
         oradata_mnt requires vxfsckd
       orabin_mnt requires orabin_voldg
         oradata_mnt requires oradata_voldg
```
## **Saving and Checking the Configuration**

When you finish configuring the CVM and Oracle service groups by editing the main.cf file, verify the new configuration.

### ▼ **To save and check the configuration**

- **1.** Save and close the main.cf file.
- **2.** Verify the syntax of the file /etc/VRTSvcs/conf/config/main.cf:

```
# cd /etc/VRTSvcs/conf/config
```
# **hacf -verify .**

**3.** Start the VCS engine on one system:

### # **hastart**

**4.** Type the command hastatus:

# **hastatus**

**5.** When "LOCAL\_BUILD" is listed in the message column, start VCS on the other system:

# **hastart**

**6.** Verify that the service group resources are brought online. On one system, enter:

# **hagrp -display**

### ▼ **To verify the state of newly added resources**

- **1.** Use hargrp -state to check status of the cvm group.
- **2.** Use hargrp -state to check status of resources.

### ▼ **To restart the cluster nodes**

A restart is required to make sure that CRS and Oracle RAC database instances use VERITAS libraries.

- **1.** Stop CRS using /etc/init.d/init.crs stop on all nodes.
- **2.** Stop VCS using /opt/VRTSvcs/bin/hastop -local on all nodes.
- **3.** Restart all nodes.

## **Modifying the VCS Configuration**

For additional information and instructions on modifying the VCS configuration by editing the main.cf file, refer to the *VERITAS Cluster Server User's Guide*.

# <span id="page-86-0"></span>**Location of VCS Log Files**

On all cluster nodes, look at the following log files for any errors or status messages:

/var/VRTSvcs/log/engine\_A.log

When large amounts of data are written, multiple log files may be required. For example, engine\_B.log, engine\_C.log, and so on, may be required. The engine\_A.log contains the most recent data.

# **Third-Party Legal Notices**

Certain third-party software may be distributed, embedded, or bundled with this VERITAS product, or recommended for use in conjunction with VERITAS product installation and operation. Such third-party software is separately licensed by its copyright holder. This appendix contains the license agreements that govern the use of third-party software and its copyright holder's proprietary notices. Use of the third-party software must be in accordance with its license terms. VERITAS makes no representation or warranty of any kind regarding such third-party software. VERITAS offers no support for such third-party software and shall have no liability associated with its use.

#### **ACE (The Adaptive Communication Environment)**

Douglas C. Schmidt and his research group at Washington University and University of California, Irvine and Vanderbuilt University.

ACE™ is copyrighted by Douglas C. Schmidt and his research group at Washington University, University of California, Irvine, and Vanderbilt University Copyright (c) 1993-2003, all rights reserved.

Copyright and Licensing Information for ACE™, TAO™, CIAO™, and CoSMIC™.

ACE™, TAO™, CIAO™, and CoSMIC™ (henceforth referred to as "DOC software") are copyrighted by Douglas C. Schmidt and his research group at Washington University, University of California, Irvine, and Vanderbilt University, Copyright (c) 1993-2005, all rights reserved. Since DOC software is open-source, free software, you are free to use, modify, copy, and distribute--perpetually and irrevocably--the DOC software source code and object code produced from the source, as well as copy and distribute modified versions of this software. You must, however, include this copyright statement along with code built using DOC software.

You can use DOC software in proprietary software and are under no obligation to redistribute any of your source code that is built using DOC software. Note, however, that you may not do anything to the DOC software code, such as copyrighting it yourself or claiming authorship of the DOC software code, that will prevent DOC software from being distributed freely using an open-source development model. You needn't inform anyone that you're using DOC software in your software, though we encourage you to let us know so we can promote your project in the DOC software success stories.

DOC software is provided as is with no warranties of any kind, including the warranties of design, merchantability, and fitness for a particular purpose, noninfringement, or arising from a course of dealing, usage or trade practice. Moreover, DOC software is provided with no support and without any obligation on the part of Washington University, UC Irvine, Vanderbilt University, their employees, or students to assist in its use, correction, modification, or enhancement. A number of companies around the world provide commercial support for DOC software, however. DOC software is Y2K-compliant, as long as the underlying OS platform is Y2K-compliant.

Washington University, UC Irvine, Vanderbilt University, their employees, and students shall have no liability with respect to the infringement of copyrights, trade secrets or any patents by DOC software or any part thereof. Moreover, in no event will Washington University, UC Irvine, or Vanderbilt University, their employees, or students be liable for any lost revenue or profits or other special, indirect and consequential damages.

The ACE, TAO, CIAO, and CoSMIC web sites are maintained by the DOC Group at the Institute for Software Integrated Systems (ISIS) and the Center for Distributed Object Computing of Washington University, St. Louis for the development of open-source software as part of the open-source software community. By submitting comments, suggestions, code, code snippets, techniques (including that of usage), and algorithms, submitters acknowledge that they have the right to do so, that any such submissions are given freely and unreservedly, and that they waive any claims to copyright or ownership. In addition, submitters acknowledge that any such submission might become part of the copyright maintained on the overall body of code, which

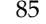

comprises the DOC software. By making a submission, submitter agree to these terms. Furthermore, submitters acknowledge that the incorporation or modification of such submissions is entirely at the discretion of the moderators of the open-source DOC software projects or their designees.

The names ACE™, TAO™, CIAO™, and CoSMIC™, Washington University, UC Irvine, and Vanderbilt University, may not be used to endorse or promote products or services derived from this source without express written permission from Washington University, UC Irvine, or Vanderbilt University. Further, products or services derived from this source may not be called ACE™, TAO™, CIAO™, and CoSMIC™ nor may the name Washington University, UC Irvine, or Vanderbilt University appear in their names, without express written permission from Washington University, UC Irvine, and Vanderbilt University.

If you have any suggestions, additions, comments, or questions, please let me know.

Douglas C. Schmidt

#### **Digital Encryption Standard (DES) - MIT**

MIT and Dennis Ferguson

The following copyrights must appear in the programs and the copyrights and licenses must appear in the documentation:

Copyright (c) 1990 Dennis Ferguson. All rights reserved.

Commercial use is permitted only if products which are derived from or include this software are made available for purchase and/or use in Canada. Otherwise, redistribution and use in source and binary forms are permitted.

Copyright 1985, 1986, 1987, 1988, 1990 by the Massachusetts Institute of Technology.

All Rights Reserved.

Export of this software from the United States of America may require a specific license from the United States Government. It is the responsibility of any person or organization contemplating export to obtain such a license before exporting.

WITHIN THAT CONSTRAINT, permission to use, copy, modify, and distribute this software and its documentation for any purpose and without fee is hereby granted, provided that the above copyright notice appear in all copies and that both that copyright notice and this permission notice appear in supporting documentation, and that the name of M.I.T. not be used in advertising or publicity pertaining to distribution of the software without specific, written prior permission. M.I.T. makes no representations about the suitability of this software for any purpose. It is provided "as is" without express or implied warranty.

#### **ICU**

IBM

Copyright (c) 1995-2003 International Business Machines Corporation and others. All rights reserved.

ICU License - ICU 1.8.1 and later COPYRIGHT AND PERMISSION NOTICE

Permission is hereby granted, free of charge, to any person obtaining a copy of this software and associated documentation files (the "Software"), to deal in the Software without restriction, including without limitation the rights to use, copy, modify, merge, publish, distribute, and/or sell copies of the Software, and to permit persons to whom the Software is furnished to do so, provided that the above copyright notice(s) and this permission notice appear in all copies of the Software and that both the above copyright notice(s) and this permission notice appear in supporting documentation.

THE SOFTWARE IS PROVIDED "AS IS", WITHOUT WARRANTY OF ANY KIND, EXPRESS OR IMPLIED, INCLUDING BUT NOT LIMITED TO THE WARRANTIES OF MERCHANTABILITY, FITNESS FOR A PARTICULAR PURPOSE AND NONINFRINGEMENT OF THIRD PARTY RIGHTS. IN NO EVENT SHALL THE COPYRIGHT HOLDER OR HOLDERS INCLUDED IN THIS NOTICE BE LIABLE FOR ANY CLAIM, OR ANY SPECIAL INDIRECT OR CONSEQUENTIAL DAMAGES, OR ANY DAMAGES WHATSOEVER RESULTING FROM LOSS OF USE, DATA OR PROFITS, WHETHER IN AN ACTION OF CONTRACT, NEGLIGENCE OR OTHER TORTIOUS ACTION, ARISING OUT OF OR IN CONNECTION WITH THE USE OR PERFORMANCE OF THIS SOFTWARE.

Except as contained in this notice, the name of a copyright holder shall not be used in advertising or otherwise to promote the sale, use or other dealings in this Software without prior written authorization of the copyright holder.

All trademarks and registered trademarks mentioned herein are the property of their respective owners.

#### **JacORB**

Jacorb.org GNU LIBRARY GENERAL PUBLIC LICENSE

Version 2, June 1991

Copyright (C) 1991 Free Software Foundation, Inc. 675 Mass Ave, Cambridge, MA 02139, USA

Everyone is permitted to copy and distribute verbatim copies of this license document, but changing it is not allowed.

[This is the first released version of the library GPL. It is numbered 2 because it goes with version 2 of the ordinary GPL.]

Preamble

The licenses for most software are designed to take away your freedom to share and change it. By contrast, the GNU General Public Licenses are intended to guarantee your freedom to share and change free software--to make sure the software is free for all its users.

This license, the Library General Public License, applies to some specially designated Free Software Foundation software, and to any other libraries whose authors decide to use it. You can use it for your libraries, too.

When we speak of free software, we are referring to freedom, not price. Our General Public Licenses are designed to make sure that you have the freedom to distribute copies of free software (and charge for this service if you wish), that you receive source code or can get it if you want it, that you can change the software or use pieces of it in new free programs; and that you know you can do these things.

To protect your rights, we need to make restrictions that forbid anyone to deny you these rights or to ask you to surrender the rights. These restrictions translate to certain responsibilities for you if you distribute copies of the library, or if you modify it.

For example, if you distribute copies of the library, whether gratis or for a fee, you must give the recipients all the rights that we gave you. You must make sure that they, too, receive or can get the source code. If you link a program with the library, you must provide complete object files to the recipients so that they can relink them with the library, after making changes to the library and recompiling it. And you must show them these terms so they know their rights.

Our method of protecting your rights has two steps: (1) copyright the library, and (2) offer you this license which gives you legal permission to copy, distribute and/or modify the library.

Also, for each distributor's protection, we want to make certain that everyone understands that there is no warranty for this free library. If the library is modified by someone else and passed on, we want its recipients to know that what they have is not the original version, so that any problems introduced by others will not reflect on the original authors' reputations.

Finally, any free program is threatened constantly by software patents. We wish to avoid the danger that companies distributing free software will individually obtain patent licenses, thus in effect transforming the program into proprietary software. To prevent this, we have made it clear that any patent must be licensed for everyone's free use or not licensed at all.

Most GNU software, including some libraries, is covered by the ordinary GNU General Public License, which was designed for utility programs. This license, the GNU Library General Public License, applies to certain designated libraries. This license is quite different from the ordinary one; be sure to read it in full, and don't assume that anything in it is the same as in the ordinary license.

The reason we have a separate public license for some libraries is that they blur the distinction we usually make between modifying or adding to a program and simply using it. Linking a program with a library, without changing the library, is in some sense simply using the library, and is analogous to running a utility program or application program. However, in a textual and legal sense, the linked executable is a combined work, a derivative of the original library, and the ordinary General Public License treats it as such.

Because of this blurred distinction, using the ordinary General Public License for libraries did not effectively promote software sharing, because most developers did not use the libraries. We concluded that weaker conditions might promote sharing better.

However, unrestricted linking of non-free programs would deprive the users of those programs of all benefit from the free status of the libraries themselves. This Library General Public License is intended to permit developers of non-free programs to use free libraries, while preserving your freedom as a user of such programs to change the free libraries that are incorporated in them. (We have not seen how to achieve this as regards changes in header files, but we have achieved it as regards changes in the actual functions of the Library.) The hope is that this will lead to faster development of free libraries.

The precise terms and conditions for copying, distribution and modification follow. Pay close attention to the difference between a "work based on the library" and a "work that uses the library". The former contains code derived from the library, while the latter only works together with the library.

Note that it is possible for a library to be covered by the ordinary General Public License rather than by this special one.

#### GNU LIBRARY GENERAL PUBLIC LICENSE TERMS AND CONDITIONS FOR COPYING, DISTRIBUTION AND MODIFICATION

0. This License Agreement applies to any software library which contains a notice placed by the copyright holder or other authorized party saying it may be distributed under the terms of this Library General Public License (also called "this License"). Each licensee is addressed as "you".

A "library" means a collection of software functions and/or data prepared so as to be conveniently linked with application programs (which use some of those functions and data) to form executables.

The "Library", below, refers to any such software library or work which has been distributed under these terms. A "work based on the Library" means either the Library or any derivative work under copyright law: that is to say, a work containing the Library or a portion of it, either verbatim or with modifications and/or translated straightforwardly into another language. (Hereinafter, translation is included without limitation in the term "modification".)

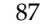

"Source code" for a work means the preferred form of the work for making modifications to it. For a library, complete source code means all the source code for all modules it contains, plus any associated interface definition files, plus the scripts used to control compilation and installation of the library.

Activities other than copying, distribution and modification are not covered by this License; they are outside its scope. The act of running a program using the Library is not restricted, and output from such a program is covered only if its contents constitute a work based on the Library (independent of the use of the Library in a tool for writing it). Whether that is true depends on what the Library does and what the program that uses the Library does.

1. You may copy and distribute verbatim copies of the Library's complete source code as you receive it, in any medium, provided that you conspicuously and appropriately publish on each copy an appropriate copyright notice and disclaimer of warranty; keep intact all the notices that refer to this License and to the absence of any warranty; and distribute a copy of this License along with the Library.

You may charge a fee for the physical act of transferring a copy, and you may at your option offer warranty protection in exchange for a fee.

2. You may modify your copy or copies of the Library or any portion of it, thus forming a work based on the Library, and copy and distribute such modifications or work under the terms of Section 1 above, provided that you also meet all of these conditions: a) The modified work must itself be a software library. b) You must cause the files modified to carry prominent notices stating that you changed the files and the date of any change. c) You must cause the whole of the work to be licensed at no charge to all third parties under the terms of this License. d) If a facility in the modified Library refers to a function or a table of data to be supplied by an application program that uses the facility, other than as an argument passed when the facility is invoked, then you must make a good faith effort to ensure that, in the event an application does not supply such function or table, the facility still operates, and performs whatever part of its purpose remains meaningful. (For example, a function in a library to compute square roots has a purpose that is entirely well-defined independent of the application. Therefore, Subsection 2d requires that any application-supplied function or table used by this function must be optional: if the application does not supply it, the square root function must still compute square roots.)

These requirements apply to the modified work as a whole. If identifiable sections of that work are not derived from the Library, and can be reasonably considered independent and separate works in themselves, then this License, and its terms, do not apply to those sections when you distribute them as separate works. But when you distribute the same sections as part of a whole which is a work based on the Library, the distribution of the whole must be on the terms of this License, whose permissions for other licensees extend to the entire whole, and thus to each and every part regardless of who wrote it.

Thus, it is not the intent of this section to claim rights or contest your rights to work written entirely by you; rather, the intent is to exercise the right to control the distribution of derivative or collective works based on the Library.

In addition, mere aggregation of another work not based on the Library with the Library (or with a work based on the Library) on a volume of a storage or distribution medium does not bring the other work under the scope of this License.

3. You may opt to apply the terms of the ordinary GNU General Public License instead of this License to a given copy of the Library. To do this, you must alter all the notices that refer to this License, so that they refer to the ordinary GNU General Public License, version 2, instead of to this License. (If a newer version than version 2 of the ordinary GNU General Public License has appeared, then you can specify that version instead if you wish.) Do not make any other change in these notices.

Once this change is made in a given copy, it is irreversible for that copy, so the ordinary GNU General Public License applies to all subsequent copies and derivative works made from that copy.

This option is useful when you wish to copy part of the code of the Library into a program that is not a library.

4. You may copy and distribute the Library (or a portion or derivative of it, under Section 2) in object code or executable form under the terms of Sections 1 and 2 above provided that you accompany it with the complete corresponding machine-readable source code, which must be distributed under the terms of Sections 1 and 2 above on a medium customarily used for software interchange.

If distribution of object code is made by offering access to copy from a designated place, then offering equivalent access to copy the source code from the same place satisfies the requirement to distribute the source code, even though third parties are not compelled to copy the source along with the object code.

5. A program that contains no derivative of any portion of the Library, but is designed to work with the Library by being compiled or linked with it, is called a "work that uses the Library". Such a work, in isolation, is not a derivative work of the Library, and therefore falls outside the scope of this License.

However, linking a "work that uses the Library" with the Library creates an executable that is a derivative of the Library (because it contains portions of the Library), rather than a "work that uses the library". The executable is therefore covered by this License. Section 6 states terms for distribution of such executables.

When a "work that uses the Library" uses material from a header file that is part of the Library, the object code for the work may be a derivative work of the Library even though the source code is not. Whether this is true is especially significant if the work can be linked without the Library, or if the work is itself a library. The threshold for this to be true is not precisely defined by law.

If such an object file uses only numerical parameters, data structure layouts and accessors, and small macros and small inline functions (ten lines or less in length), then the use of the object file is unrestricted, regardless of whether it is legally a derivative work. (Executables containing this object code plus portions of the Library will still fall under Section 6.)

Otherwise, if the work is a derivative of the Library, you may distribute the object code for the work under the terms of Section 6. Any executables containing that work also fall under Section 6, whether or not they are linked directly with the Library itself.

6. As an exception to the Sections above, you may also compile or link a "work that uses the Library" with the Library to produce a work containing portions of the Library, and distribute that work under terms of your choice, provided that the terms permit modification of the work for the customer's own use and reverse engineering for debugging such modifications.

You must give prominent notice with each copy of the work that the Library is used in it and that the Library and its use are covered by this License. You must supply a copy of this License. If the work during execution displays copyright notices, you must include the copyright notice for the Library among them, as well as a reference directing the user to the copy of this License. Also, you must do one of these things: a) Accompany the work with the complete corresponding machine-readable source code for the Library including whatever changes were used in the work (which must be distributed under Sections 1 and 2 above); and, if the work is an executable linked with the Library, with the complete machine-readable "work that uses the Library", as object code and/or source code, so that the user can modify the Library and then relink to produce a modified executable containing the modified Library. (It is understood that the user who changes the contents of definitions files in the Library will not necessarily be able to recompile the application to use the modified definitions.) b) Accompany the work with a written offer, valid for at least three years, to give the same user the materials specified in Subsection 6a, above, for a charge no more than the cost of performing this distribution. c) If distribution of the work is made by offering access to copy from a designated place, offer equivalent access to copy the above specified materials from the same place. d) Verify that the user has already received a copy of these materials or that you have already sent this user a copy.

For an executable, the required form of the "work that uses the Library" must include any data and utility programs needed for reproducing the executable from it. However, as a special exception, the source code distributed need not include anything that is normally distributed (in either source or binary form) with the major components (compiler, kernel, and so on) of the operating system on which the executable runs, unless that component itself accompanies the executable.

It may happen that this requirement contradicts the license restrictions of other proprietary libraries that do not normally accompany the operating system. Such a contradiction means you cannot use both them and the Library together in an executable that you distribute.

7. You may place library facilities that are a work based on the Library side-by-side in a single library together with other library facilities not covered by this License, and distribute such a combined library, provided that the separate distribution of the work based on the Library and of the other library facilities is otherwise permitted, and provided that you do these two things: a) Accompany the combined library with a copy of the same work based on the Library, uncombined with any other library facilities. This must be distributed under the terms of the Sections above. b) Give prominent notice with the combined library of the fact that part of it is a work based on the Library, and explaining where to find the accompanying uncombined form of the same work.

8. You may not copy, modify, sublicense, link with, or distribute the Library except as expressly provided under this License. Any attempt otherwise to copy, modify, sublicense, link with, or distribute the Library is void, and will automatically terminate your rights under this License. However, parties who have received copies, or rights, from you under this License will not have their licenses terminated so long as such parties remain in full compliance.

9. You are not required to accept this License, since you have not signed it. However, nothing else grants you permission to modify or distribute the Library or its derivative works. These actions are prohibited by law if you do not accept this License. Therefore, by modifying or distributing the Library (or any work based on the Library), you indicate your acceptance of this License to do so, and all its terms and conditions for copying, distributing or modifying the Library or works based on it.

10. Each time you redistribute the Library (or any work based on the Library), the recipient automatically receives a license from the original licensor to copy, distribute, link with or modify the Library subject to these terms and conditions. You may not impose any further restrictions on the recipients' exercise of the rights granted herein. You are not responsible for enforcing compliance by third parties to this License.

11. If, as a consequence of a court judgment or allegation of patent infringement or for any other reason (not limited to patent issues), conditions are imposed on you (whether by court order, agreement or otherwise) that contradict the conditions of this License, they do not excuse you from the conditions of this License. If you cannot distribute so as to satisfy simultaneously your obligations under this License and any other pertinent obligations, then as a consequence you may not distribute the Library at all. For example, if a patent license would not permit royalty-free redistribution of the Library by all those who receive copies directly or indirectly through you, then the only way you could satisfy both it and this License would be to refrain entirely from distribution of the Library.

If any portion of this section is held invalid or unenforceable under any particular circumstance, the balance of the section is intended to apply, and the section as a whole is intended to apply in other circumstances.

It is not the purpose of this section to induce you to infringe any patents or other property right claims or to contest validity of any such claims; this section has the sole purpose of protecting the integrity of the free software distribution system which is implemented by public license practices. Many people have made generous contributions to the wide range of software distributed through that system in reliance on consistent application of that system; it is up to the author/donor to decide if he or she is willing to distribute software through any other system and a licensee cannot impose that choice.

This section is intended to make thoroughly clear what is believed to be a consequence of the rest of this License.

12. If the distribution and/or use of the Library is restricted in certain countries either by patents or by copyrighted interfaces, the original copyright holder who places the Library under this License may add an explicit geographical distribution limitation excluding those countries, so that distribution is permitted only in or among countries not thus excluded. In such case, this License incorporates the limitation as if written in the body of this License.

13. The Free Software Foundation may publish revised and/or new versions of the Library General Public License from time to time. Such new versions will be similar in spirit to the present version, but may differ in detail to address new problems or concerns.

Each version is given a distinguishing version number. If the Library specifies a version number of this License which applies to it and "any later version", you have the option of following the terms and conditions either of that version or of any later version published by the Free Software Foundation. If the Library does not specify a license version number, you may choose any version ever published by the Free Software Foundation.

14. If you wish to incorporate parts of the Library into other free programs whose distribution conditions are incompatible with these, write to the author to ask for permission. For software which is copyrighted by the Free Software Foundation, write to the Free Software Foundation; we sometimes make exceptions for this. Our decision will be guided by the two goals of preserving the free status of all derivatives of our free software and of promoting the sharing and reuse of software generally.

#### NO WARRANTY

15. BECAUSE THE LIBRARY IS LICENSED FREE OF CHARGE, THERE IS NO WARRANTY FOR THE LIBRARY, TO THE EXTENT PERMITTED BY APPLICABLE LAW. EXCEPT WHEN OTHERWISE STATED IN WRITING THE COPYRIGHT HOLDERS AND/OR OTHER PARTIES PROVIDE THE LIBRARY "AS IS" WITHOUT WARRANTY OF ANY KIND, EITHER EXPRESSED OR IMPLIED, INCLUDING, BUT NOT LIMITED TO, THE IMPLIED WARRANTIES OF MERCHANTABILITY AND FITNESS FOR A PARTICULAR PURPOSE. THE ENTIRE RISK AS TO THE QUALITY AND PERFORMANCE OF THE LIBRARY IS WITH YOU. SHOULD THE LIBRARY PROVE DEFECTIVE, YOU ASSUME THE COST OF ALL NECESSARY SERVICING, REPAIR OR CORRECTION.

16. IN NO EVENT UNLESS REQUIRED BY APPLICABLE LAW OR AGREED TO IN WRITING WILL ANY COPYRIGHT HOLDER, OR ANY OTHER PARTY WHO MAY MODIFY AND/OR REDISTRIBUTE THE LIBRARY AS PERMITTED ABOVE, BE LIABLE TO YOU FOR DAMAGES, INCLUDING ANY GENERAL, SPECIAL, INCIDENTAL OR CONSEQUENTIAL DAMAGES ARISING OUT OF THE USE OR INABILITY TO USE THE LIBRARY (INCLUDING BUT NOT LIMITED TO LOSS OF DATA OR DATA BEING RENDERED INACCURATE OR LOSSES SUSTAINED BY YOU OR THIRD PARTIES OR A FAILURE OF THE LIBRARY TO OPERATE WITH ANY OTHER SOFTWARE), EVEN IF SUCH HOLDER OR OTHER PARTY HAS BEEN ADVISED OF THE POSSIBILITY OF SUCH DAMAGES. END OF TERMS AND CONDITIONS

Appendix: How to Apply These Terms to Your New Libraries

If you develop a new library, and you want it to be of the greatest possible use to the public, we recommend making it free software that everyone can redistribute and change. You can do so by permitting redistribution under these terms (or, alternatively, under the terms of the ordinary General Public License).

To apply these terms, attach the following notices to the library. It is safest to attach them to the start of each source file to most effectively convey the exclusion of warranty; and each file should have at least the "copyright" line and a pointer to where the full notice is found. Copyright (C) <year> <name of author>

This library is free software; you can redistribute it and/or modify it under the terms of the GNU Library General Public License as published by the Free Software Foundation; either version 2 of the License, or (at your option) any later version.

This library is distributed in the hope that it will be useful, but WITHOUT ANY WARRANTY; without even the implied warranty of MERCHANTABILITY or FITNESS FOR A PARTICULAR PURPOSE. See the GNU Library General Public License for more details.

You should have received a copy of the GNU Library General Public License along with this library; if not, write to the Free Software Foundation, Inc., 675 Mass Ave, Cambridge, MA 02139, USA.

Also add information on how to contact you by electronic and paper mail.

You should also get your employer (if you work as a programmer) or your school, if any, to sign a "copyright disclaimer" for the library, if necessary. Here is a sample; alter the names:

Yoyodyne, Inc., hereby disclaims all copyright interest in the library `Frob' (a library for tweaking knobs) written by James Random Hacker.

<signature of Ty Coon>, 1 April 1990 Ty Coon, President of Vice

#### **Java 2 Runtime Environment**

Sun Microsystems, Inc.

Copyright 2005 Sun Microsystems, Inc.,

Binary Code License Agreement for the JAVATM 2 RUNTIME ENVIRONMENT (J2RE), STANDARD EDITION, VERSION 1.4.2\_X

SUN MICROSYSTEMS, INC. ("SUN") IS WILLING TO LICENSE THE SOFTWARE IDENTIFIED BELOW TO YOU ONLY UPON THE CONDITION THAT YOU ACCEPT ALL OF THE TERMS CONTAINED IN THIS BINARY CODE LICENSE AGREEMENT AND SUPPLEMENTAL LICENSE TERMS (COLLECTIVELY "AGREEMENT"). PLEASE READ THE AGREEMENT CAREFULLY. BY DOWNLOADING OR INSTALLING THIS SOFTWARE, YOU ACCEPT THE TERMS OF THE AGREEMENT.

INDICATE ACCEPTANCE BY SELECTING THE "ACCEPT" BUTTON AT THE BOTTOM OF THE AGREEMENT. IF YOU ARE NOT WILLING TO BE BOUND BY ALL THE TERMS, SELECT THE "DECLINE" BUTTON AT THE BOTTOM OF THE AGREEMENT AND THE DOWNLOAD OR INSTALL PROCESS WILL NOT CONTINUE.

1. DEFINITIONS. "Software" means the identified above in binary form, any other machine readable materials (including, but not limited to, libraries, source files, header files, and data files), any updates or error corrections provided by Sun, and any user manuals, programming guides and other documentation provided to you by Sun under this Agreement. "Programs"

Java applets and applications intended to run on the Java 2 Platform, Standard Edition (J2SETM platform) platform on Java-enabled general purpose desktop computers and servers.

2. LICENSE TO USE. Subject to the terms and conditions of this Agreement, including, but not limited to the Java Technology Restrictions of the Supplemental License Terms, Sun grants you a non-exclusive, non-transferable, limited license without license fees to reproduce and use internally Software complete and unmodified for the sole purpose of running Programs. Additional licenses for developers and/or publishers are granted in the Supplemental License Terms.

3. RESTRICTIONS. Software is confidential and copyrighted. Title to Software and all associated intellectual property rights is retained by Sun and/or its licensors. Unless enforcement is prohibited by applicable law, you may not modify, decompile, or reverse engineer Software. You acknowledge that Licensed Software is not designed or intended for use in the design, construction, operation or maintenance of any nuclear facility. Sun Microsystems, Inc. disclaims any express or implied warranty of fitness for such uses. No right, title or interest in or to any trademark, service mark, logo or trade name of Sun or its licensors is granted under this Agreement. Additional restrictions for developers and/or publishers licenses are set forth in the Supplemental License Terms.

4. LIMITED WARRANTY. Sun warrants to you that for a period of ninety (90) days from the date of purchase, as evidenced by a copy of the receipt, the media on which Software is furnished (if any) will be free of defects in materials and workmanship under normal use. Except for the foregoing, Software is provided "AS IS". Your exclusive remedy and Sun's entire liability under this limited warranty will be at Sun's option to replace Software media or refund the fee paid for Software. Any implied on the Software are limited to 90 days. Some states do not allow limitations on duration of an implied warranty, so the above may not apply to you. This limited warranty gives you specific legal rights. You may have others, which vary from state to state.

5. DISCLAIMER OF WARRANTY. UNLESS SPECIFIED IN THIS AGREEMENT, ALL EXPRESS OR IMPLIED CONDITIONS, REPRESENTATIONS AND WARRANTIES, INCLUDING ANY IMPLIED WARRANTY OF MERCHANTABILITY, FITNESS FOR A PARTICULAR PURPOSE OR NON-INFRINGEMENT ARE DISCLAIMED, EXCEPT TO THE EXTENT THAT THESE DISCLAIMERS ARE HELD TO BE LEGALLY INVALID.

6. LIMITATION OF LIABILITY. TO THE EXTENT NOT PROHIBITED BY LAW, IN NO EVENT WILL SUN OR ITS LICENSORS BE LIABLE FOR ANY LOST REVENUE, PROFIT OR DATA, OR FOR SPECIAL, INDIRECT, CONSEQUENTIAL, INCIDENTAL OR PUNITIVE DAMAGES, HOWEVER CAUSED REGARDLESS OF THE THEORY OF LIABILITY, ARISING OUT OF OR RELATED TO THE USE OF OR INABILITY TO USE SOFTWARE, EVEN IF SUN HAS BEEN ADVISED OF THE POSSIBILITY OF SUCH DAMAGES. In no event will Sun's liability to you, whether in contract, tort (including negligence), or otherwise, exceed the amount paid by you for Software under this Agreement. The foregoing limitations will apply even if the above stated warranty fails of its essential purpose. Some states do not allow the exclusion of incidental or consequential damages, so some of the terms above may not be applicable to you.

7. SOFTWARE UPDATES FROM SUN. You acknowledge that at your request or consent optional features of the Software may download, install, and execute applets, applications, software extensions, and updated versions of the Software from Sun ("Software Updates"), which may require you to accept updated terms and conditions for installation. If additional terms and conditions are not presented on installation, the Software Updates will be considered part of the Software and subject to the terms and conditions of the Agreement.

8. SOFTWARE FROM SOURCES OTHER THAN SUN. acknowledge that, by your use of optional features of the Software and/or by requesting services that require use of the optional features of the Software, the Software may automatically download, install, and execute software applications from sources other than Sun ("Other Software"). Sun makes no representations of a relationship of any kind to licensors of Other Software. TO THE EXTENT NOT PROHIBITED BY LAW, IN NO EVENT WILL SUN OR ITS LICENSORS BE LIABLE FOR ANY LOST REVENUE, PROFIT OR DATA, OR FOR SPECIAL, INDIRECT, CONSEQUENTIAL, INCIDENTAL OR PUNITIVE DAMAGES, HOWEVER CAUSED REGARDLESS OF THE THEORY OF LIABILITY, ARISING OUT OF OR RELATED TO THE USE OF OR INABILITY TO USE OTHER SOFTWARE, EVEN IF SUN HAS BEEN ADVISED OF THE POSSIBILITY OF SUCH DAMAGES. Some states do not allow the exclusion of incidental or consequential damages, so some of the terms above may not be applicable to you.

9. TERMINATION. This Agreement is effective until terminated. You may terminate this Agreement at any time by destroying all copies of Software. This Agreement will terminate immediately without notice from Sun if you fail to comply with any provision of this Agreement. Either party may terminate this Agreement immediately should any Software become, or in either party's opinion be likely to become, the subject of a claim of infringement of any intellectual property right. Upon Termination, you must destroy all copies of Software.

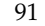

10. EXPORT REGULATIONS. All Software and technical data delivered under this Agreement are subject to US export control laws and may be subject to export or import regulations in other countries. You agree to comply strictly with all such laws and regulations and acknowledge that you have the responsibility to obtain such licenses to export, re-export, or import as may be required after delivery to you.

11. TRADEMARKS AND LOGOS. You acknowledge and agree as between you and Sun that Sun owns the SUN, SOLARIS,JINI, FORTE, and iPLANET trademarks and all SUN, SOLARIS, JAVA, JINI, FORTE, and iPLANET-related trademarks, service marks, logos and other brand designations ("Sun Marks"), and you agree to comply with the Sun Trademark and Logo Usage Requirements currently located at http://www.sun.com/policies/trademarks. Any use you make of the Sun Marks inures to Sun's benefit.

12. U.S. GOVERNMENT RESTRICTED RIGHTS. If Software is being acquired by or on behalf of the U.S. Government or by a U.S. Government prime contractor or subcontractor (at any tier), then the Government's rights in Software and accompanying documentation will be only as set forth in this Agreement; this is in accordance with 48 CFR 227.7201 through 227.7202-4 (for Department of Defense (DOD) acquisitions) and with 48 CFR 2.101 and 12.212 (for non-DOD acquisitions).

13. GOVERNING LAW. Any action related to this Agreement will be governed by California law and controlling U.S. federal law. No choice of law rules of any jurisdiction will apply.

14. SEVERABILITY. If any provision of this Agreement is held to be unenforceable, this Agreement will remain in effect with the provision omitted, unless omission would frustrate the intent of the parties, in which case this Agreement will immediately terminate.

15. INTEGRATION. This Agreement is the entire agreement between you and Sun relating to its subject matter. It supersedes all prior or contemporaneous oral or written communications, proposals, representations and warranties and prevails over any conflicting or additional terms of any quote, order, acknowledgment, or other communication between the parties relating to its subject matter during the term of this Agreement. No modification of this Agreement will be binding, unless in writing and signed by an authorized representative of each party.

#### SUPPLEMENTAL LICENSE TERMS

Third-Party Software Registry Conditions of Use Template

These Supplemental License Terms add to or modify the terms of the Binary Code License Agreement. Capitalized terms not defined in these Supplemental Terms shall have the same meanings ascribed to them in the Binary Code License Agreement. These Supplemental Terms shall supersede any inconsistent or conflicting terms in the Binary Code License Agreement, or in any license contained within the Software.

A. Software Internal Use and Development License Grant. Subject to the terms and conditions of this Agreement, including, but not limited to the Java Technology Restrictions of these Supplemental Terms, Sun grants you a non-exclusive, non-transferable, limited license without fees to reproduce internally and use internally the Software complete and unmodified (unless otherwise specified in the applicable README file) for the purpose of designing, developing, and testing your Programs.

B. License to Distribute Software. Subject to the terms and conditions of this Agreement, including, but not limited to the Java Technology Restrictions of these Supplemental Terms, Sun grants you a non-exclusive, non-transferable, limited license without fees to reproduce and distribute the Software, provided that (i) you distribute the Software complete and unmodified (unless otherwise specified in the applicable README file) and only bundled as part of, and for the sole purpose of running, your Programs, (ii) the Programs add significant and primary functionality to the Software, (iii) you do not distribute additional software intended to replace any component(s) of the Software (unless otherwise specified in the applicable README file), (iv) you do not remove or alter any proprietary legends or notices contained in the Software, (v) you only distribute the Software subject to a license agreement that protects Sun's interests consistent with the terms contained in this Agreement, and (vi) you agree to defend and indemnify Sun and its licensors from and against any damages, costs, liabilities, settlement amounts and/or expenses (including attorneys' fees) incurred in connection with any claim, lawsuit or action by any third party that arises or results from the use or distribution of any and all Programs and/or Software.

C. License to Distribute Redistributables. Subject to the terms and conditions of this Agreement, including but not limited to the Java Technology Restrictions of these Supplemental Terms, Sun grants you a non-exclusive, non-transferable, limited license without fees to reproduce and distribute those files specifically identified as redistributable in the Software "README" file ("Redistributables") provided that: (i) you distribute the Redistributables complete and unmodified (unless otherwise specified in the applicable README file), and only bundled as part of Programs, (ii) you do not distribute additional software intended to supersede any component(s) of the Redistributables (unless otherwise specified in the applicable README file), (iii) you do not remove or alter any proprietary legends or notices contained in or on the Redistributables, (iv) you only distribute the Redistributables pursuant to a license agreement that protects Sun's interests consistent with the terms contained in the Agreement, (v) you agree to defend and indemnify Sun and its licensors from and against any damages, costs, liabilities, settlement amounts and/or expenses (including attorneys' fees) incurred in connection with any claim, lawsuit or action by any third party that arises or results from the use or distribution of any and all Programs and/or Software.

D. Java Technology Restrictions. You may not modify the Java Platform Interface ("JPI", identified as classes contained within the "java" package or any subpackages of the "java" package), by creating additional classes within the JPI or otherwise causing the<br>addition to or modification of the classes in the JPI. In the event that you create an additi extends the functionality of the Java platform, and (ii) is exposed to third party software developers for the purpose of developing additional software which invokes such additional API, you must promptly publish broadly an accurate

specification for such API for free use by all developers. You may not create, or authorize your licensees to create, additional classes, interfaces, or subpackages that are in any way identified as "java", "javax", "sun" or similar convention as specified by Sun in any naming convention designation.

E. Source Code. Software may contain source code that, unless expressly licensed for other purposes, is provided solely for reference purposes pursuant to the terms of this Agreement. Source code may not be redistributed unless expressly provided for in this Agreement.

F. Third Party Code. Additional copyright notices and license terms applicable to portions of the Software are set forth in the THIRDPARTYLICENSEREADME.txt file. In addition to any terms and conditions of any third party opensource/freeware license identified in the THIRDPARTYLICENSEREADME.txt file, the disclaimer of warranty and limitation of liability provisions in paragraphs 5 and 6 of the Binary Code License Agreement shall apply to all Software in this distribution.

For inquiries please contact: Sun Microsystems, Inc., 4150 Network Circle, Santa Clara, California 95054, U.S.A.(LFI#135955/Form ID#011801)

#### **cvslib from Java NetBeans**

Netbeans.org

Sun Public License Notice

The contents of this file are subject to the Sun Public License Version 1.0 (the "License"). You may not use this file except in compliance with the License. A copy of the License is available at http://www.sun.com/ The Original Code is the CVS Client Library. The Initial Developer of the Original Code is Robert Greig. Portions created by Robert Greig are Copyright (C) 2000. All Rights Reserved. Contributor(s): Robert Greig.This product contains software that is publicly available in source code form (the "Public Software"). The NetBeans, Version 3.3.1, is available under the terms of the Sun Public License, which can be found at www.sun.com (the "Public License"). The license terms provided for the product you have licensed from VERITAS Software Corporation (or its affiliates) ("VERITAS") may differ from the Public License and, to the extent the license terms differ, such terms are provided solely by VERITAS and not by the original author of the Public Software."

SUN PUBLIC LICENSE Version 1.0

1. Definitions.

1.0.1. "Commercial Use" means distribution or otherwise making the Covered Code available to a third party.

1.1. "Contributor" means each entity that creates or contributes to the creation of Modifications.

1.2. "Contributor Version" means the combination of the Original Code, prior Modifications used by a Contributor, and the Modifications made by that particular Contributor.

1.3. "Covered Code" means the Original Code or Modifications or the combination of the Original Code and Modifications, in each case including portions thereof and corresponding documentation released with the source code.

1.4. "Electronic Distribution Mechanism" means a mechanism generally accepted in the software development community for the electronic transfer of data.

1.5. "Executable" means Covered Code in any form other than Source Code.

1.6. "Initial Developer" means the individual or entity identified as the Initial Developer in the Source Code notice required by Exhibit A.

1.7. "Larger Work" means a work which combines Covered Code or portions thereof with code not governed by the terms of this License.

1.8. "License" means this document.

1.8.1. "Licensable" means having the right to grant, to the maximum extent possible, whether at the time of the initial grant or subsequently acquired, any and all of the rights conveyed herein.

1.9. "Modifications" means any addition to or deletion from the substance or structure of either the Original Code or any previous Modifications. When Covered Code is released as a series of files, a Modification is:

A. Any addition to or deletion from the contents of a file containing Original Code or previous Modifications.

B. Any new file that contains any part of the Original Code or previous Modifications.

1.10. "Original Code" means Source Code of computer software code which is described in the Source Code notice required by Exhibit A as Original Code, and which, at the time of its release under this License is not already Covered Code governed by this License.

1.10.1. "Patent Claims" means any patent claim(s), now owned or hereafter acquired, including without limitation, method, process, and apparatus claims, in any patent Licensable by grantor.

1.11. "Source Code" means the preferred form of the Covered Code for making modifications to it, including all modules it contains, plus any associated documentation, interface definition files, scripts used to control compilation and installation of an Executable, or source code differential comparisons against either the Original Code or another well known, available Covered Code of the Contributor's choice. The Source Code can be in a compressed or archival form, provided the appropriate decompression or de-archiving software is widely available for no charge.

1.12. "You" (or "Your") means an individual or a legal entity exercising rights under, and complying with all of the terms of, this License or a future version of this License issued under Section 6.1. For legal entities, "You" includes any entity which controls, is controlled by, or is under common control with You. For purposes of this definition, "control" means (a) the power, direct or indirect, to cause the direction or management of such entity, whether by contract or otherwise, or (b) ownership of more than fifty percent (50%) of the outstanding shares or beneficial ownership of such entity.

#### 2. Source Code License.

2.1 The Initial Developer Grant.

The Initial Developer hereby grants You a world-wide, royalty-free, non-exclusive license, subject to third party intellectual property claims:

(a) under intellectual property rights (other than patent or trademark) Licensable by Initial Developer to use, reproduce, modify, display, perform, sublicense and distribute the Original Code (or portions thereof) with or without Modifications, and/or as part of a Larger Work; and

(b) under Patent Claims infringed by the making, using or selling of Original Code, to make, have made, use, practice, sell, and offer for sale, and/or otherwise dispose of the Original Code (or portions thereof).

(c) the licenses granted in this Section 2.1(a) and (b) are effective on the date Initial Developer first distributes Original Code under the terms of this License.

(d) Notwithstanding Section 2.1(b) above, no patent license is granted: 1) for code that You delete from the Original Code; 2) separate from the Original Code; or 3) for infringements caused by: i) the modification of the Original Code or ii) the combination of the Original Code with other software or devices.

#### 2.2. Contributor Grant.

Subject to third party intellectual property claims, each Contributor hereby grants You a world-wide, royalty-free, non-exclusive license

(a) under intellectual property rights (other than patent or trademark) Licensable by Contributor, to use, reproduce, modify, display, perform, sublicense and distribute the Modifications created by such Contributor (or portions thereof) either on an unmodified basis, with other Modifications, as Covered Code and/or as part of a Larger Work; and

b) under Patent Claims infringed by the making, using, or selling of Modifications made by that Contributor either alone and/or in combination with its Contributor Version (or portions of such combination), to make, use, sell, offer for sale, have made, and/or otherwise dispose of: 1) Modifications made by that Contributor (or portions thereof); and 2) the combination of Modifications made by that Contributor with its Contributor Version (or portions of such combination).

(c) the licenses granted in Sections 2.2(a) and 2.2(b) are effective on the date Contributor first makes Commercial Use of the Covered Code.

(d) notwithstanding Section 2.2(b) above, no patent license is granted: 1) for any code that Contributor has deleted from the Contributor Version; 2) separate from the Contributor Version; 3) for infringements caused by: i) third party modifications of Contributor Version or ii) the combination of Modifications made by that Contributor with other software (except as part of the Contributor Version) or other devices; or 4) under Patent Claims infringed by Covered Code in the absence of Modifications made by that Contributor.

#### 3. Distribution Obligations.

#### 3.1. Application of License.

The Modifications which You create or to which You contribute are governed by the terms of this License, including without limitation Section 2.2. The Source Code version of Covered Code may be distributed only under the terms of this License or a future version of this License released under Section 6.1, and You must include a copy of this License with every copy of the Source Code You distribute. You may not offer or impose any terms on any Source Code version that alters or restricts the applicable version of this License or the recipients' rights hereunder. However, You may include an additional document offering the additional rights described in Section 3.5.

#### 3.2. Availability of Source Code.

Any Modification which You create or to which You contribute must be made available in Source Code form under the terms of this License either on the same media as an Executable version or via an accepted Electronic Distribution Mechanism to anyone to whom you made an Executable version available; and if made available via Electronic Distribution Mechanism, must remain available for at least twelve (12) months after the date it initially became available, or at least six (6) months after a subsequent version of that particular Modification has been made available to such recipients. You are responsible for ensuring that the Source Code version remains available even if the Electronic Distribution Mechanism is maintained by a third party.

3.3. Description of Modifications.

You must cause all Covered Code to which You contribute to contain a file documenting the changes You made to create that Covered Code and the date of any change. You must include a prominent statement that the Modification is derived, directly or indirectly, from Original Code provided by the Initial Developer and including the name of the Initial Developer in (a) the Source Code, and (b) in any notice in an Executable version or related documentation in which You describe the origin or ownership of the Covered Code.

#### 3.4. Intellectual Property Matters.

(a) Third Party Claims. If Contributor has knowledge that a license under a third party's intellectual property rights is required to exercise the rights granted by such Contributor under Sections 2.1 or 2.2, Contributor must include a text file with the Source Code distribution titled "LEGAL'' which describes the claim and the party making the claim in sufficient detail that a recipient will know whom to contact. If Contributor obtains such knowledge after the Modification is made available as described in Section 3.2, Contributor shall promptly modify the LEGAL file in all copies Contributor makes available thereafter and shall take other steps (such as notifying appropriate mailing lists or newsgroups) reasonably calculated to inform those who received the Covered Code that new knowledge has been obtained.

#### (b) Contributor APIs.

If Contributor's Modifications include an application programming interface ("API") and Contributor has knowledge of patent licenses which are reasonably necessary to implement that API, Contributor must also include this information in the LEGAL file.

#### (c) Representations.

Contributor represents that, except as disclosed pursuant to Section 3.4(a) above, Contributor believes that Contributor's Modifications are Contributor's original creation(s) and/or Contributor has sufficient rights to grant the rights conveyed by this License

#### 3.5. Required Notices.

You must duplicate the notice in Exhibit A in each file of the Source Code. If it is not possible to put such notice in a particular Source Code file due to its structure, then You must include such notice in a location (such as a relevant directory) where a user would be likely to look for such a notice. If You created one or more Modification(s) You may add your name as a Contributor to the notice described in Exhibit A. You must also duplicate this License in any documentation for the Source Code where You describe recipients' rights or ownership rights relating to Covered Code. You may choose to offer, and to charge a fee for, warranty, support, indemnity or liability obligations to one or more recipients of Covered Code. However, You may do so only on Your own behalf, and not on behalf of the Initial Developer or any Contributor. You must make it absolutely clear than any such warranty, support, indemnity or liability obligation is offered by You alone, and You hereby agree to indemnify the Initial Developer and every Contributor for any liability incurred by the Initial Developer or such Contributor as a result of warranty, support, indemnity or liability terms You offer.

#### 3.6. Distribution of Executable Versions.

You may distribute Covered Code in Executable form only if the requirements of Section 3.1-3.5 have been met for that Covered Code, and if You include a notice stating that the Source Code version of the Covered Code is available under the terms of this License, including a description of how and where You have fulfilled the obligations of Section 3.2. The notice must be conspicuously included in any notice in an Executable version, related documentation or collateral in which You describe recipients' rights relating to the Covered Code. You may distribute the Executable version of Covered Code or ownership rights under a license of Your choice, which may contain terms different from this License, provided that You are in compliance with the terms of this License and that the license for the Executable version does not attempt to limit or alter the recipient's rights in the Source Code version from the rights set forth in this License. If You distribute the Executable version under a different license You must make it absolutely clear that any terms which differ from this License are offered by You alone, not by the Initial Developer or any Contributor. You hereby agree to indemnify the Initial Developer and every Contributor for any liability incurred by the Initial Developer or such Contributor as a result of any such terms You offer.

#### 3.7. Larger Works.

You may create a Larger Work by combining Covered Code with other code not governed by the terms of this License and distribute the Larger Work as a single product. In such a case, You must make sure the requirements of this License are fulfilled for the Covered Code.

#### 4. Inability to Comply Due to Statute or Regulation.

If it is impossible for You to comply with any of the terms of this License with respect to some or all of the Covered Code due to statute, judicial order, or regulation then You must: (a) comply with the terms of this License to the maximum extent possible; and (b) describe the limitations and the code they affect. Such description must be included in the LEGAL file described in Section 3.4 and must be included with all distributions of the Source Code. Except to the extent prohibited by statute or regulation, such description must be sufficiently detailed for a recipient of ordinary skill to be able to understand it.

#### 5. Application of this License.

This License applies to code to which the Initial Developer has attached the notice in Exhibit A and to related Covered Code.

- 6. Versions of the License.
- 6.1. New Versions.

Sun Microsystems, Inc. ("Sun") may publish revised and/or new versions of the License from time to time. Each version will be given a distinguishing version number.

#### 6.2. Effect of New Versions.

Once Covered Code has been published under a particular version of the License, You may always continue to use it under the terms of that version. You may also choose to use such Covered Code under the terms of any subsequent version of the License published by Sun. No one other than Sun has the right to modify the terms applicable to Covered Code created under this License.

#### 6.3. Derivative Works.

If You create or use a modified version of this License (which you may only do in order to apply it to code which is not already Covered Code governed by this License), You must: (a) rename Your license so that the phrases "Sun," "Sun Public License," or "SPL" or any confusingly similar phrase do not appear in your license (except to note that your license differs from this License) and (b) otherwise make it clear that Your version of the license contains terms which differ from the Sun Public License. (Filling in the name of the Initial Developer, Original Code or Contributor in the notice described in Exhibit A shall not of themselves be deemed to be modifications of this License.)

#### 7. DISCLAIMER OF WARRANTY.

COVERED CODE IS PROVIDED UNDER THIS LICENSE ON AN "AS IS'' BASIS, WITHOUT WARRANTY OF ANY KIND, EITHER EXPRESSED OR IMPLIED, INCLUDING, WITHOUT LIMITATION, WARRANTIES THAT THE COVERED CODE IS FREE OF DEFECTS, MERCHANTABLE, FIT FOR A PARTICULAR PURPOSE OR NON-INFRINGING. THE ENTIRE RISK AS TO THE QUALITY AND PERFORMANCE OF THE COVERED CODE IS WITH YOU. SHOULD ANY COVERED CODE PROVE DEFECTIVE IN ANY RESPECT, YOU (NOT THE INITIAL DEVELOPER OR ANY OTHER CONTRIBUTOR) ASSUME THE COST OF ANY NECESSARY SERVICING, REPAIR OR CORRECTION. THIS DISCLAIMER OF WARRANTY CONSTITUTES AN ESSENTIAL PART OF THIS LICENSE. NO USE OF ANY COVERED CODE IS AUTHORIZED HEREUNDER EXCEPT UNDER THIS DISCLAIMER.

#### 8. TERMINATION.

8.1. This License and the rights granted hereunder will terminate automatically if You fail to comply with terms herein and fail to cure such breach within 30 days of becoming aware of the breach. All sublicenses to the Covered Code which are properly granted shall survive any termination of this License. Provisions which, by their nature, must remain in effect beyond the termination of this License shall survive.

8.2. If You initiate litigation by asserting a patent infringement claim (excluding declaratory judgment actions) against Initial Developer or a Contributor (the Initial Developer or Contributor against whom You file such action is referred to as "Participant") alleging that:

(a) such Participant's Contributor Version directly or indirectly infringes any patent, then any and all rights granted by such Participant to You under Sections 2.1 and/or 2.2 of this License shall, upon 60 days notice from Participant terminate prospectively, unless if within 60 days after receipt of notice You either: (i) agree in writing to pay Participant a mutually agreeable reasonable royalty for Your past and future use of Modifications made by such Participant, or (ii) withdraw Your litigation claim with respect to the Contributor Version against such Participant. If within 60 days of notice, a reasonable royalty and payment arrangement are not mutually agreed upon in writing by the parties or the litigation claim is not withdrawn, the rights granted by Participant to You under Sections 2.1 and/or 2.2 automatically terminate at the expiration of the 60 day notice period specified above.

(b) any software, hardware, or device, other than such Participant's Contributor Version, directly or indirectly infringes any patent, then any rights granted to You by such Participant under Sections 2.1(b) and 2.2(b) are revoked effective as of the date You first made, used, sold, distributed, or had made, Modifications made by that Participant.

8.3. If You assert a patent infringement claim against Participant alleging that such Participant's Contributor Version directly or indirectly infringes any patent where such claim is resolved (such as by license or settlement) prior to the initiation of patent infringement litigation, then the reasonable value of the licenses granted by such Participant under Sections 2.1 or 2.2 shall be taken into account in determining the amount or value of any payment or license.

8.4. In the event of termination under Sections 8.1 or 8.2 above, all end user license agreements (excluding distributors and resellers) which have been validly granted by You or any distributor hereunder prior to termination shall survive termination.

#### 9. LIMITATION OF LIABILITY.

UNDER NO CIRCUMSTANCES AND UNDER NO LEGAL THEORY, WHETHER TORT (INCLUDING NEGLIGENCE), CONTRACT, OR OTHERWISE, SHALL YOU, THE INITIAL DEVELOPER, ANY OTHER CONTRIBUTOR, OR ANY DISTRIBUTOR OF COVERED CODE, OR ANY SUPPLIER OF ANY OF SUCH PARTIES, BE LIABLE TO ANY PERSON FOR ANY INDIRECT, SPECIAL, INCIDENTAL, OR CONSEQUENTIAL DAMAGES OF ANY CHARACTER INCLUDING, WITHOUT LIMITATION, DAMAGES FOR LOSS OF GOODWILL, WORK STOPPAGE, COMPUTER FAILURE OR MALFUNCTION, OR ANY AND ALL OTHER COMMERCIAL DAMAGES OR LOSSES, EVEN IF SUCH PARTY SHALL HAVE BEEN INFORMED OF THE POSSIBILITY OF SUCH DAMAGES. THIS LIMITATION OF LIABILITY SHALL NOT APPLY TO LIABILITY FOR DEATH OR PERSONAL INJURY RESULTING FROM SUCH PARTY'S NEGLIGENCE TO THE EXTENT APPLICABLE LAW PROHIBITS SUCH LIMITATION. SOME JURISDICTIONS DO NOT ALLOW THE EXCLUSION OR LIMITATION OF INCIDENTAL OR CONSEQUENTIAL DAMAGES, SO THIS EXCLUSION AND LIMITATION MAY NOT APPLY TO YOU.

#### 10. U.S. GOVERNMENT END USERS.

The Covered Code is a "commercial item," as that term is defined in 48 C.F.R. 2.101 (Oct. 1995), consisting of "commercial computer software" and "commercial computer software documentation," as such terms are used in 48 C.F.R. 12.212 (Sept. 1995). Consistent with 48 C.F.R. 12.212 and 48 C.F.R. 227.7202-1 through 227.7202-4 (June 1995), all U.S. Government End Users acquire Covered Code with only those rights set forth herein.

#### 11. MISCELLANEOUS.

This License represents the complete agreement concerning subject matter hereof. If any provision of this License is held to be unenforceable, such provision shall be reformed only to the extent necessary to make it enforceable. This License shall be governed by California law provisions (except to the extent applicable law, if any, provides otherwise), excluding its conflict-of-law provisions. With respect to disputes in which at least one party is a citizen of, or an entity chartered or registered to do business in the United States of America, any litigation relating to this License shall be subject to the jurisdiction of the Federal Courts of the Northern District of California, with venue lying in Santa Clara County, California, with the losing party responsible for costs, including without limitation, court costs and reasonable attorneys' fees and expenses. The application of the United Nations Convention on Contracts for the International Sale of Goods is expressly excluded. Any law or regulation which provides that the language of a contract shall be construed against the drafter shall not apply to this License.

#### 12. RESPONSIBILITY FOR CLAIMS.

As between Initial Developer and the Contributors, each party is responsible for claims and damages arising, directly or indirectly, out of its utilization of rights under this License and You agree to work with Initial Developer and Contributors to distribute such responsibility on an equitable basis. Nothing herein is intended or shall be deemed to constitute any admission of liability.

13. MULTIPLE-LICENSED CODE. Initial Developer may designate portions of the Covered Code as "Multiple-Licensed." "Multiple-Licensed" means that the Initial Developer permits you to utilize portions of the Covered Code under Your choice of the alternative licenses, if any, specified by the Initial Developer in the file described in Exhibit A.

Exhibit A -Sun Public License Notice.

The contents of this file are subject to the Sun Public License Version 1.0 (the License); you may not use this file except in compliance with the License. A copy of the License is available at

http://www.sun.com/

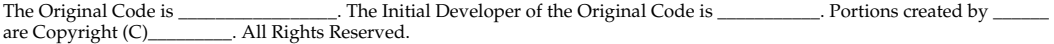

Contributor(s):

Alternatively, the contents of this file may be used under the terms of the \_\_\_\_\_\_ license (the [\_\_\_] License), in which case the provisions of [\_\_\_\_\_] License are applicable instead of those above. If you wish to allow use of your version of this file only under the terms of the [  $\blacksquare$  ] License and not to allow others to use your version of this License and not to allow others to use your version of this file under the SPL, indicate your decision by deleting the provisions above and replace them with the notice and other provisions required by the [\_\_\_] License. If you do not delete the provisions above, a recipient may use your version of this file under either the SPL or the [\_\_\_] License.

[NOTE: The text of this Exhibit A may differ slightly from the text of the notices in the Source Code files of the Original Code. You should use the text of this Exhibit A rather than the text found in the Original Code Source Code for Your Modifications.]

#### **Lucene**

#### Apache Software Foundation

Portions of this program contain components from the Apache Software Foundation. These components are made available under the Apache License 2.0, a copy of which is provided herein.

Apache License, Version 2.0, January 2004 http://www.apache.org/licenses

TERMS AND CONDITIONS FOR USE, REPRODUCTION, AND DISTRIBUTION

1. Definitions.

"License" shall mean the terms and conditions for use, reproduction, and distribution as defined by Sections 1 through 9 of this document.

"Licensor" shall mean the copyright owner or entity authorized by the copyright owner that is granting the License.

"Legal Entity" shall mean the union of the acting entity and all other entities that control, are controlled by, or are under common control with that entity. For the purposes of this definition, "control" means (i) the power, direct or indirect, to cause the direction or management of such entity, whether by contract or otherwise, or (ii) ownership of fifty percent (50%) or more of the outstanding shares, or (iii) beneficial ownership of such entity.

"You" (or "Your") shall mean an individual or Legal Entity exercising permissions granted by this License.

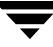

"Source" form shall mean the preferred form for making modifications, including but not limited to software source code, documentation source, and configuration files.

"Object" form shall mean any form resulting from mechanical transformation or translation of a Source form, including but not limited to compiled object code, generated documentation, and conversions to other media types.

"Work" shall mean the work of authorship, whether in Source or Object form, made available under the License, as indicated by a copyright notice that is included in or attached to the work (an example is provided in the Appendix below).

"Derivative Works" shall mean any work, whether in Source or Object form, that is based on (or derived from) the Work and for which the editorial revisions, annotations, elaborations, or other modifications represent, as a whole, an original work of authorship. For the purposes of this License, Derivative Works shall not include works that remain separable from, or merely link (or bind by name) to the interfaces of, the Work and Derivative Works thereof.

"Contribution" shall mean any work of authorship, including the original version of the Work and any modifications or additions to that Work or Derivative Works thereof, that is intentionally submitted to Licensor for inclusion in the Work by the copyright owner or by an individual or Legal Entity authorized to submit on behalf of the copyright owner. For the purposes of this definition, "submitted" means any form of electronic, verbal, or written communication sent to the Licensor or its representatives, including but not limited to communication on electronic mailing lists, source code control systems, and issue tracking systems that are managed by, or on behalf of, the Licensor for the purpose of discussing and improving the Work, but excluding communication that is conspicuously marked or otherwise designated in writing by the copyright owner as "Not a Contribution."

"Contributor" shall mean Licensor and any individual or Legal Entity on behalf of whom a Contribution has been received by Licensor and subsequently incorporated within the Work.

2. Grant of Copyright License. Subject to the terms and conditions of this License, each Contributor hereby grants to You a perpetual, worldwide, non-exclusive, no-charge, royalty-free, irrevocable copyright license to reproduce, prepare Derivative Works of, publicly display, publicly perform, sublicense, and distribute the Work and such Derivative Works in Source or Object form.

3. Grant of Patent License. Subject to the terms and conditions of this License, each Contributor hereby grants to You a perpetual, worldwide, non-exclusive, no-charge, royalty-free, irrevocable (except as stated in this section) patent license to make, have made, use, offer to sell, sell, import, and otherwise transfer the Work, where such license applies only to those patent claims licensable by such Contributor that are necessarily infringed by their Contribution(s) alone or by combination of their Contribution(s) with the Work to which such Contribution(s) was submitted. If You institute patent litigation against any entity (including a cross-claim or counterclaim in a lawsuit) alleging that the Work or a Contribution incorporated within the Work constitutes direct or contributory patent infringement, then any patent licenses granted to You under this License for that Work shall terminate as of the date such litigation is filed.

4. Redistribution. You may reproduce and distribute copies of the Work or Derivative Works thereof in any medium, with or without modifications, and in Source or Object form, provided that You meet the following conditions:

a. You must give any other recipients of the Work or Derivative Works a copy of this License; and

b. You must cause any modified files to carry prominent notices stating that You changed the files; and

c. You must retain, in the Source form of any Derivative Works that You distribute, all copyright, patent, trademark, and attribution notices from the Source form of the Work, excluding those notices that do not pertain to any part of the Derivative Works; and

d. If the Work includes a "NOTICE" text file as part of its distribution, then any Derivative Works that You distribute must include a readable copy of the attribution notices contained within such NOTICE file, excluding those notices that do not pertain to any part of the Derivative Works, in at least one of the following places: within a NOTICE text file distributed as part of the Derivative Works; within the Source form or documentation, if provided along with the Derivative Works; or, within a display generated by the Derivative Works, if and wherever such third-party notices normally appear. The contents of the NOTICE file are for informational purposes only and do not modify the License. You may add Your own attribution notices within Derivative Works that You distribute, alongside or as an addendum to the NOTICE text from the Work, provided that such additional attribution notices cannot be construed as modifying the License.

You may add Your own copyright statement to Your modifications and may provide additional or different license terms and conditions for use, reproduction, or distribution of Your modifications, or for any such Derivative Works as a whole, provided Your use, reproduction, and distribution of the Work otherwise complies with the conditions stated in this License.

5. Submission of Contributions. Unless You explicitly state otherwise, any Contribution intentionally submitted for inclusion in the Work by You to the Licensor shall be under the terms and conditions of this License, without any additional terms or conditions. Notwithstanding the above, nothing herein shall supersede or modify the terms of any separate license agreement you may have executed with Licensor regarding such Contributions.

6. Trademarks. This License does not grant permission to use the trade names, trademarks, service marks, or product names of the Licensor, except as required for reasonable and customary use in describing the origin of the Work and reproducing the content of the NOTICE file.

7. Disclaimer of Warranty. Unless required by applicable law or agreed to in writing, Licensor provides the Work (and each Contributor provides its Contributions) on an "AS IS" BASIS, WITHOUT WARRANTIES OR CONDITIONS OF ANY KIND, either express or implied, including, without limitation, any warranties or conditions of TITLE, NON-INFRINGEMENT, MERCHANTABILITY, or FITNESS FOR A PARTICULAR PURPOSE. You are solely responsible for determining the appropriateness of using or redistributing the Work and assume any risks associated with Your exercise of permissions under this License.

8. Limitation of Liability. In no event and under no legal theory, whether in tort (including negligence), contract, or otherwise, unless required by applicable law (such as deliberate and grossly negligent acts) or agreed to in writing, shall any Contributor be liable to You for damages, including any direct, indirect, special, incidental, or consequential damages of any character arising as a result of this License or out of the use or inability to use the Work (including but not limited to damages for loss of goodwill, work stoppage, computer failure or malfunction, or any and all other commercial damages or losses), even if such Contributor has been advised of the possibility of such damages.

9. Accepting Warranty or Additional Liability. While redistributing the Work or Derivative Works thereof, You may choose to offer, and charge a fee for, acceptance of support, warranty, indemnity, or other liability obligations and/or rights consistent with this License. However, in accepting such obligations, You may act only on Your own behalf and on Your sole responsibility, not on behalf of any other Contributor, and only if You agree to indemnify, defend, and hold each Contributor harmless for any liability incurred by, or claims asserted against, such Contributor by reason of your accepting any such warranty or additional liability.

END OF TERMS AND CONDITIONS

APPENDIX: How to apply the Apache License to your work

To apply the Apache License to your work, attach the following boilerplate notice, with the fields enclosed by brackets "[]" replaced with your own identifying information. (Don't include the brackets!) The text should be enclosed in the appropriate comment syntax for the file format. We also recommend that a file or class name and description of purpose be included on the same "printed page" as the copyright notice for easier identification within third-party archives.

Copyright [yyyy] [name of copyright owner]

Licensed under the Apache License, Version 2.0 (the "License"); you may not use this file except in compliance with the License. You may obtain a copy of the License at

http://www.apache.org/licenses/LICENSE-2.0

Unless required by applicable law or agreed to in writing, software distributed under the License is distributed on an "AS IS" BASIS, WITHOUT WARRANTIES OR CONDITIONS OF ANY KIND, either express or implied. See the License for the specific language governing permissions and limitations under the License.

#### **Net-SNMP**

- 1. Carnegie Mellon University, The Regents of the University of California
- 2. Networks Associates Technology, Inc.
- 3. Cambridge Broadband Ltd.
- 4. Sun Microsystems, Inc.

5. Sparta, Inc. 6. Cisco/BUPTNIC

License

Various copyrights apply to this package, listed in various separate parts below. Please make sure that you read all the parts. Up until 2001, the project was based at UC Davis, and the first part covers all code written during this time. From 2001 onwards, the project has been based at SourceForge, and Networks Associates Technology, Inc hold the copyright on behalf of the wider<br>Net-SNMP community, covering all derivative work done since then. An additional copyright section has below also under a BSD license for the work contributed by Cambridge Broadband Ltd. to the project since 2001. An additional copyright section has been added as Part 4 below also under a BSD license for the work contributed by Sun Microsystems, Inc. to the project since 2003.

Code has been contributed to this project by many people over the years it has been in development, and a full list of contributors can be found in the README file under the THANKS section.

Part 1: CMU/UCD copyright notice: (BSD like)

Copyright 1989, 1991, 1992 by Carnegie Mellon University Derivative Work - 1996, 1998-2000 Copyright 1996, 1998-2000 The Regents of the University of California All Rights Reserved

Permission to use, copy, modify and distribute this software and its documentation for any purpose and without fee is hereby granted, provided that the above copyright notice appears in all copies and that both that copyright notice and this permission notice appear in supporting documentation, and that the name of CMU and The Regents of the University of California not be used in advertising or publicity pertaining to distribution of the software without specific written permission.

CMU AND THE REGENTS OF THE UNIVERSITY OF CALIFORNIA DISCLAIM ALL WARRANTIES WITH REGARD TO THIS SOFTWARE, INCLUDING ALL IMPLIED WARRANTIES OF MERCHANTABILITY AND FITNESS. IN NO EVENT SHALL CMU OR THE REGENTS OF THE UNIVERSITY OF CALIFORNIA BE LIABLE FOR ANY SPECIAL, INDIRECT OR CONSEQUENTIAL DAMAGES OR ANY DAMAGES WHATSOEVER RESULTING FROM THE LOSS OF USE, DATA OR PROFITS, WHETHER IN AN ACTION OF CONTRACT, NEGLIGENCE OR OTHER TORTIOUS ACTION, ARISING OUT OF OR IN CONNECTION WITH THE USE OR PERFORMANCE OF THIS SOFTWARE.

Part 2: Networks Associates Technology, Inc copyright notice (BSD)

Copyright (c) 2001-2003, Networks Associates Technology, Inc All rights reserved.

Redistribution and use in source and binary forms, with or without modification, are permitted provided that the following conditions are met:

\* Redistributions of source code must retain the above copyright notice, this list of conditions and the following disclaimer.

\* Redistributions in binary form must reproduce the above copyright notice, this list of conditions and the following disclaimer in the documentation and/or other materials provided with the distribution.

\* Neither the name of the Networks Associates Technology, Inc nor the names of its contributors may be used to endorse or promote products derived from this software without specific prior written permission.

THIS SOFTWARE IS PROVIDED BY THE COPYRIGHT HOLDERS AND CONTRIBUTORS ``AS IS'' AND ANY EXPRESS OR IMPLIED WARRANTIES, INCLUDING, BUT NOT LIMITED TO, THE IMPLIED WARRANTIES OF MERCHANTABILITY AND FITNESS FOR A PARTICULAR PURPOSE ARE DISCLAIMED. IN NO EVENT SHALL THE COPYRIGHT HOLDERS OR CONTRIBUTORS BE LIABLE FOR ANY DIRECT, INDIRECT, INCIDENTAL, SPECIAL, EXEMPLARY, OR CONSEQUENTIAL DAMAGES (INCLUDING, BUT NOT LIMITED TO, PROCUREMENT OF SUBSTITUTE GOODS OR SERVICES; LOSS OF USE, DATA, OR PROFITS; OR BUSINESS INTERRUPTION) HOWEVER CAUSED AND ON ANY THEORY OF LIABILITY, WHETHER IN CONTRACT, STRICT LIABILITY, OR TORT (INCLUDING NEGLIGENCE OR OTHERWISE) ARISING IN ANY WAY OUT OF THE USE OF THIS SOFTWARE, EVEN IF ADVISED OF THE POSSIBILITY OF SUCH DAMAGE.

Part 3: Cambridge Broadband Ltd. copyright notice (BSD) Portions of this code are copyright (c) 2001-2003, Cambridge Broadband Ltd. All rights reserved.

Redistribution and use in source and binary forms, with or without modification, are permitted provided that the following conditions are met:

\* Redistributions of source code must retain the above copyright notice, this list of conditions and the following disclaimer.

\* Redistributions in binary form must reproduce the above copyright notice, this list of conditions and the following disclaimer in the documentation and/or other materials provided with the distribution.

\* The name of Cambridge Broadband Ltd. may not be used to endorse or promote products derived from this software without specific prior written permission.

THIS SOFTWARE IS PROVIDED BY THE COPYRIGHT HOLDER "AS IS" AND ANY EXPRESS OR IMPLIED WARRANTIES, INCLUDING, BUT NOT LIMITED TO, THE IMPLIED WARRANTIES OF MERCHANTABILITY AND FITNESS FOR A PARTICULAR PURPOSE ARE DISCLAIMED. IN NO EVENT SHALL THE COPYRIGHT HOLDER BE LIABLE FOR ANY DIRECT, INDIRECT, INCIDENTAL, SPECIAL, EXEMPLARY, OR CONSEQUENTIAL DAMAGES (INCLUDING, BUT NOT LIMITED TO, PROCUREMENT OF SUBSTITUTE GOODS OR SERVICES; LOSS OF USE, DATA, OR PROFITS; OR BUSINESS INTERRUPTION) HOWEVER CAUSED AND ON ANY THEORY OF LIABILITY, WHETHER IN CONTRACT, STRICT LIABILITY, OR TORT (INCLUDING NEGLIGENCE OR OTHERWISE) ARISING IN ANY WAY OUT OF THE USE OF THIS SOFTWARE, EVEN IF ADVISED OF THE POSSIBILITY OF SUCH DAMAGE.

Part 4: Sun Microsystems, Inc. copyright notice (BSD) Copyright © 2003 Sun Microsystems, Inc., 4150 Network Circle, Santa Clara, California 95054, U.S.A. All rights reserved.

Use is subject to license terms below.

This distribution may include materials developed by third parties.

Sun, Sun Microsystems, the Sun logo and Solaris are trademarks or registered trademarks of Sun Microsystems, Inc. in the U.S. and other countries.

Redistribution and use in source and binary forms, with or without modification, are permitted provided that the following conditions are met:

\* Redistributions of source code must retain the above copyright notice, this list of conditions and the following disclaimer.

\* Redistributions in binary form must reproduce the above copyright notice, this list of conditions and the following disclaimer in the documentation and/or other materials provided with the distribution.

\* Neither the name of the Sun Microsystems, Inc. nor the names of its contributors may be used to endorse or promote products derived from this software without specific prior written permission.

THIS SOFTWARE IS PROVIDED BY THE COPYRIGHT HOLDERS AND CONTRIBUTORS ``AS IS'' AND ANY EXPRESS OR IMPLIED WARRANTIES, INCLUDING, BUT NOT LIMITED TO, THE IMPLIED WARRANTIES OF MERCHANTABILITY AND FITNESS FOR A PARTICULAR PURPOSE ARE DISCLAIMED. IN NO EVENT SHALL THE COPYRIGHT HOLDERS OR CONTRIBUTORS BE LIABLE FOR ANY DIRECT, INDIRECT, INCIDENTAL, SPECIAL, EXEMPLARY, OR CONSEQUENTIAL DAMAGES (INCLUDING, BUT NOT LIMITED TO, PROCUREMENT OF SUBSTITUTE GOODS OR SERVICES; LOSS OF USE, DATA, OR PROFITS; OR BUSINESS INTERRUPTION) HOWEVER CAUSED AND ON ANY THEORY OF LIABILITY, WHETHER IN CONTRACT, STRICT LIABILITY, OR TORT (INCLUDING NEGLIGENCE OR OTHERWISE) ARISING IN ANY WAY OUT OF THE USE OF THIS SOFTWARE, EVEN IF ADVISED OF THE POSSIBILITY OF SUCH DAMAGE.

Part 5: Sparta, Inc copyright notice (BSD)

Copyright (c) 2003-2004, Sparta, Inc All rights reserved.

Redistribution and use in source and binary forms, with or without modification, are permitted provided that the following conditions are met:

\* Redistributions of source code must retain the above copyright notice, this list of conditions and the following disclaimer.

\* Redistributions in binary form must reproduce the above copyright notice, this list of conditions and the following disclaimer in the documentation and/or other materials provided with the distribution.

\* Neither the name of Sparta, Inc nor the names of its contributors may be used to endorse or promote products derived from this software without specific prior written permission.

THIS SOFTWARE IS PROVIDED BY THE COPYRIGHT HOLDERS AND CONTRIBUTORS ``AS IS'' AND ANY EXPRESS OR IMPLIED WARRANTIES, INCLUDING, BUT NOT LIMITED TO, THE IMPLIED WARRANTIES OF MERCHANTABILITY AND FITNESS FOR A PARTICULAR PURPOSE ARE DISCLAIMED. IN NO EVENT SHALL THE COPYRIGHT HOLDERS OR CONTRIBUTORS BE LIABLE FOR ANY DIRECT, INDIRECT, INCIDENTAL, SPECIAL, EXEMPLARY, OR CONSEQUENTIAL DAMAGES (INCLUDING, BUT NOT LIMITED TO, PROCUREMENT OF SUBSTITUTE GOODS OR SERVICES; LOSS OF USE, DATA, OR PROFITS; OR BUSINESS INTERRUPTION) HOWEVER CAUSED AND ON ANY THEORY OF LIABILITY, WHETHER IN CONTRACT, STRICT LIABILITY, OR TORT (INCLUDING NEGLIGENCE OR OTHERWISE) ARISING IN ANY WAY OUT OF THE USE OF THIS SOFTWARE, EVEN IF ADVISED OF THE POSSIBILITY OF SUCH DAMAGE.

Part 6: Cisco/BUPTNIC copyright notice (BSD)

Copyright (c) 2004, Cisco, Inc and Information Network Center of Beijing University of Posts and Telecommunications. All rights reserved.

Redistribution and use in source and binary forms, with or without modification, are permitted provided that the following conditions are met:

\* Redistributions of source code must retain the above copyright notice, this list of conditions and the following disclaimer.

\* Redistributions in binary form must reproduce the above copyright notice, this list of conditions and the following disclaimer in the documentation and/or other materials provided with the distribution.

\* Neither the name of Cisco, Inc, Beijing University of Posts and Telecommunications, nor the names of their contributors may be used to endorse or promote products derived from this software without specific prior written permission.

THIS SOFTWARE IS PROVIDED BY THE COPYRIGHT HOLDERS AND CONTRIBUTORS ``AS IS'' AND ANY EXPRESS OR IMPLIED WARRANTIES, INCLUDING, BUT NOT LIMITED TO, THE IMPLIED WARRANTIES OF MERCHANTABILITY AND FITNESS FOR A PARTICULAR PURPOSE ARE DISCLAIMED. IN NO EVENT SHALL THE COPYRIGHT HOLDERS OR CONTRIBUTORS BE LIABLE FOR ANY DIRECT, INDIRECT, INCIDENTAL, SPECIAL, EXEMPLARY, OR CONSEQUENTIAL DAMAGES (INCLUDING, BUT NOT LIMITED TO, PROCUREMENT OF SUBSTITUTE GOODS OR SERVICES; LOSS OF USE, DATA, OR PROFITS; OR BUSINESS INTERRUPTION) HOWEVER CAUSED AND ON ANY THEORY OF LIABILITY, WHETHER IN CONTRACT, STRICT LIABILITY, OR TORT (INCLUDING NEGLIGENCE OR OTHERWISE) ARISING IN ANY WAY OUT OF THE USE OF THIS SOFTWARE, EVEN IF ADVISED OF THE POSSIBILITY OF SUCH DAMAGE.

#### **OpenSSL**

The OpenSSL Project

Copyright (c) 1998-2003 The OpenSSL Project. All rights reserved.

This is a copy of the current LICENSE file inside the CVS repository.

The OpenSSL toolkit stays under a dual license, i.e. both the conditions of the OpenSSL License and the original SSLeay license apply to the toolkit.

See below for the actual license texts. Actually both licenses are BSD-style Open Source licenses. In case of any license issues related to OpenSSL please contact openssl-core@openssl.org.

OpenSSL License

Redistribution and use in source and binary forms, with or without modification, are permitted provided that the following conditions are met:

1. Redistributions of source code must retain the above copyright notice, this list of conditions and the following disclaimer.

2. Redistributions in binary form must reproduce the above copyright notice, this list of conditions and the following disclaimer in the documentation and/or other materials provided with the distribution.

3. All advertising materials mentioning features or use of this software must display the following acknowledgment:

"This product includes software developed by the OpenSSL Project for use in the OpenSSL Toolkit. (http://www.openssl.org/)"

 4. The names "OpenSSL Toolkit" and "OpenSSL Project" must not be used to endorse or promote products derived from this software without prior written permission. For written permission, please contact openssl-core@openssl.org.

 5. Products derived from this software may not be called "OpenSSL" nor may "OpenSSL" appear in their names without prior written permission of the OpenSSL Project.

6. Redistributions of any form whatsoever must retain the following acknowledgment:

"This product includes software developed by the OpenSSL Project for use in the OpenSSL Toolkit (http://www.openssl.org/)"

THIS SOFTWARE IS PROVIDED BY THE OpenSSL PROJECT `` AS IS" AND ANY EXPRESSED OR IMPLIED WARRANTIES. INCLUDING, BUT NOT LIMITED TO, THE IMPLIED WARRANTIES OF MERCHANTABILITY AND FITNESS FOR A PARTICULAR PURPOSE ARE DISCLAIMED. IN NO EVENT SHALL THE OpenSSL PROJECT OR ITS CONTRIBUTORS BE LIABLE FOR ANY DIRECT, INDIRECT, INCIDENTAL, SPECIAL, EXEMPLARY, OR CONSEQUENTIAL DAMAGES (INCLUDING, BUT NOT LIMITED TO, PROCUREMENT OF SUBSTITUTE GOODS OR SERVICES; LOSS OF USE, DATA, OR PROFITS; OR BUSINESS INTERRUPTION) HOWEVER CAUSED AND ON ANY THEORY OF LIABILITY, WHETHER IN CONTRACT, STRICT LIABILITY, OR TORT (INCLUDING NEGLIGENCE OR OTHERWISE) ARISING IN ANY WAY OUT OF THE USE OF THIS SOFTWARE, EVEN IF ADVISED OF THE POSSIBILITY OF SUCH DAMAGE.

This product includes cryptographic software written by Eric Young (eay@cryptsoft.com). This product includes software written by Tim Hudson (tjh@cryptsoft.com).

Original SSLeay License

Copyright (C) 1995-1998 Eric Young (eay@cryptsoft.com) All rights reserved.

This package is an SSL implementation written by Eric Young (eay@cryptsoft.com).

The implementation was written so as to conform with Netscapes SSL.

This library is free for commercial and non-commercial use as long as the following conditions are adhered to. The following conditions apply to all code found in this distribution, be it the RC4, RSA, lhash, DES, etc., code; not just the SSL code. The SSL documentation included with this distribution is covered by the same copyright terms except that the holder is Tim Hudson (tjh@cryptsoft.com).

Copyright remains Eric Young's, and as such any Copyright notices in the code are not to be removed. If this package is used in a product, Eric Young should be given attribution as the author of the parts of the library used. This can be in the form of a textual message at program startup or in documentation (online or textual) provided with the package.

 Redistribution and use in source and binary forms, with or without modification, are permitted provided that the following conditions are met:

1. Redistributions of source code must retain the copyright notice, this list of conditions and the following disclaimer.

2. Redistributions in binary form must reproduce the above copyright notice, this list of conditions and the following disclaimer in the documentation and/or other materials provided with the distribution.

3. All advertising materials mentioning features or use of this software must display the following acknowledgement:

"This product includes cryptographic software written by Eric Young (eay@cryptsoft.com)"

The word 'cryptographic' can be left out if the routines from the library being used are not cryptographic related:-).

4. If you include any Windows specific code (or a derivative thereof) from the apps directory (application code) you must include an acknowledgement:

"This product includes software written by Tim Hudson (tjh@cryptsoft.com)"

 THIS SOFTWARE IS PROVIDED BY ERIC YOUNG ``AS IS'' AND ANY EXPRESS OR IMPLIED WARRANTIES, INCLUDING, BUT NOT LIMITED TO, THE IMPLIED WARRANTIES OF MERCHANTABILITY AND FITNESS FOR A PARTICULAR PURPOSE ARE DISCLAIMED. IN NO EVENT SHALL THE AUTHOR OR CONTRIBUTORS BE LIABLE FOR ANY DIRECT, INDIRECT, INCIDENTAL, SPECIAL, EXEMPLARY, OR CONSEQUENTIAL DAMAGES (INCLUDING, BUT NOT LIMITED TO, PROCUREMENT OF SUBSTITUTE GOODS OR SERVICES; LOSS OF USE, DATA, OR PROFITS; OR BUSINESS INTERRUPTION) HOWEVER CAUSED AND ON ANY THEORY OF LIABILITY, WHETHER IN CONTRACT, STRICT LIABILITY, OR TORT (INCLUDING NEGLIGENCE OR OTHERWISE) ARISING IN ANY WAY OUT OF THE USE OF THIS SOFTWARE, EVEN IF ADVISED OF THE POSSIBILITY OF SUCH DAMAGE.

 The license and distribution terms for any publicly available version or derivative of this code cannot be changed. i.e. this code cannot simply be copied and put under another distribution license [including the GNU Public License.]

#### **Perl**

#### Perl.org

Copyright (C) 1993, 1994, 1995, 1996, 1997, 1998, 1999, 2000, 2001, by Larry Wall and others. All rights reserved.

#### Preamble

The intent of this document is to state the conditions under which a Package may be copied, such that the Copyright Holder maintains some semblance of artistic control over the development of the package, while giving the users of the package the right to use and distribute the Package in a more-or-less customary fashion, plus the right to make reasonable modifications.

#### Definitions

"Package" refers to the collection of files distributed by the Copyright Holder, and derivatives of that collection of files created through textual modification.

"Standard Version" refers to such a Package if it has not been modified, or has been modified in accordance with the wishes of the Copyright Holder as specified below.

"Copyright Holder" is whoever is named in the copyright or copyrights for the package.

"You" is you, if you're thinking about copying or distributing this Package.

"Reasonable copying fee" is whatever you can justify on the basis of media cost, duplication charges, time of people involved, and so on. (You will not be required to justify it to the Copyright Holder, but only to the computing community at large as a market that must bear the fee.)

"Freely Available" means that no fee is charged for the item itself, though there may be fees involved in handling the item. It also means that recipients of the item may redistribute it under the same conditions they received it.

1. You may make and give away verbatim copies of the source form of the Standard Version of this Package without restriction, provided that you duplicate all of the original copyright notices and associated disclaimers.

2. You may apply bug fixes, portability fixes and other modifications derived from the Public Domain or from the Copyright Holder. A Package modified in such a way shall still be considered the Standard Version.

3. You may otherwise modify your copy of this Package in any way, provided that you insert a prominent notice in each changed file stating how and when you changed that file, and provided that you do at least ONE of the following:

a. place your modifications in the Public Domain or otherwise make them Freely Available, such as by posting said modifications to Usenet or an equivalent medium, or placing the modifications on a major archive site such as uunet.uu.net, or by allowing the Copyright Holder to include your modifications in the Standard Version of the Package.

b. use the modified Package only within your corporation or organization.

c. rename any non-standard executables so the names do not conflict with standard executables, which must also be provided, and provide a separate manual page for each non-standard executable that clearly documents how it differs from the Standard Version.

d. make other distribution arrangements with the Copyright Holder.

4. You may distribute the programs of this Package in object code or executable form, provided that you do at least ONE of the following:

a. distribute a Standard Version of the executables and library files, together with instructions (in the manual page or equivalent) on where to get the Standard Version.

b. accompany the distribution with the machine-readable source of the Package with your modifications.

c. give non-standard executables non-standard names, and clearly document the differences in manual pages (or equivalent), together with instructions on where to get the Standard Version.

d. make other distribution arrangements with the Copyright Holder.

5. You may charge a reasonable copying fee for any distribution of this Package. You may charge any fee you choose for support of this Package. You may not charge a fee for this Package itself. However, you may distribute this Package in aggregate with other (possibly commercial) programs as part of a larger (possibly commercial) software distribution provided that you do not advertise this Package as a product of your own. You may embed this Package's interpreter within an executable of yours (by linking); this shall be construed as a mere form of aggregation, provided that the complete Standard Version of the interpreter is so embedded.

6. The scripts and library files supplied as input to or produced as output from the programs of this Package do not automatically fall under the copyright of this Package, but belong to whomever generated them, and may be sold commercially, and may be aggregated with this Package. If such scripts or library files are aggregated with this Package via the so-called "undump" or

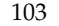

"unexec" methods of producing a binary executable image, then distribution of such an image shall neither be construed as a distribution of this Package nor shall it fall under the restrictions of Paragraphs 3 and 4, provided that you do not represent such an executable image as a Standard Version of this Package.

7. C subroutines (or comparably compiled subroutines in other languages) supplied by you and linked into this Package in order to emulate subroutines and variables of the language defined by this Package shall not be considered part of this Package, but are the equivalent of input as in Paragraph 6, provided these subroutines do not change the language in any way that would cause it to fail the regression tests for the language.

8. Aggregation of this Package with a commercial distribution is always permitted provided that the use of this Package is embedded; that is, when no overt attempt is made to make this Package's interfaces visible to the end user of the commercial distribution. Such use shall not be construed as a distribution of this Package.

9. The name of the Copyright Holder may not be used to endorse or promote products derived from this software without specific prior written permission.

10. THIS PACKAGE IS PROVIDED "AS IS" AND WITHOUT ANY EXPRESS OR IMPLIED WARRANTIES, INCLUDING, WITHOUT LIMITATION, THE IMPLIED WARRANTIES OF MERCHANTIBILITY AND FITNESS FOR A PARTICULAR PURPOSE.

The End

#### **Perl Compatible Regular Expressions**

#### Philip Hazel

Regular expression support is provided by the PCRE library package, which is open source software, written by Philip Hazel, and copyright by the University of Cambridge, England.

#### PCRE LICENSE

PCRE is a library of functions to support regular expressions whose syntax and semantics are as close as possible to those of the Perl 5 language.

Written by: Philip Hazel <ph10@cam.ac.uk>

University of Cambridge Computing Service,

Cambridge, England. Phone: +44 1223 334714.

Copyright (c) 1997-2003 University of Cambridge

Permission is granted to anyone to use this software for any purpose on any computer system, and to redistribute it freely, subject to the following restrictions:

1. This software is distributed in the hope that it will be useful, but WITHOUT ANY WARRANTY; without even the implied warranty of MERCHANTABILITY or FITNESS FOR A PARTICULAR PURPOSE.

2. The origin of this software must not be misrepresented, either by explicit claim or by omission. In practice, this means that if you use PCRE in software that you distribute to others, commercially or otherwise, you must put a sentence like this "Regular expression support is provided by the PCRE library package, which is open source software, written by Philip Hazel, and copyright by the University of Cambridge, England." somewhere reasonably visible in your documentation and in any relevant files or online help data or similar. A reference to the ftp site for the source, that is, to

ftp://ftp.csx.cam.ac.uk/pub/software/programming/pcre/

should also be given in the documentation. However, this condition is not intended to apply to whole chains of software. If package A includes PCRE, it must acknowledge it, but if package B is software that includes package A, the condition is not imposed on package B (unless it uses PCRE independently).

3. Altered versions must be plainly marked as such, and must not be misrepresented as being the original software.

4. If PCRE is embedded in any software that is released under the GNU General Purpose Licence (GPL), or Lesser General Purpose Licence (LGPL), then the terms of that licence shall supersede any condition above with which it is incompatible. The documentation for PCRE, supplied in the "doc" directory, is distributed under the same terms as the software itself.

#### **STL Port**

Boris Fomitchev

Copyright 1999,2000 Boris Fomitchev

Boris Fomitchev grants Licensee a nonexclusive, non-transferable, royalty-free license to use STLport and its documentation without fee.

By downloading, using, or copying STLport or any portion thereof, Licensee agrees to abide by the intellectual property laws and all other applicable laws of the United States of America, and to all of the terms and conditions of this Agreement.

Licensee shall maintain the following copyright and permission notices on STLport sources and its documentation unchanged:
Copyright 1999,2000 Boris Fomitchev

This material is provided "as is", with absolutely no warranty expressed or implied. Any use is at your own risk. Permission to use or copy this software for any purpose is hereby granted without fee, provided the above notices are retained on all copies. Permission to modify the code and to distribute modified code is granted, provided the above notices are retained, and a notice that the code was modified is included with the above copyright notice.

The Licensee may distribute binaries compiled with STLport (whether original or modified) without any royalties or restrictions. The Licensee may distribute original or modified STLport sources, provided that:

• The conditions indicated in the above permission notice are met;

• The following copyright notices are retained when present, and conditions provided in accompanying permission notices are met:

Copyright 1994 Hewlett-Packard Company

Copyright 1996,97 Silicon Graphics Computer Systems, Inc.

Copyright 1997 Moscow Center for SPARC

Permission to use, copy, modify, distribute and sell this software and its documentation for any purpose is hereby granted without fee, provided that the above copyright notice appear in all copies and that both that copyright notice and this permission notice appear in supporting documentation. Hewlett- Packard Company makes no representations about the suitability of this software for any purpose. It is provided "as is" without express or implied warranty.

Permission to use, copy, modify, distribute and sell this software and its documentation for any purpose is hereby granted without fee, provided that the above copyright notice appear in all copies and that both that copyright notice and this permission notice appear in supporting documentation. Silicon Graphics makes no representations about the suitability of this software for any purpose. It is provided "as is" without express or implied warranty. Permission to use, copy, modify, distribute and sell this software and its documentation for any purpose is hereby granted without fee, provided that the above copyright notice appear in all copies and that both that copyright notice and this permission notice appear in supporting documentation. Moscow Center for SPARC Technology makes no representations about the suitability of this software for any purpose. It is provided "as is" without express or implied warranty.

### **Strlcat.c**

## Todd Miller

Copyright (c) 1998 Todd C. Miller <Todd.Miller@courtesan.com> All rights reserved.

Redistribution and use in source and binary forms, with or without modification, are permitted provided that the following conditions are met:

1. Redistributions of source code must retain the above copyright notice, this list of conditions and the following disclaimer.

2. Redistributions in binary form must reproduce the above copyright notice, this list of conditions and the following disclaimer in the documentation and/or other materials provided with the distribution.

3. The name of the author may not be used to endorse or promote products derived from this software without specific prior written permission.

THIS SOFTWARE IS PROVIDED ``AS IS'' AND ANY EXPRESS OR IMPLIED WARRANTIES, INCLUDING, BUT NOT LIMITED TO, THE IMPLIED WARRANTIES OF MERCHANTABILITY AND FITNESS FOR A PARTICULAR PURPOSE ARE DISCLAIMED. IN NO EVENT SHALL THE AUTHOR BE LIABLE FOR ANY DIRECT, INDIRECT, INCIDENTAL, SPECIAL, EXEMPLARY, OR CONSEQUENTIAL DAMAGES (INCLUDING, BUT NOT LIMITED TO, PROCUREMENT OF SUBSTITUTE GOODS OR SERVICES; LOSS OF USE, DATA, OR PROFITS; OR BUSINESS INTERRUPTION) HOWEVER CAUSED AND ON ANY THEORY OF LIABILITY, WHETHER IN CONTRACT, STRICT LIABILITY, OR TORT (INCLUDING NEGLIGENCE OR OTHERWISE) ARISING IN ANY WAY OUT OF THE USE OF THIS SOFTWARE, EVEN IF ADVISED OF THE POSSIBILITY OF SUCH DAMAGE.

# **TAO**

Douglas C. Schmidt and his research group at Washington University and University of California, Irvine and Vanderbuilt University.

TAO™ is copyrighted by Douglas C. Schmidt and his research group at Washington University, University of California, Irvine, and Vanderbilt University Copyright (c) 1993-2003, all rights reserved.

Copyright and Licensing Information for ACE™, TAO™, CIAO™, and CoSMIC™.

ACE™, TAO™, CIAO™, and CoSMIC™ (henceforth referred to as "DOC software") are copyrighted by Douglas C. Schmidt and his research group at Washington University, University of California, Irvine, and Vanderbilt University, Copyright (c) 1993-2005, all rights reserved. Since DOC software is open-source, free software, you are free to use, modify, copy, and

distribute--perpetually and irrevocably--the DOC software source code and object code produced from the source, as well as copy and distribute modified versions of this software. You must, however, include this copyright statement along with code built using DOC software.

You can use DOC software in proprietary software and are under no obligation to redistribute any of your source code that is built using DOC software. Note, however, that you may not do anything to the DOC software code, such as copyrighting it yourself or claiming authorship of the DOC software code, that will prevent DOC software from being distributed freely using an open-source development model. You needn't inform anyone that you're using DOC software in your software, though we encourage you to let us know so we can promote your project in the DOC software success stories.

DOC software is provided as is with no warranties of any kind, including the warranties of design, merchantability, and fitness for a particular purpose, noninfringement, or arising from a course of dealing, usage or trade practice. Moreover, DOC software is provided with no support and without any obligation on the part of Washington University, UC Irvine, Vanderbilt University, their employees, or students to assist in its use, correction, modification, or enhancement. A number of companies around the world provide commercial support for DOC software, however. DOC software is Y2K-compliant, as long as the underlying OS platform is Y2K-compliant.

Washington University, UC Irvine, Vanderbilt University, their employees, and students shall have no liability with respect to the infringement of copyrights, trade secrets or any patents by DOC software or any part thereof. Moreover, in no event will Washington University, UC Irvine, or Vanderbilt University, their employees, or students be liable for any lost revenue or profits or other special, indirect and consequential damages.

The ACE, TAO, CIAO, and CoSMIC web sites are maintained by the DOC Group at the Institute for Software Integrated Systems (ISIS) and the Center for Distributed Object Computing of Washington University, St. Louis for the development of open-source software as part of the open-source software community. By submitting comments, suggestions, code, code snippets, techniques (including that of usage), and algorithms, submitters acknowledge that they have the right to do so, that any such submissions are given freely and unreservedly, and that they waive any claims to copyright or ownership. In addition, submitters acknowledge that any such submission might become part of the copyright maintained on the overall body of code, which comprises the DOC software. By making a submission, submitter agree to these terms. Furthermore, submitters acknowledge that the incorporation or modification of such submissions is entirely at the discretion of the moderators of the open-source DOC software projects or their designees.

The names ACE™, TAO™, CIAO™, and CoSMIC™, Washington University, UC Irvine, and Vanderbilt University, may not be used to endorse or promote products or services derived from this source without express written permission from Washington University, UC Irvine, or Vanderbilt University. Further, products or services derived from this source may not be called ACE™, TAO™, CIAO™, and CoSMIC™ nor may the name Washington University, UC Irvine, or Vanderbilt University appear in their names, without express written permission from Washington University, UC Irvine, and Vanderbilt University.

If you have any suggestions, additions, comments, or questions, please let me know.

Douglas C. Schmidt

## **Tomcat**

Apache Software Foundation

Portions of this program contain components from the Apache Software Foundation. These components are made available under the Apache License 2.0, a copy of which is provided herein.

Apache License, Version 2.0, January 2004 http://www.apache.org/licenses

TERMS AND CONDITIONS FOR USE, REPRODUCTION, AND DISTRIBUTION

1. Definitions.

"License" shall mean the terms and conditions for use, reproduction, and distribution as defined by Sections 1 through 9 of this document.

"Licensor" shall mean the copyright owner or entity authorized by the copyright owner that is granting the License.

"Legal Entity" shall mean the union of the acting entity and all other entities that control, are controlled by, or are under common control with that entity. For the purposes of this definition, "control" means (i) the power, direct or indirect, to cause the direction or management of such entity, whether by contract or otherwise, or (ii) ownership of fifty percent (50%) or more of the outstanding shares, or (iii) beneficial ownership of such entity.

"You" (or "Your") shall mean an individual or Legal Entity exercising permissions granted by this License.

"Source" form shall mean the preferred form for making modifications, including but not limited to software source code, documentation source, and configuration files.

"Object" form shall mean any form resulting from mechanical transformation or translation of a Source form, including but not limited to compiled object code, generated documentation, and conversions to other media types.

"Work" shall mean the work of authorship, whether in Source or Object form, made available under the License, as indicated by a copyright notice that is included in or attached to the work (an example is provided in the Appendix below).

"Derivative Works" shall mean any work, whether in Source or Object form, that is based on (or derived from) the Work and for which the editorial revisions, annotations, elaborations, or other modifications represent, as a whole, an original work of authorship. For the purposes of this License, Derivative Works shall not include works that remain separable from, or merely link (or bind by name) to the interfaces of, the Work and Derivative Works thereof.

"Contribution" shall mean any work of authorship, including the original version of the Work and any modifications or additions to that Work or Derivative Works thereof, that is intentionally submitted to Licensor for inclusion in the Work by the copyright owner or by an individual or Legal Entity authorized to submit on behalf of the copyright owner. For the purposes of this definition, "submitted" means any form of electronic, verbal, or written communication sent to the Licensor or its representatives, including but not limited to communication on electronic mailing lists, source code control systems, and issue tracking systems that are managed by, or on behalf of, the Licensor for the purpose of discussing and improving the Work, but excluding communication that is conspicuously marked or otherwise designated in writing by the copyright owner as "Not a Contribution."

"Contributor" shall mean Licensor and any individual or Legal Entity on behalf of whom a Contribution has been received by Licensor and subsequently incorporated within the Work.

2. Grant of Copyright License. Subject to the terms and conditions of this License, each Contributor hereby grants to You a perpetual, worldwide, non-exclusive, no-charge, royalty-free, irrevocable copyright license to reproduce, prepare Derivative Works of, publicly display, publicly perform, sublicense, and distribute the Work and such Derivative Works in Source or Object form.

3. Grant of Patent License. Subject to the terms and conditions of this License, each Contributor hereby grants to You a perpetual, worldwide, non-exclusive, no-charge, royalty-free, irrevocable (except as stated in this section) patent license to make, have made, use, offer to sell, sell, import, and otherwise transfer the Work, where such license applies only to those patent claims licensable by such Contributor that are necessarily infringed by their Contribution(s) alone or by combination of their Contribution(s) with the Work to which such Contribution(s) was submitted. If You institute patent litigation against any entity (including a cross-claim or counterclaim in a lawsuit) alleging that the Work or a Contribution incorporated within the Work constitutes direct or contributory patent infringement, then any patent licenses granted to You under this License for that Work shall terminate as of the date such litigation is filed.

4. Redistribution. You may reproduce and distribute copies of the Work or Derivative Works thereof in any medium, with or without modifications, and in Source or Object form, provided that You meet the following conditions:

a. You must give any other recipients of the Work or Derivative Works a copy of this License; and

b. You must cause any modified files to carry prominent notices stating that You changed the files; and

c. You must retain, in the Source form of any Derivative Works that You distribute, all copyright, patent, trademark, and attribution notices from the Source form of the Work, excluding those notices that do not pertain to any part of the Derivative Works; and

d. If the Work includes a "NOTICE" text file as part of its distribution, then any Derivative Works that You distribute must include a readable copy of the attribution notices contained within such NOTICE file, excluding those notices that do not pertain to any part of the Derivative Works, in at least one of the following places: within a NOTICE text file distributed as part of the Derivative Works; within the Source form or documentation, if provided along with the Derivative Works; or, within a display generated by the Derivative Works, if and wherever such third-party notices normally appear. The contents of the NOTICE file are for informational purposes only and do not modify the License. You may add Your own attribution notices within Derivative Works that You distribute, alongside or as an addendum to the NOTICE text from the Work, provided that such additional attribution notices cannot be construed as modifying the License.

You may add Your own copyright statement to Your modifications and may provide additional or different license terms and conditions for use, reproduction, or distribution of Your modifications, or for any such Derivative Works as a whole, provided Your use, reproduction, and distribution of the Work otherwise complies with the conditions stated in this License.

5. Submission of Contributions. Unless You explicitly state otherwise, any Contribution intentionally submitted for inclusion in the Work by You to the Licensor shall be under the terms and conditions of this License, without any additional terms or conditions. Notwithstanding the above, nothing herein shall supersede or modify the terms of any separate license agreement you may have executed with Licensor regarding such Contributions.

6. Trademarks. This License does not grant permission to use the trade names, trademarks, service marks, or product names of the Licensor, except as required for reasonable and customary use in describing the origin of the Work and reproducing the content of the NOTICE file.

7. Disclaimer of Warranty. Unless required by applicable law or agreed to in writing, Licensor provides the Work (and each Contributor provides its Contributions) on an "AS IS" BASIS, WITHOUT WARRANTIES OR CONDITIONS OF ANY KIND, either express or implied, including, without limitation, any warranties or conditions of TITLE, NON-INFRINGEMENT, MERCHANTABILITY, or FITNESS FOR A PARTICULAR PURPOSE. You are solely responsible for determining the appropriateness of using or redistributing the Work and assume any risks associated with Your exercise of permissions under this License.

8. Limitation of Liability. In no event and under no legal theory, whether in tort (including negligence), contract, or otherwise, unless required by applicable law (such as deliberate and grossly negligent acts) or agreed to in writing, shall any Contributor be liable to You for damages, including any direct, indirect, special, incidental, or consequential damages of any character arising as

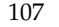

a result of this License or out of the use or inability to use the Work (including but not limited to damages for loss of goodwill, work stoppage, computer failure or malfunction, or any and all other commercial damages or losses), even if such Contributor has been advised of the possibility of such damages.

9. Accepting Warranty or Additional Liability. While redistributing the Work or Derivative Works thereof, You may choose to offer, and charge a fee for, acceptance of support, warranty, indemnity, or other liability obligations and/or rights consistent with this License. However, in accepting such obligations, You may act only on Your own behalf and on Your sole responsibility, not on behalf of any other Contributor, and only if You agree to indemnify, defend, and hold each Contributor harmless for any liability incurred by, or claims asserted against, such Contributor by reason of your accepting any such warranty or additional liability.

END OF TERMS AND CONDITIONS

APPENDIX: How to apply the Apache License to your work

To apply the Apache License to your work, attach the following boilerplate notice, with the fields enclosed by brackets "[]" replaced with your own identifying information. (Don't include the brackets!) The text should be enclosed in the appropriate comment syntax for the file format. We also recommend that a file or class name and description of purpose be included on the same "printed page" as the copyright notice for easier identification within third-party archives.

Copyright [yyyy] [name of copyright owner]

Licensed under the Apache License, Version 2.0 (the "License"); you may not use this file except in compliance with the License. You may obtain a copy of the License at

http://www.apache.org/licenses/LICENSE-2.0

Unless required by applicable law or agreed to in writing, software distributed under the License is distributed on an "AS IS" BASIS, WITHOUT WARRANTIES OR CONDITIONS OF ANY KIND, either express or implied. See the License for the specific language governing permissions and limitations under the License.

# **Xerces C++**

Apache Software Foundation

Portions of this program contain components from the Apache Software Foundation. These components are made available under the Apache License 2.0, a copy of which is provided herein.

Apache License, Version 2.0, January 2004 http://www.apache.org/licenses

TERMS AND CONDITIONS FOR USE, REPRODUCTION, AND DISTRIBUTION

1. Definitions.

"License" shall mean the terms and conditions for use, reproduction, and distribution as defined by Sections 1 through 9 of this document.

"Licensor" shall mean the copyright owner or entity authorized by the copyright owner that is granting the License.

"Legal Entity" shall mean the union of the acting entity and all other entities that control, are controlled by, or are under common control with that entity. For the purposes of this definition, "control" means (i) the power, direct or indirect, to cause the direction or management of such entity, whether by contract or otherwise, or (ii) ownership of fifty percent (50%) or more of the outstanding shares, or (iii) beneficial ownership of such entity.

"You" (or "Your") shall mean an individual or Legal Entity exercising permissions granted by this License.

"Source" form shall mean the preferred form for making modifications, including but not limited to software source code, documentation source, and configuration files.

"Object" form shall mean any form resulting from mechanical transformation or translation of a Source form, including but not limited to compiled object code, generated documentation, and conversions to other media types.

"Work" shall mean the work of authorship, whether in Source or Object form, made available under the License, as indicated by a copyright notice that is included in or attached to the work (an example is provided in the Appendix below).

"Derivative Works" shall mean any work, whether in Source or Object form, that is based on (or derived from) the Work and for which the editorial revisions, annotations, elaborations, or other modifications represent, as a whole, an original work of authorship. For the purposes of this License, Derivative Works shall not include works that remain separable from, or merely link (or bind by name) to the interfaces of, the Work and Derivative Works thereof.

"Contribution" shall mean any work of authorship, including the original version of the Work and any modifications or additions to that Work or Derivative Works thereof, that is intentionally submitted to Licensor for inclusion in the Work by the copyright owner or by an individual or Legal Entity authorized to submit on behalf of the copyright owner. For the purposes of this definition, "submitted" means any form of electronic, verbal, or written communication sent to the Licensor or its representatives, including but not limited to communication on electronic mailing lists, source code control systems, and issue

tracking systems that are managed by, or on behalf of, the Licensor for the purpose of discussing and improving the Work, but excluding communication that is conspicuously marked or otherwise designated in writing by the copyright owner as "Not a Contribution."

"Contributor" shall mean Licensor and any individual or Legal Entity on behalf of whom a Contribution has been received by Licensor and subsequently incorporated within the Work.

2. Grant of Copyright License. Subject to the terms and conditions of this License, each Contributor hereby grants to You a perpetual, worldwide, non-exclusive, no-charge, royalty-free, irrevocable copyright license to reproduce, prepare Derivative Works of, publicly display, publicly perform, sublicense, and distribute the Work and such Derivative Works in Source or Object form.

3. Grant of Patent License. Subject to the terms and conditions of this License, each Contributor hereby grants to You a perpetual, worldwide, non-exclusive, no-charge, royalty-free, irrevocable (except as stated in this section) patent license to make, have made, use, offer to sell, sell, import, and otherwise transfer the Work, where such license applies only to those patent claims licensable by such Contributor that are necessarily infringed by their Contribution(s) alone or by combination of their Contribution(s) with the Work to which such Contribution(s) was submitted. If You institute patent litigation against any entity (including a cross-claim or counterclaim in a lawsuit) alleging that the Work or a Contribution incorporated within the Work constitutes direct or contributory patent infringement, then any patent licenses granted to You under this License for that Work shall terminate as of the date such litigation is filed.

4. Redistribution. You may reproduce and distribute copies of the Work or Derivative Works thereof in any medium, with or without modifications, and in Source or Object form, provided that You meet the following conditions:

a. You must give any other recipients of the Work or Derivative Works a copy of this License; and

b. You must cause any modified files to carry prominent notices stating that You changed the files; and

c. You must retain, in the Source form of any Derivative Works that You distribute, all copyright, patent, trademark, and attribution notices from the Source form of the Work, excluding those notices that do not pertain to any part of the Derivative Works; and

d. If the Work includes a "NOTICE" text file as part of its distribution, then any Derivative Works that You distribute must include a readable copy of the attribution notices contained within such NOTICE file, excluding those notices that do not pertain to any part of the Derivative Works, in at least one of the following places: within a NOTICE text file distributed as part of the Derivative Works; within the Source form or documentation, if provided along with the Derivative Works; or, within a display generated by the Derivative Works, if and wherever such third-party notices normally appear. The contents of the NOTICE file are for informational purposes only and do not modify the License. You may add Your own attribution notices within Derivative Works that You distribute, alongside or as an addendum to the NOTICE text from the Work, provided that such additional attribution notices cannot be construed as modifying the License.

You may add Your own copyright statement to Your modifications and may provide additional or different license terms and conditions for use, reproduction, or distribution of Your modifications, or for any such Derivative Works as a whole, provided Your use, reproduction, and distribution of the Work otherwise complies with the conditions stated in this License.

5. Submission of Contributions. Unless You explicitly state otherwise, any Contribution intentionally submitted for inclusion in the Work by You to the Licensor shall be under the terms and conditions of this License, without any additional terms or conditions. Notwithstanding the above, nothing herein shall supersede or modify the terms of any separate license agreement you may have executed with Licensor regarding such Contributions.

6. Trademarks. This License does not grant permission to use the trade names, trademarks, service marks, or product names of the Licensor, except as required for reasonable and customary use in describing the origin of the Work and reproducing the content of the NOTICE file.

7. Disclaimer of Warranty. Unless required by applicable law or agreed to in writing, Licensor provides the Work (and each Contributor provides its Contributions) on an "AS IS" BASIS, WITHOUT WARRANTIES OR CONDITIONS OF ANY KIND, either express or implied, including, without limitation, any warranties or conditions of TITLE, NON-INFRINGEMENT, MERCHANTABILITY, or FITNESS FOR A PARTICULAR PURPOSE. You are solely responsible for determining the appropriateness of using or redistributing the Work and assume any risks associated with Your exercise of permissions under this License.

8. Limitation of Liability. In no event and under no legal theory, whether in tort (including negligence), contract, or otherwise, unless required by applicable law (such as deliberate and grossly negligent acts) or agreed to in writing, shall any Contributor be liable to You for damages, including any direct, indirect, special, incidental, or consequential damages of any character arising as a result of this License or out of the use or inability to use the Work (including but not limited to damages for loss of goodwill, work stoppage, computer failure or malfunction, or any and all other commercial damages or losses), even if such Contributor has been advised of the possibility of such damages.

9. Accepting Warranty or Additional Liability. While redistributing the Work or Derivative Works thereof, You may choose to offer, and charge a fee for, acceptance of support, warranty, indemnity, or other liability obligations and/or rights consistent with this License. However, in accepting such obligations, You may act only on Your own behalf and on Your sole responsibility, not on behalf of any other Contributor, and only if You agree to indemnify, defend, and hold each Contributor harmless for any liability incurred by, or claims asserted against, such Contributor by reason of your accepting any such warranty or additional liability.

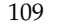

### END OF TERMS AND CONDITIONS

APPENDIX: How to apply the Apache License to your work

To apply the Apache License to your work, attach the following boilerplate notice, with the fields enclosed by brackets "[]" replaced with your own identifying information. (Don't include the brackets!) The text should be enclosed in the appropriate comment syntax for the file format. We also recommend that a file or class name and description of purpose be included on the same "printed page" as the copyright notice for easier identification within third-party archives.

Copyright [yyyy] [name of copyright owner]

Licensed under the Apache License, Version 2.0 (the "License"); you may not use this file except in compliance with the License. You may obtain a copy of the License at

http://www.apache.org/licenses/LICENSE-2.0

Unless required by applicable law or agreed to in writing, software distributed under the License is distributed on an "AS IS" BASIS, WITHOUT WARRANTIES OR CONDITIONS OF ANY KIND, either express or implied. See the License for the specific language governing permissions and limitations under the License.

# **Xerces Java**

Apache Software Foundation

Portions of this program contain components from the Apache Software Foundation. These components are made available under the Apache License 2.0, a copy of which is provided herein.

Apache License, Version 2.0, January 2004 http://www.apache.org/licenses

TERMS AND CONDITIONS FOR USE, REPRODUCTION, AND DISTRIBUTION

1. Definitions.

"License" shall mean the terms and conditions for use, reproduction, and distribution as defined by Sections 1 through 9 of this document.

"Licensor" shall mean the copyright owner or entity authorized by the copyright owner that is granting the License.

"Legal Entity" shall mean the union of the acting entity and all other entities that control, are controlled by, or are under common control with that entity. For the purposes of this definition, "control" means (i) the power, direct or indirect, to cause the direction or management of such entity, whether by contract or otherwise, or (ii) ownership of fifty percent (50%) or more of the outstanding shares, or (iii) beneficial ownership of such entity.

"You" (or "Your") shall mean an individual or Legal Entity exercising permissions granted by this License.

"Source" form shall mean the preferred form for making modifications, including but not limited to software source code, documentation source, and configuration files.

"Object" form shall mean any form resulting from mechanical transformation or translation of a Source form, including but not limited to compiled object code, generated documentation, and conversions to other media types.

"Work" shall mean the work of authorship, whether in Source or Object form, made available under the License, as indicated by a copyright notice that is included in or attached to the work (an example is provided in the Appendix below).

"Derivative Works" shall mean any work, whether in Source or Object form, that is based on (or derived from) the Work and for which the editorial revisions, annotations, elaborations, or other modifications represent, as a whole, an original work of authorship. For the purposes of this License, Derivative Works shall not include works that remain separable from, or merely link (or bind by name) to the interfaces of, the Work and Derivative Works thereof.

"Contribution" shall mean any work of authorship, including the original version of the Work and any modifications or additions to that Work or Derivative Works thereof, that is intentionally submitted to Licensor for inclusion in the Work by the copyright owner or by an individual or Legal Entity authorized to submit on behalf of the copyright owner. For the purposes of this definition, "submitted" means any form of electronic, verbal, or written communication sent to the Licensor or its representatives, including but not limited to communication on electronic mailing lists, source code control systems, and issue tracking systems that are managed by, or on behalf of, the Licensor for the purpose of discussing and improving the Work, but excluding communication that is conspicuously marked or otherwise designated in writing by the copyright owner as "Not a Contribution."

"Contributor" shall mean Licensor and any individual or Legal Entity on behalf of whom a Contribution has been received by Licensor and subsequently incorporated within the Work.

2. Grant of Copyright License. Subject to the terms and conditions of this License, each Contributor hereby grants to You a perpetual, worldwide, non-exclusive, no-charge, royalty-free, irrevocable copyright license to reproduce, prepare Derivative Works of, publicly display, publicly perform, sublicense, and distribute the Work and such Derivative Works in Source or Object form.

3. Grant of Patent License. Subject to the terms and conditions of this License, each Contributor hereby grants to You a perpetual, worldwide, non-exclusive, no-charge, royalty-free, irrevocable (except as stated in this section) patent license to make, have made, use, offer to sell, sell, import, and otherwise transfer the Work, where such license applies only to those patent claims licensable by such Contributor that are necessarily infringed by their Contribution(s) alone or by combination of their Contribution(s) with the Work to which such Contribution(s) was submitted. If You institute patent litigation against any entity (including a cross-claim or counterclaim in a lawsuit) alleging that the Work or a Contribution incorporated within the Work constitutes direct or contributory patent infringement, then any patent licenses granted to You under this License for that Work shall terminate as of the date such litigation is filed.

4. Redistribution. You may reproduce and distribute copies of the Work or Derivative Works thereof in any medium, with or without modifications, and in Source or Object form, provided that You meet the following conditions:

a. You must give any other recipients of the Work or Derivative Works a copy of this License; and

b. You must cause any modified files to carry prominent notices stating that You changed the files; and

c. You must retain, in the Source form of any Derivative Works that You distribute, all copyright, patent, trademark, and attribution notices from the Source form of the Work, excluding those notices that do not pertain to any part of the Derivative Works; and

d. If the Work includes a "NOTICE" text file as part of its distribution, then any Derivative Works that You distribute must include a readable copy of the attribution notices contained within such NOTICE file, excluding those notices that do not pertain to any part of the Derivative Works, in at least one of the following places: within a NOTICE text file distributed as part of the Derivative Works; within the Source form or documentation, if provided along with the Derivative Works; or, within a display generated by the Derivative Works, if and wherever such third-party notices normally appear. The contents of the NOTICE file are for informational purposes only and do not modify the License. You may add Your own attribution notices within Derivative Works that You distribute, alongside or as an addendum to the NOTICE text from the Work, provided that such additional attribution notices cannot be construed as modifying the License.

You may add Your own copyright statement to Your modifications and may provide additional or different license terms and conditions for use, reproduction, or distribution of Your modifications, or for any such Derivative Works as a whole, provided Your use, reproduction, and distribution of the Work otherwise complies with the conditions stated in this License.

5. Submission of Contributions. Unless You explicitly state otherwise, any Contribution intentionally submitted for inclusion in the Work by You to the Licensor shall be under the terms and conditions of this License, without any additional terms or conditions. Notwithstanding the above, nothing herein shall supersede or modify the terms of any separate license agreement you may have executed with Licensor regarding such Contributions.

6. Trademarks. This License does not grant permission to use the trade names, trademarks, service marks, or product names of the Licensor, except as required for reasonable and customary use in describing the origin of the Work and reproducing the content of the NOTICE file.

7. Disclaimer of Warranty. Unless required by applicable law or agreed to in writing, Licensor provides the Work (and each Contributor provides its Contributions) on an "AS IS" BASIS, WITHOUT WARRANTIES OR CONDITIONS OF ANY KIND, either express or implied, including, without limitation, any warranties or conditions of TITLE, NON-INFRINGEMENT, MERCHANTABILITY, or FITNESS FOR A PARTICULAR PURPOSE. You are solely responsible for determining the appropriateness of using or redistributing the Work and assume any risks associated with Your exercise of permissions under this License.

8. Limitation of Liability. In no event and under no legal theory, whether in tort (including negligence), contract, or otherwise, unless required by applicable law (such as deliberate and grossly negligent acts) or agreed to in writing, shall any Contributor be liable to You for damages, including any direct, indirect, special, incidental, or consequential damages of any character arising as a result of this License or out of the use or inability to use the Work (including but not limited to damages for loss of goodwill, work stoppage, computer failure or malfunction, or any and all other commercial damages or losses), even if such Contributor has been advised of the possibility of such damages.

9. Accepting Warranty or Additional Liability. While redistributing the Work or Derivative Works thereof, You may choose to offer, and charge a fee for, acceptance of support, warranty, indemnity, or other liability obligations and/or rights consistent with this License. However, in accepting such obligations, You may act only on Your own behalf and on Your sole responsibility, not on behalf of any other Contributor, and only if You agree to indemnify, defend, and hold each Contributor harmless for any liability incurred by, or claims asserted against, such Contributor by reason of your accepting any such warranty or additional liability.

## END OF TERMS AND CONDITIONS

APPENDIX: How to apply the Apache License to your work

To apply the Apache License to your work, attach the following boilerplate notice, with the fields enclosed by brackets "[]" replaced with your own identifying information. (Don't include the brackets!) The text should be enclosed in the appropriate comment syntax for the file format. We also recommend that a file or class name and description of purpose be included on the same "printed page" as the copyright notice for easier identification within third-party archives.

Copyright [yyyy] [name of copyright owner]

Licensed under the Apache License, Version 2.0 (the "License"); you may not use this file except in compliance with the License. You may obtain a copy of the License at

http://www.apache.org/licenses/LICENSE-2.0

Unless required by applicable law or agreed to in writing, software distributed under the License is distributed on an "AS IS"<br>BASIS, WITHOUT WARRANTIES OR CONDITIONS OF ANY KIND, either express or implied. See the License language governing permissions and limitations under the License.